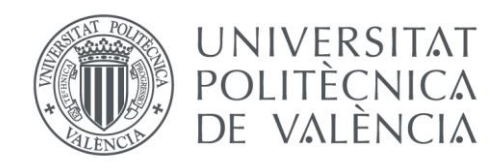

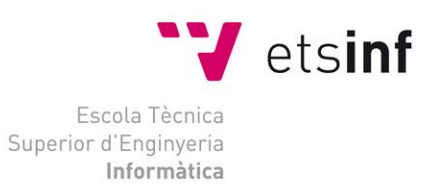

### Escola Tècnica Superior d'Enginyeria Informàtica Universitat Politècnica de València

# Análisis implantación de SAP ERP. El caso de implantación en una empresa minorista del sector de la distribución.

Trabajo Fin de Grado

### **Grado en Ingeniería Informática**

**Autor**: Aitor Gómez Blat **Tutor**: Andres Boza García 2018-2019 Análisis implantación de SAP ERP. El caso de implantación en una empresa minorista del sector de la distribución.

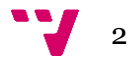

# Resumen

En este documento se realiza el análisis sobre los factores que están presentes en la elección del ERP para una empresa y de las metodologías existentes a la hora de implantar dichas soluciones informáticas. Se parte desde la premisa de una empresa contratante que desea obtener una estimación de tiempos, costes y esfuerzo necesario para la correcta implantación de SAP en sus sistemas. Con este fin, se utilizan datos extraídos de ofertas a empresas reales. Al final de esta primera fase se obtiene el software que se ajusta a las características de la empresa, debido a un análisis de la estructura de la empresa, así cómo la metodología a seguir tras un breve ajuste de la misma.

Con el software elegido, se escogen los módulos que compondrán la funcionalidad del mismo. Para realizar un análisis específico de los módulos necesarios para la empresa a tratar hay que tener datos obtenidos de un estudio previo, por este motivo se utiliza una empresa genérica para hacer el estudio de módulos y sus consecuentes impactos económicos, análisis de esfuerzo, implantación, infraestructura, etcétera. Al final del proceso, se obtienen datos cuantificativos de costes económicos y la duración del proyecto por entorno.

El documento se realiza desde la perspectiva de un consultor SAP, con la finalidad de hacer una oferta a una empresa y así contrastar el informe obtenido con las ofertas de distintas consultoras.

Al final del documento en forma de anexo, se detalla la implantación de un sistema de la empresa objetivo para dar una visión del proceso técnico.

**Palabras clave:** Implantación, SAP, ERP, metodología, consultoría.

# Abstract

This document is going to perform an analysis of the factors that are present in the choice of an ERP for a company and the methodologies to perform that IT implementation. It starts from the premise of a company that wants to estimate costs, time and effort necessary to implement correctly SAP solution in their systems. For that objective, the data used on this project it's extracted from real offers of implementations to others enterprises. At the end of this first step, due to an analysis of the structure of the company, the software that fits the characteristics is obtained as well as the methodology to follow after a brief adjustment of the same.

With the chosen software, the modules that will compose has to be settled. To carry out a specific analysis it would be necessary do firstly a previous study of the company, for this reason a generic company is used to study the modules and their economic impact, analysis of effort, infrastructure, and more. At the end of the process, quantitative data on economic cost and the duration of the project by environment are obtained.

This document will be made from the point of view of a SAP consultant, in order to make an offer to a company, to contrast the report obtained with other offers from different consultants.

At the end of the document, as an annex, the implementation of a system is detailed to give a technical view of the process.

**Keywords :** Implementation, SAP, ERP, methodologies, consultant.

# Tabla de contenidos

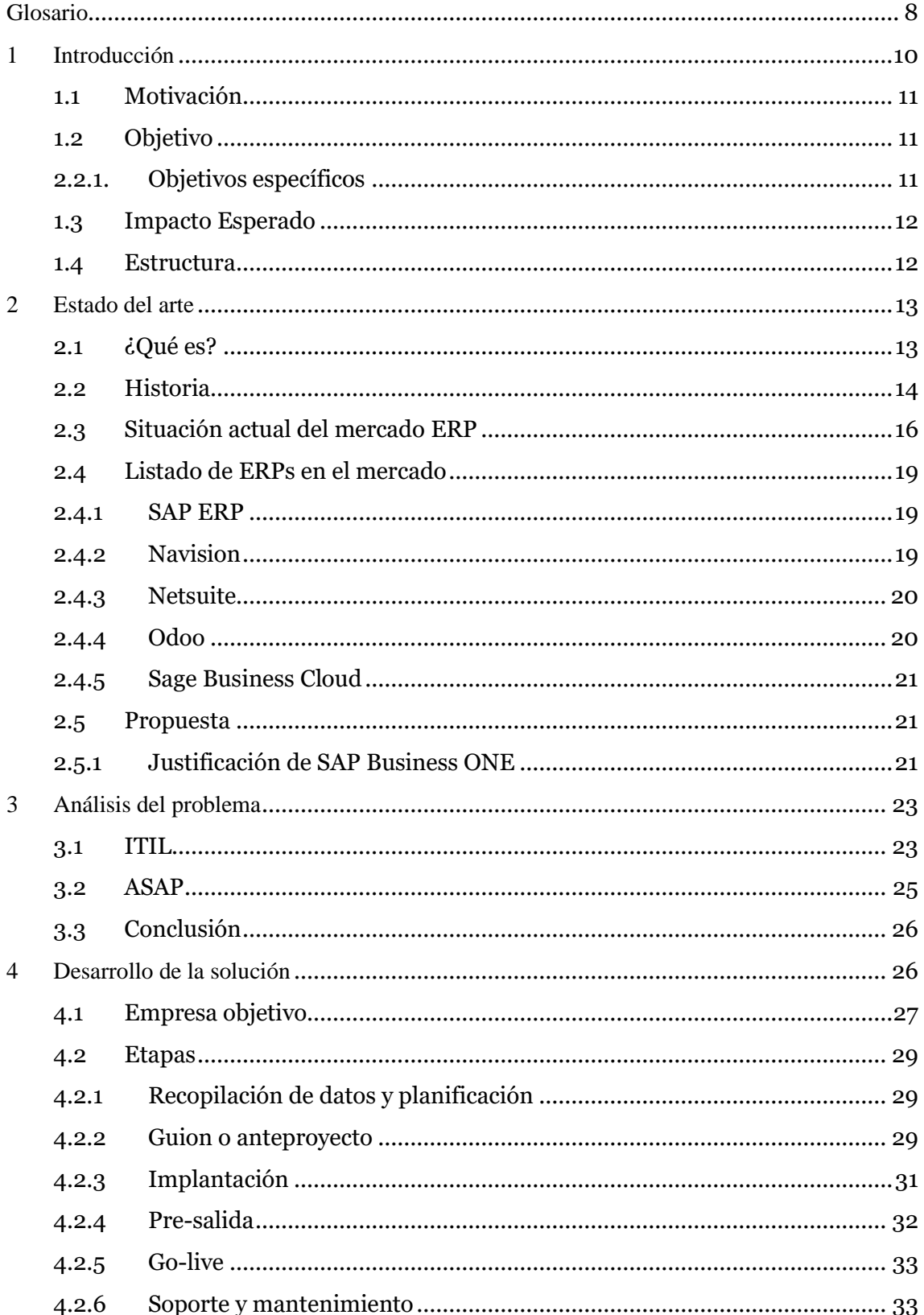

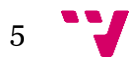

Análisis implantación de SAP ERP. El caso de implantación en una empresa minorista del sector de la distribución.

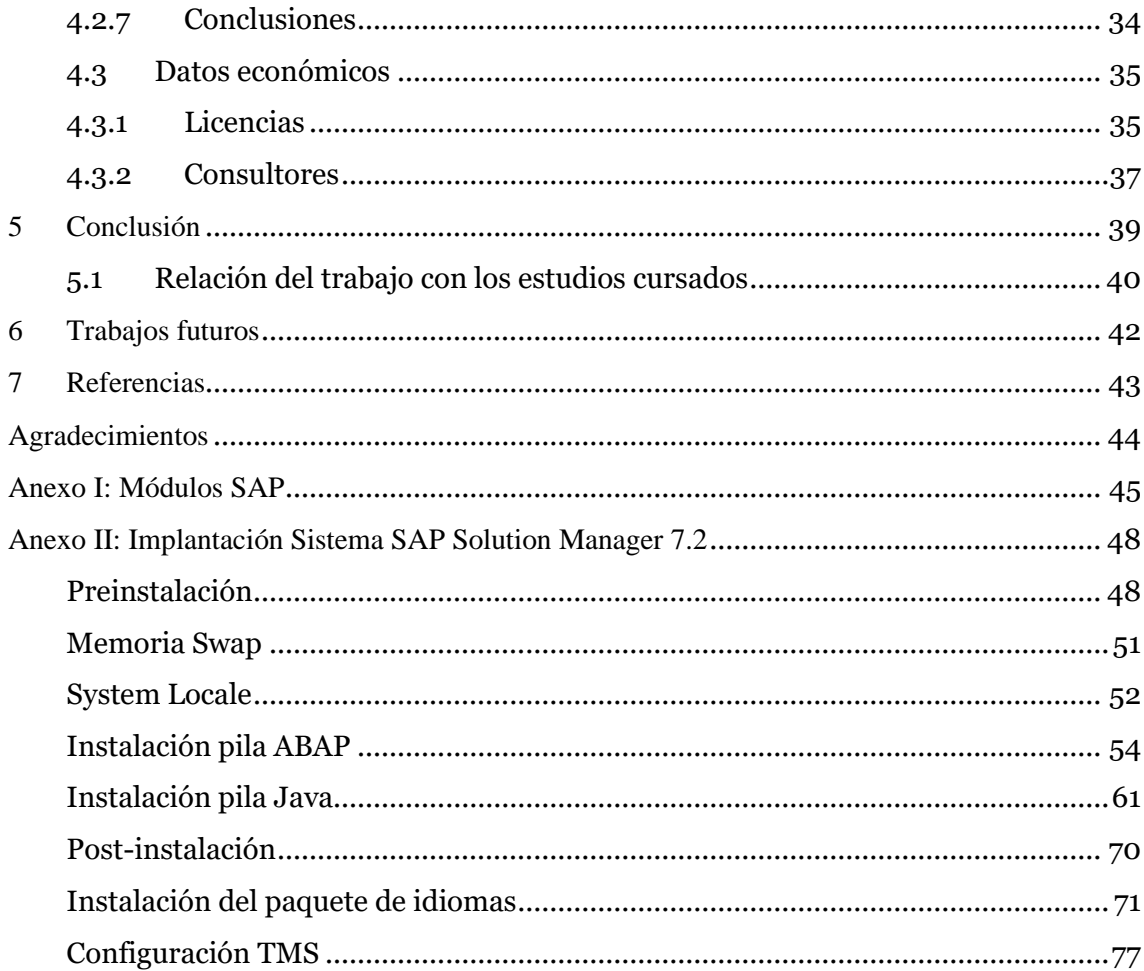

# Índice de figuras

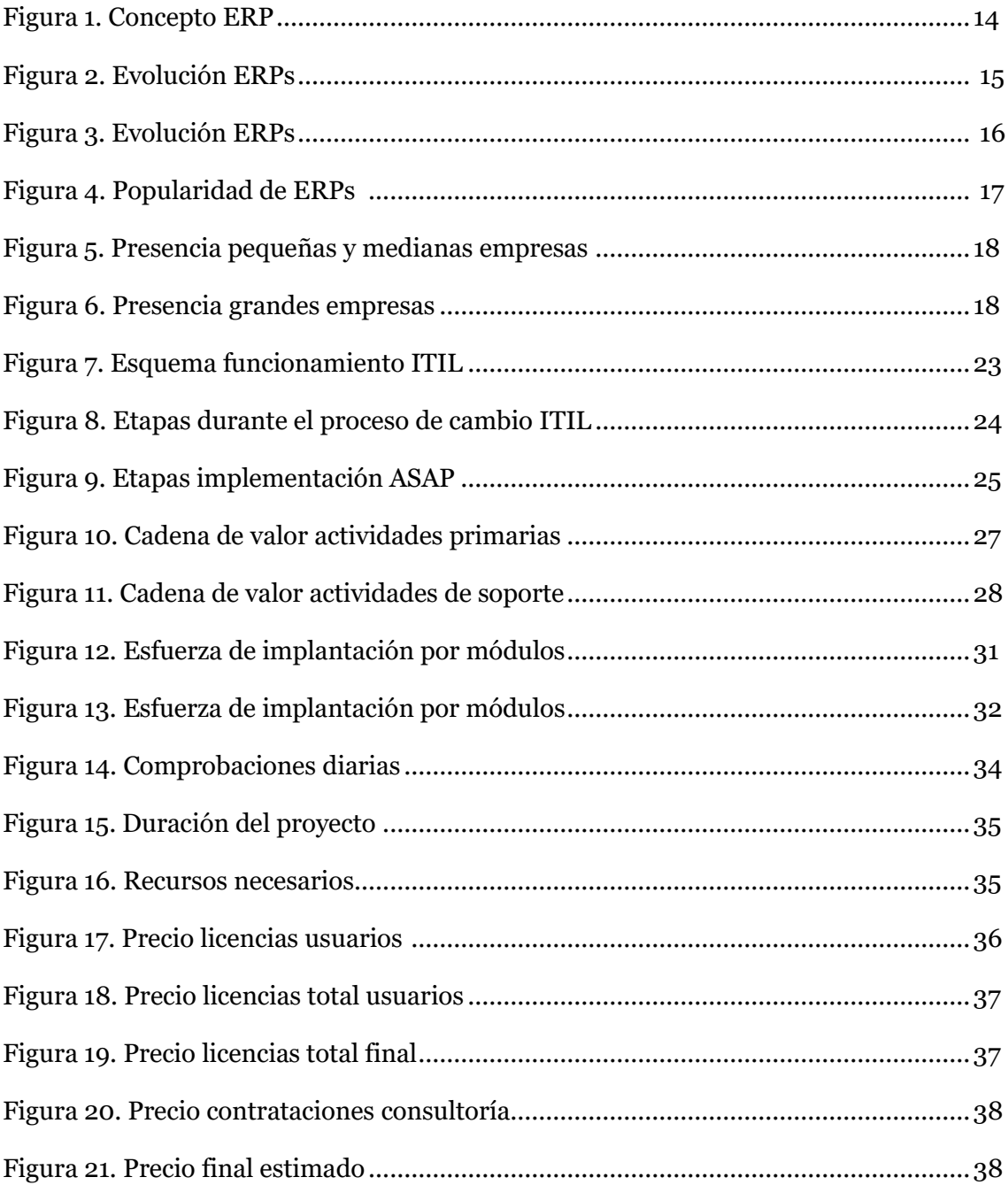

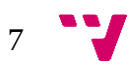

# <span id="page-7-0"></span>Glosario

**ABAP:** Lengua de programación utilizado por SAP.

**Analista o consultor BASIS:** Son los encargados de las áreas básicas de los sistemas. BASIS en la base de los sistemas SAP, dichos consultores son los encargados de dejar el sistema a punto para el resto de los equipos. También velan por el correcto mantenimiento y, en caso de necesitarse, deben de corregir cualquier error que pueda surgir a nivel de sistema.

**Analista o consultor funcional:** Son los profesionales encargados de las áreas funcionales del sistema. Dichas áreas cubren todas las necesidades empresariales en esos campos. En caso de necesitarse, deben de corregir errores que les aparezca a los usuarios a nivel funcional.

**CMS:** Content Management System. Sistema que permite la gestión de contenidos web. Se ideó para que cualquier usuario pueda gestionar dicho contenido sin tener conocimientos de programación.

**CRM:** Customer Relationship Management. Es el modelo de gestión basado en el control de la interacción con el cliente.

**Ecommerce:** Sistema de compra y venta de productos y/o servicios que se realiza a través de internet como medio del intercambio

**ERP:** Siglas provenientes del inglés y que significan Enterprise Resource Planning. Es el software encargado del manejo de los procesos empresariales.

**Módulo ERP:** Los distintos módulos corresponden a distintas áreas de la empresa. Cada módulo agrupa distintas funcionalidades y transacciones, así como comparte datos con el resto de los módulos

**On cloud:** Tipo de despliegue informático realizado con la finalidad que la disponibilidad de los recursos, especialmente el almacenamiento de datos, estén ubicados en un data center ajeno a la empresa.

**On premise:** Tipo de despliegue en el cual, la empresa realiza la instalación dentro de la infraestructura hardware de la propia empresa.

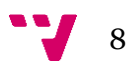

**Operabilidad:** Garantizar la disponibilidad de los sistemas TI y los niveles de rendimiento requeridos para soporta la ejecución de operaciones empresariales.

**SaaS:** Las siglas significas Software as a Service, es el modelo de distribución software en el que, los datos, son manejados desde compañías TIC externas a las que se accede vía internet.

**Supply Chain Management:** Intercambio de información por los agentes implicados en un canal logístico, desde materias primas hasta productos terminados.

**Transacción:** Las transacciones de SAP son las distintas interfaces que tenemos en los sistemas. Todas tienen un código único que es el necesario para acceder a ellas. Las transacciones es lo que permite al usuario visualizar, modificar o eliminar los distintos datos que se almacenan en el programa.

**Workflow:** Sistema que busca automatizar procesos del ámbito laboral en los que intervienen información o tareas que interactúan según un conjunto de reglas definidas en pos de alcanzar un objetivo general.

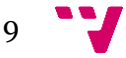

# <span id="page-9-0"></span>1 Introducción

Actualmente vivimos en la era de la tecnología de la información. Cada día hay más avances tecnológicos, tanto a nivel de hardware cómo de software. Diariamente se utilizan y recopilan infinidad de datos, ya sea en instituciones públicas, en empresas privadas o en el ámbito del hogar. Vivimos en una era dónde la globalización cada vez crece a pasos agigantados. Debido a todo esto, las empresas buscan la manera de optimizar la utilización de la información y los procesos empresariales. Con el paso de las últimas décadas el departamento de las TIC en las empresas se vuelve más y más importante. Conscientes de la importancia de las tecnologías, en el mundo empresarial un buen uso de las tecnologías puede significar la diferencia entre tener grandes ganancias o enormes pérdidas. Para controlar el flujo de la gran cantidad datos que gestionan diariamente las empresas y el manejo preciso de la información nacieron los ERP (siglas en inglés que significan Enterprise Resource Planning).

Este software ha evolucionado hasta el punto gestionar, con gran precisión, las grandes áreas de los negocios como pueden ser ventas, recursos humanos, producción o gestión de materiales. Para todo ello cada vez se utilizan e integran nuevas tecnologías como son los workflows, bases de datos en memoria, etcétera.

No es difícil encontrar información sobre distintos ERPs en el mercado. Cada uno tiene sus fortalezas y las distintas soluciones informáticas son válidas siempre que sean aplicadas correctamente y tras un estudio previo de la empresa. Pero entre todos ellos hay una compañía que destaca con su producto sobre el resto, y esta es SAP. La solución informática de esta empresa (SAP ERP) está presente en infinidad de mercados, así como en multitud de países. Esta solución es válida tanto para grandes cómo para medianas empresas, siendo más presente en el mercado de las grandes empresas. Esto es debido, en parte, al coste que conlleva realizar un despliegue (o implantación) de dicha herramienta en los sistemas, así como los costes de licencia y de mantenimiento. Por lo tanto, SAP tiene una de las herramientas más potentes del mercado, pero también más caras y con más módulos específicos, por lo que idealmente no es la mejor opción para cualquier empresa.

Este proyecto se enfoca en la metodología a seguir a la hora de implementar SAP ERP y la posterior puesta en marcha de la metodología. Se tendrá en cuenta para el objetivo final el análisis del impacto económico.

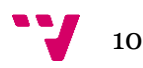

### <span id="page-10-0"></span>**1.1 Motivación**

La temática del proyecto tiene que ver con mi actual puesto en la empresa Capgemini SA cómo consultor junior SAP tras la decisión de atrasar la realización del proyecto el curso anterior debido a la oportunidad de aprender una tecnología en auge como es SAP ERP, con prácticas extracurriculares. Esta no fue la primera opción a la hora de realizar el trabajo de fin de grado, puesto que primero iba a desarrollarlo en la empresa dónde realicé las prácticas curriculares, este lo descarté por falta de contenido y poco atractivo del proyecto. Posteriormente tenía asignado un proyecto sobre la implantación de un CRM (Customer Relationship Management) pero debido a la falta de tiempo y la oportunidad de poder realizar el análisis de la gestión de implantación de un proyecto, como es en este caso de SAP aunque sea en un caso ficticio, me resultaba de gran interés para un futuro en el que posiblemente tenga que realizar implantaciones en el sector de las consultorías informáticas.

### <span id="page-10-1"></span>**1.2 Objetivo**

Con este proyecto se pretende realizar una implantación de SAP ERP. Para ello se debe realizar un estudio de las metodologías disponibles actualmente y cuál es la mejor para llevar a cabo dicha implantación. Se pretende que este proyecto sirva como base para futuros desarrollos de proyectos similares.

### <span id="page-10-2"></span>**2.2.1. Objetivos específicos**

- Analizar las metodologías de implantación.
- Establecer una comparativa para obtener la metodología a aplicar en el caso a tratar.
- Desarrollar las fases de implantación conforme a la metodología obtenida.
- Estudiar los aspectos que influirán en el impacto económico del proyecto.

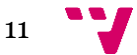

### <span id="page-11-0"></span>**1.3 Impacto Esperado**

Cuando una empresa quiere realizar una implantación de SAP puede ser debido a que ha decidido dejar su sistema de ERP antiguo. Esto es debido a diversos factores como es un estancamiento tecnológico, que el sistema actual no cumpla con las necesidades del negocio (esto suele ir ligado a una mala decisión previa a la hora de elegir un ERP del mercado), porque ya no es tan rápido o simplemente se busca substituir la herramienta de negocio con una más moderna.

Con este proyecto se pretende que, al realizar un estudio previo a la implantación, la empresa obtenga toda la información necesaria sobre el tiempo necesario para realizar una implantación, así como todos los pasos y obstáculos a superar junto con los costes asociados. Esto supondrá una mayor facilidad de gestionar y medir el proyecto de implantación, así como si se está cumpliendo con las previsiones en las distintas fases de la implantación.

### <span id="page-11-1"></span>**1.4 Estructura**

Para la realización del proyecto hay que tener en cuenta que hay dos bloques importantes, siendo el segundo la aplicación práctica del primero.

El primero consta del análisis de las metodologías actuales en el mercado de implantación de ERPs. Antes de justificar la elección de dicha metodología, se explicará que es SAP. Una vez dejando claro que es SAP se continuará con el desarrollo de la metodología de implantación, explicando cada parte en qué consiste y cómo se piensa llevar a cabo. Finalmente concluirá con un estudio del impacto que ocasionará junto a la elaboración de un plan de mantenimiento.

La segunda parte del documento es la aplicación de todo lo visto con anterioridad a una empresa del mercado de la distribución. Para darle contexto, se explicará en que consiste la empresa y se realizará un breve estudio de qué módulos son los más interesante para una empresa de dicho sector y el por qué.

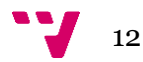

## <span id="page-12-0"></span>2 Estado del arte

### <span id="page-12-1"></span>**2.1 ¿Qué es?**

Para comprender mejor todas las implicaciones de un ERP, primero debemos resolver la pregunta, ¿qué es un ERP? La definición de lo que son los ERPs puede tener distintos matices entre las distintas fuentes consultadas como veremos a continuación, pero todas giran en torno a una idea central.

Para Gartner, una consultora del sector informático, se puede definir como la habilidad de entregar un paquete integrado de todas las aplicaciones de negocio. También se explica en su glosario que las herramientas ERP comparten modelo de datos, así como procesos operacionales end-to-end como pueden ser los de recursos humanos (HR), distribución, manufactura, etc. (Gartner, 2019).

Según SAP, un gigante del sector de los ERPs, es la unificación de todos los procesos de negocio en un único sistema para llevar al negocio visibilidad, eficiencia en los procesos de negocio e inteligencia. (SAP, 2019)

No todas las fuentes describen los ERPs como software, como es el caso de TEC, una empresa encargada de buscar el mejor sistema que se adapte a los negocios. Para TEC, los ERPs no se pueden considerar simplemente como software, pues unifican muchas aplicaciones de distintos entornos como son los procesos de ventas, inventario y pedidos. Por lo tanto, aquí podemos encontrar que se define un ERP como un sistema encargado de la unificación de distintos procesos de negocio que ayuda con la gestión de las distintas operaciones en la empresa. Dónde se hace especial hincapié en que un ERP es un sistema. (Technologyevaluation, 2019)

Como se puede comprobar, en función de la fuente de datos que se consulte, encontraremos definiciones más extensas en las que se definen los módulos que debe de tener un ERP, así como los beneficios que aporta al sistema de negocio e incluso explican su funcionamiento para así poder definirlo apropiadamente. Así pues, se puede observar que hay una ida común en todas las fuentes consultadas. Un ERP es el encargado de unificar todas las áreas de negocio de una empresa y facilitar la labor de los empleados agilizando los procesos de esta.

13

### <span id="page-13-0"></span>**2.2 Historia**

Para poder ubicar los ERP en el mercado actual, hay que poner en contexto la evolución de estos sistemas a lo largo de la historia. El motivo de su aparición y el porqué de su expansión.

A finales de la década de los ochenta e iniciado ya la década los noventa, aparecieron la primera versión de un sistema que ya se empezó a conocerse como Enterprise Resource Planning (ERP). Este software se enfocaba principalmente en las grandes empresas, pese a todo eran "complex, expensive [y] powerful" (Rashid, Hossain & Patrick, The evolution of ERP Systems: A historical Perspective, 2002), esto era debido a que en muchos casos hacía falta una reingeniería de los procesos de negocio por parte de la empresa para poder adaptarlos al software, para este fin era necesario tener consultores específicos para implementar el software de acuerdo a las necesidades de la empresa. El concepto de los sistemas ERP queda bien definido en la figura 1 por Thomas H. Davenport (1998), académico estadounidense especializado en innovar y analizar procesos de negocio.

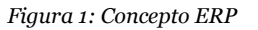

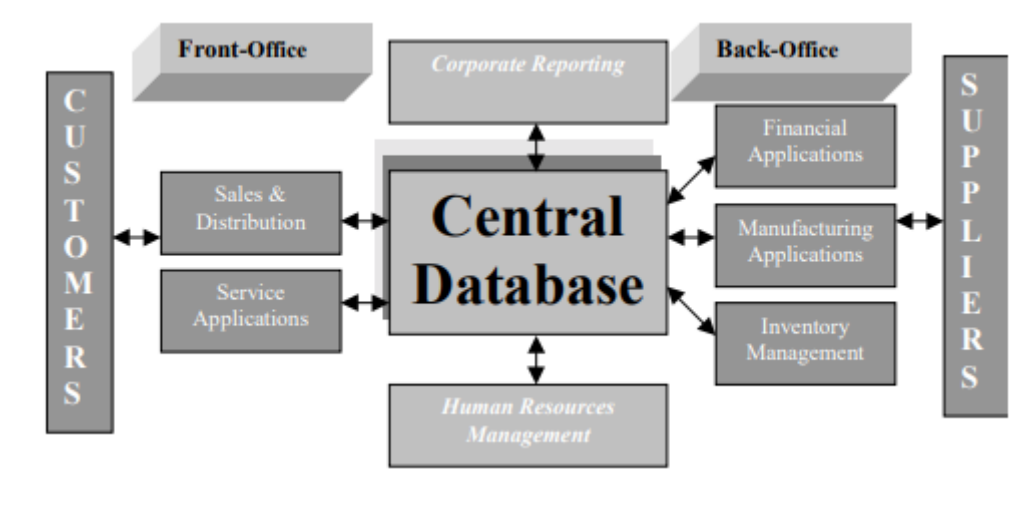

*(Davenport, 1998)*

Pero los ERPs no fueron los primeros sistemas encargados de toda la lógica de negocio. En la década de los sesenta, la mayoría de las organizaciones diseñaban y desarrollaban sistemas para automatizar los procesos de control de inventario (IC). Estos sistemas se desarrollaban en lenguajes como COBOL, FORTRAN y ALGOL. En la siguiente década se desarrollaron los MRP, Material Requirements Planning. Esto permitió principalmente planear la producción de productos, o partes de los mismos, en función de la programación del plan maestro de producción. Al desarrollo del MRP le

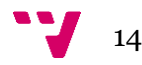

siguió el MRP II, este sistema vio la luz en la década de los ochenta. Este nuevo sistema, era realmente una optimización de su predecesor junto a la adición de nuevas áreas como la de ventas, distribución, gestión de proyectos, finanzas, recursos humanos e ingeniería. Estos nuevos sistemas permitieron la unificación de la información para diferentes áreas de la empresa mediante el establecimiento de un fichero plan maestro. Esto permitía eliminar redundancias y contradicciones en la información de materiales. El uso de un sistema informático facilitó el tratamiento diferenciado e integrado de miles de artículos gestionados por las empresas. También se podía determinar el tiempo de respuesta (aprovisionamiento y fabricación) de una empresa por producto. (Joaquín Delgado y Fernando Martín, 2000)

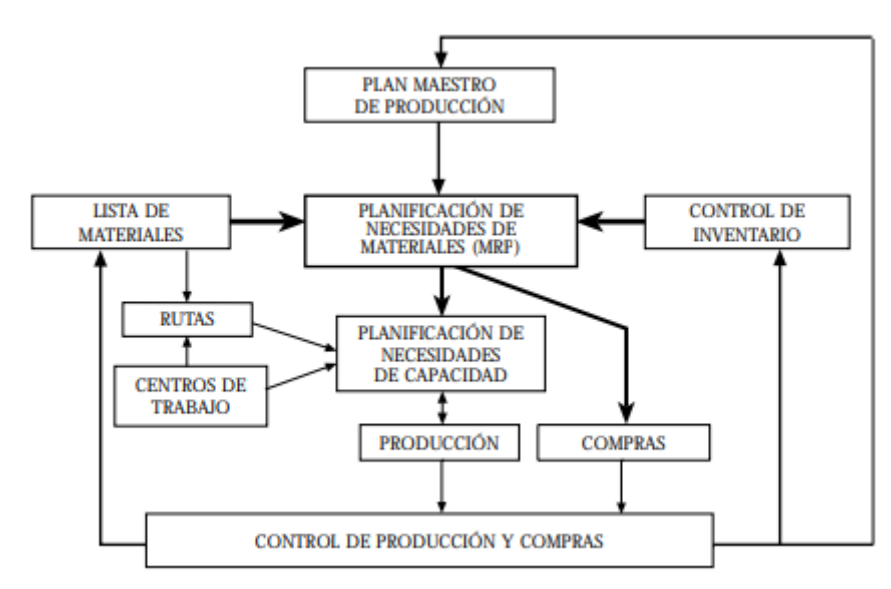

*Figura 2: Estructura sistema MRP II*

#### *(Joaquín Delgado y Fernando Marín, 2000)*

Tras MRP II finalmente llegaron los ERPs, estos sistemas integraban todas las áreas de negocio y además proporcionaban accesibilidad, visibilidad y consistencia. El éxito de los ERP sobre los MRP se debió a su carácter integral. Esto es debido a que la conexión entre los sistemas ERP de distintas organizaciones es el elemento fundamental de la gestión de cadena de suministros (Supply Chain Managerment). (Joaquín Delgado y Fernando Martín, 2000)

Desde los noventa, los ERPs han ido evolucionando añadiendo nuevas áreas de negocio. Las nuevas funciones que fueron llegando desde entonces fueron los APS (Advanced Planning Scheduled), CRMs (Customer Relationship Management) y SCMs (Supply Chain Management). En la figura 2 se puede observar de una manera más clara lo explicado con anterioridad.

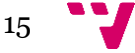

Análisis implantación de SAP ERP. El caso de implantación en una empresa minorista del sector de la distribución.

*Figura 3: Evolución ERPs*

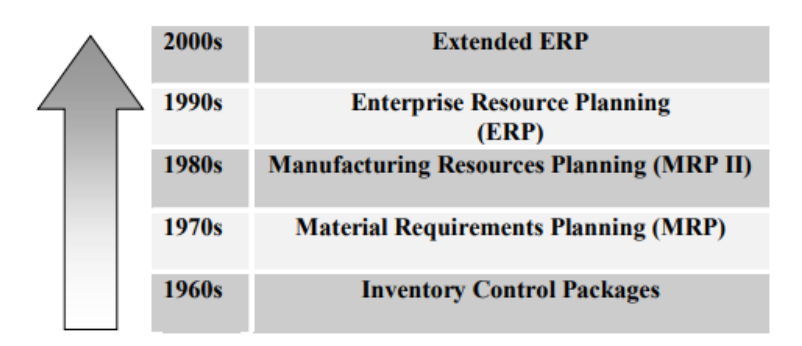

*(F. Robert Jacobs, 2007)*

Actualmente es un proceso constante de reingeniería de procesos dónde las empresas clave del sector como son SAP, Oracle, Infor y Microsoft desarrollan sus productos sin cesar. Nos encontramos en un estado de fusión de productos para una mayor unificación, pero el futuro de estos sistemas apunta a una computación en la nube, dónde las empresas puedan olvidarse de los costes de mantenimiento de las estructuras físicas. Podemos encontrar en el mercado multitud de opciones para este tipo de solución, pero cabe destacar la posición de Amazon Cloud, que destaca por su fiabilidad y robustez en su servicio.

### <span id="page-15-0"></span>**2.3 Situación actual del mercado ERP**

Siendo un mercado tan amplio es imposible enumerar, de manera breve, todas las soluciones disponibles. Así pues, en este apartado se va a realizar una comparativa entre las principales soluciones presentes aportando diversas gráficas que nos ayuden a entender el estado actual del mercado.

Antes de entrar en detalle en las distintas soluciones que ofrecen las empresas, hay que resolver algunas cuestiones como ¿Cuáles son los más populares entre los clientes? ¿Qué empresas tienen más presencia en el mercado actual?

Para averiguar la popularidad de las herramientas se dispone de diversas aplicaciones, de uso libre, en la web que muestras distintas estadísticas sobre los distintos ERPs. La Figura 3 muestra de una manera clara la diferencia que hay entre las distintas firmas comparando la satisfacción de los clientes y usuarios, así como el impacto que tienen en las redes sociales.

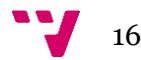

*Figura 4: Popularidad de ERPs*

|                         | Ocultar los datos         |                     | PUNTUACIÓ<br>N DEL<br>MERCADO<br>$\ddot{\mathbf{0}}$ | <b>CLIENTES</b><br><b>USUARIOS</b><br>$\bullet$ social |                              |                             |                              |                                       | TAMAÑO DEL<br>PROVEEDOR                  |    |
|-------------------------|---------------------------|---------------------|------------------------------------------------------|--------------------------------------------------------|------------------------------|-----------------------------|------------------------------|---------------------------------------|------------------------------------------|----|
|                         | <b>Microsoft Dynamics</b> | ٨                   | (97)                                                 | <b>Clientes</b><br>190.500                             | <b>Usuarios</b><br>3.810.000 | Opiniones<br>1291           | Me gusta<br>£ 80.100         | Seguidore<br>$\mathsf S$<br>₩ 62.181  | Seguidore<br>$\mathbb S$<br>in 67.038    | o  |
| $\overline{2}$          | Odoo                      | ᄉ                   | (88)                                                 | <b>Clientes</b><br>160.000                             | <b>Usuarios</b><br>3.500.000 | Opiniones<br>78             | Me gusta<br>f 36.220         | Seguidore<br>$\mathsf{s}$<br>₩ 36.457 | Seguidore<br>$\mathsf{s}$<br>in 14.299   | O  |
| 3                       | <b>Sage</b>               | Λ                   | $\left( 80\right)$                                   | <b>Clientes</b><br>100.000                             | <b>Usuarios</b><br>2.000.000 | Opiniones<br>69             | Me gusta<br><b>f 698.106</b> | Seguidore<br>$\mathsf{s}$<br>₩ 29.190 | Seguidore<br>$\mathsf S$<br>in 193.154   | O  |
| $\overline{4}$          | <b>Oracle Netsuite</b>    | ۸                   | (72)                                                 | <b>Clientes</b><br>40.000                              | <b>Usuarios</b><br>800,000   | Opiniones<br>113            | Me gusta<br>f 15.433         | Seguidore<br>s<br>₩ 534.811           | Seguidore<br>$\mathbbm{S}$<br>in 160.817 | O  |
| $\overline{\mathbf{5}}$ | <b>Deltek</b>             |                     | (66)                                                 | <b>Clientes</b><br>22.000                              | <b>Usuarios</b><br>440,000   | Opiniones<br>341            | Me gusta<br>f 3650           | Seguidore<br>s<br>¥ 5456              | Seguidore<br>5<br>in 27.794              | O  |
| 6                       | <b>Infor</b>              | Α                   | (65)                                                 | <b>Clientes</b><br>25,000                              | <b>Usuarios</b><br>500,000   | Opiniones<br>$\overline{7}$ | Me gusta<br>f 15.480         | Seguidore<br>5<br>¥ 16.449            | Seguidore<br>$\mathsf{s}$<br>in 226.394  | O  |
| $\overline{I}$          | <b>Kronos</b>             | ́                   | (64)                                                 | <b>Clientes</b><br>16,000                              | <b>Usuarios</b><br>320,000   | Opiniones<br>156            | Me gusta<br><b>f</b> 24.426  | Seguidore<br>$\mathsf{s}$<br>₩ 40.086 | Seguidore<br>$\mathbbm{S}$<br>in 50.752  | O  |
| 8                       | <b>SYSPRO</b>             | ۸                   | (62)                                                 | <b>Clientes</b><br>15.000                              | <b>Usuarios</b><br>360,000   | Opiniones<br>68             | Me gusta<br>f 5263           | Seguidore<br>$\mathsf{s}$<br>₩ 21.116 | Seguidore<br>$\mathsf{s}$<br>in 3312     | O  |
| $\overline{9}$          | <b>Sage Intacct</b>       | ۸                   | (61)                                                 | <b>Clientes</b><br>11.000                              | <b>Usuarios</b><br>220,000   | Opiniones<br>162            | Me gusta<br>f 6029           | Seguidore<br>$\mathsf{s}$<br>₩ 12.356 | Seguidore<br>$\mathsf{s}$<br>in 19.744   | O) |
| 10                      | <b>Ecount ERP</b>         | $\hat{\phantom{a}}$ | (59)                                                 | <b>Clientes</b><br>30.000                              | <b>Usuarios</b><br>100,000   | Opiniones<br>21             | Me gusta<br>f 1912           | Seguidore<br>5<br>¥ 356               | Seguidore<br>$\mathsf S$<br>in 136       | O  |

*(Información extraída de [https://www.capterra.es/directory/9/enterprise-resource](https://www.capterra.es/directory/9/enterprise-resource-planning/software#most-popular-infographic)[planning/software#most-popular-infographic](https://www.capterra.es/directory/9/enterprise-resource-planning/software#most-popular-infographic)*)

Una vez visualizado la gráfica se deben de aclarar algunos aspectos relevantes. Como se va a detallar más tarde, no todos los ERPs tienen el mismo coste de implantación y de licencia. Es por esto mismo por lo que Odoo y Dynamics son tan populares en el mercado. Odoo es una herramienta de software libre y Dynamics permite una versión de prueba gratuita. Otro punto a favor de dichas herramientas es al tipo de empresa que va dirigido, pues ambos están enfocados las medias empresas, esto favorece que tengan un mayor número de usuarios.

Si se trata de escenificar las empresas con más presencia en el mercado hay que tener en cuenta qué tipo de mercado queremos visualizar, esto es debido a que en números brutos, hay más medianas empresas que grandes, por lo que se visualizaría una falsa imagen de que predominan empresas que bursátilmente tienen menos poder. Así pues, la figura 4 muestra una hegemonía de los mercados de pequeñas y medianas empresas de Netsuite, la solución de Oracle.

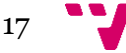

### Análisis implantación de SAP ERP. El caso de implantación en una empresa minorista del sector de la distribución.

*Figura 5: Presencia pequeñas y medianas empresas*

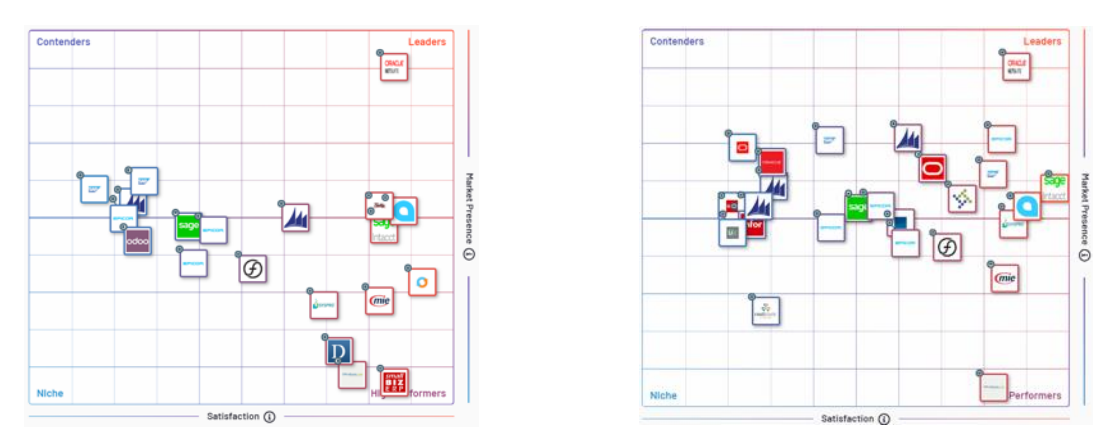

*(Fuentes de datos https://www.g2.com/categories/erp-systems?segment=mid-market y https://www.g2.com/categories/erp-systems?segment=small-business)*

Pero si analizamos la información presente en el mercado de las grandes empresas no sólo se ve que hay un claro líder, si no que además está más disputado dicho mercado, pues hay multitud de empresas bien representadas. Otro dato remarcable es que la empresa SAP tiene dos productos bien ubicados en el mercado, uno de ellos es reciente, por lo que sigue en auge.

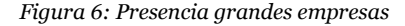

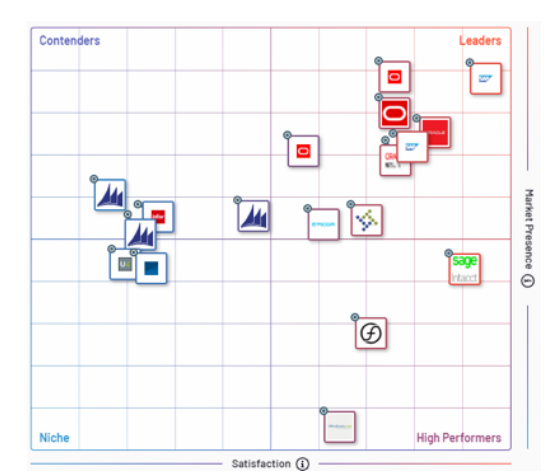

*(Fuente de datos https://www.g2.com/categories/erp-systems?segment=Enterprise)*

Cabe destacar que se puede ver una tendencia de salida de soluciones con poca presencia conforme aumenta el tamaño de las empresas.

### <span id="page-18-0"></span>**2.4 Listado de ERPs en el mercado**

En este apartado se detallará de manera breve las cinco soluciones más representativas que se han aparecido en las gráficas anteriores.

### <span id="page-18-1"></span>**2.4.1 SAP ERP**

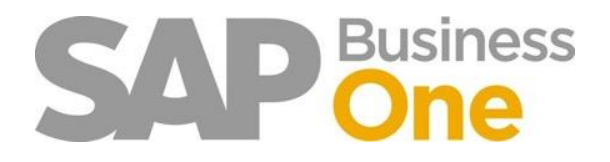

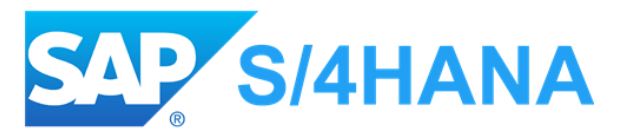

SAP, líder mundial en materia de ERPs, ofrece dos soluciones para las empresas. Business One es una herramienta integrada y asequible, enfocada específicamente en pequeñas empresas. Para grandes empresas la solución que ofrece SAP es S/4 Hana, la evolución de la arquitectura en tres capas que ofrecía con su solución R3.

Ambas permiten integrar y coordinar todos los procesos del negocio con lo que se pretende facilitar la monitorización de los sistemas. Además, ambas herramientas permiten un despliegue on cloud.

SAP fue la pionera en ERPs, por lo que ofrece la tranquilidad de que hay versiones específicas para todo tipo de industrias y negocios.

Página web[: https://www.sap.com/index.html#](https://www.sap.com/index.html)

<span id="page-18-2"></span>**2.4.2 Navision**

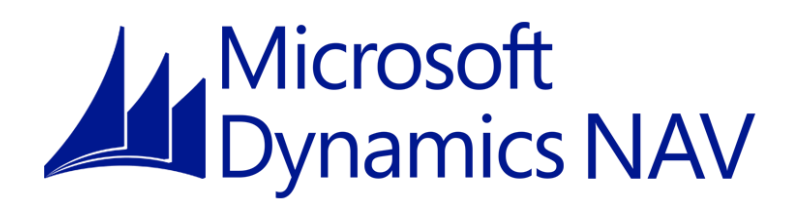

Microsoft Dynamics NAC, es la respuesta de Microsoft a la necesidad de incorporar un ERP al mercado. Este sistema ofrece un amplio abanico para la gestión empresarial, así como la posibilidad de monitorizar los sistemas en tiempo real.

Posibilita el despliegue tanto en la nube como en local y está enfocado en medianas empresas.

Página web[: https://dynamics.microsoft.com/es-es/nav-overview/](https://dynamics.microsoft.com/es-es/nav-overview/)

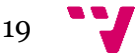

### <span id="page-19-0"></span>**2.4.3 Netsuite**

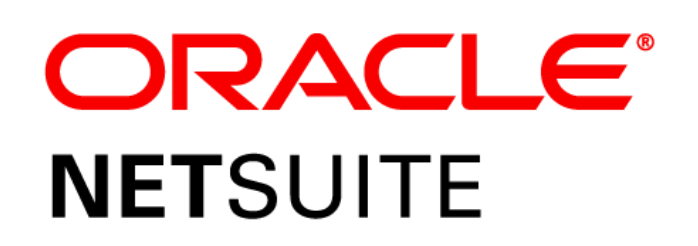

Esta herramienta se ideó para cualquier tamaño de empresa, pero actualmente es empleada sobre todo en empresas de tamaño medio (hasta 1000 empleados) y está presente en todo el mundo.

El programa es escalable y permite ejecutar procesos comerciales, financieros y productivos on cloud. Además, ofrece una gran capacidad de gestión en sus distintos módulos.

Página web[: https://www.netsuite.com/portal/home.shtml](https://www.netsuite.com/portal/home.shtml)

### <span id="page-19-1"></span>**2.4.4 Odoo**

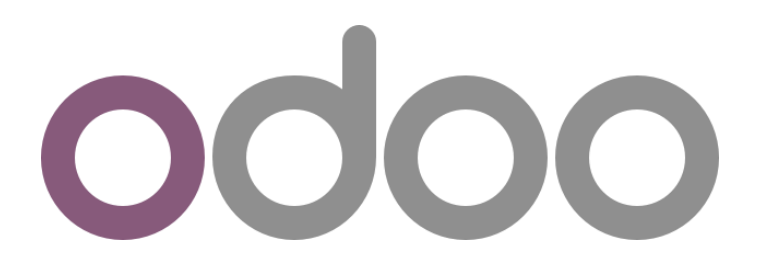

Odoo es una solución pensaba para todo tipo de empresas con un amplio abanico de módulos. A su favor tiene que al tratarse de una herramienta open source, es más accesible para el público general, por lo que cuenta con más de 3 millones de usuarios.

Cabe destacar que integra un módulo de ecommerce con herramientas de marketing, CMS y CRM; por lo que se integra perfectamente.

Página web: [https://www.odoo.com/es\\_ES/](https://www.odoo.com/es_ES/)

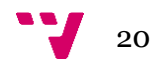

### <span id="page-20-0"></span>**2.4.5 Sage Business Cloud**

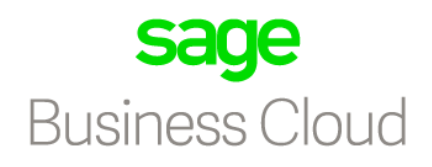

### **Enterprise Management**

Sage Business Cloud es la evolución de Sage X3 y, cómo su predecesor, es una herramienta versátil que unifica en un solo paquete todas las funciones, desde la gestión financiera a las funciones de BI.

Es un sistema ERP ideado para que sea desplegado on cloud pero puede ser desplegado localmente como un SaaS.

Está ideada para dar apoyo a organizaciones globales, en distintos emplazamientos, distintas lenguas, leyes y sistema monetario.

Página web: <https://www.sage.com/es-es/cp/sage-soluciones-cloud/>

### <span id="page-20-1"></span>**2.5 Propuesta**

En este documento se va a tratar la problemática que puede tener una empresa para implementar un ERP del mercado, en este caso SAP Business ONE. Para ello, partiremos de la premisa que dicha empresa ya ha solicitado una oferta a una consultora y nos solicita posteriormente un análisis sobre la propuesta ofrecida. Con esta finalidad, deberemos crear una metodología propia de implantación que se ajuste a la empresa. Con este fin, se deberá estudiar que módulos son los que más le interesan para, posteriormente, realizar la implantación. Así como todo el estudio necesario para llevar a cabo la implantación.

### <span id="page-20-2"></span>**2.5.1 Justificación de SAP Business ONE**

Se ha optado por esta solución por distintos factores. Por un lado, el cliente ya tenía predisposición a contar con una solución de SAP en sus sistemas, por lo que intentar cambiar de herramienta iba a suponer un esfuerzo añadido por parte de la directiva de la empresa. Además, hay que destacar que, al ser la solución de SAP, contamos con la

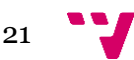

### Análisis implantación de SAP ERP. El caso de implantación en una empresa minorista del sector de la distribución.

tranquilidad de tener a una gran empresa para respaldar la labor realizada. A esto hay que sumarle que la empresa ya contaba anteriormente con un ERP de otra compañía y, al tener incidentes constantemente, ha decidido contar exclusivamente con soluciones de SAP o Microsoft.

Al haber elegido SAP Business ONE, tenemos la posibilidad de utilizar una de sus soluciones personalizadas para los distintos tipos de negocio existentes en el mercado. Esto abarataría los costes, ya que no se necesitaría una personalización desde la base del propio ERP.

Finalmente, cabe añadir que Business ONE es una suite completa y diseñada para medianas empresas, entre veinte y quinientos empleados, que nos permite realizar un despliegue tanto on cloud cómo on premise.

Uno de los problemas que deberemos de afrontar será el coste de formación, ya que, al ser una solución muy completa, la curva de aprendizaje es lenta, por lo que se deberán realizar varias jornadas con la finalidad de formar a los empleados. A este coste habrá que añadirle el de licencia, pues al ser una solución de SAP, los costes son elevados.

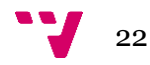

# <span id="page-22-0"></span>3 Análisis del problema

Con este proyecto se pretende mejorar la metodología propuesta por una consultora para implantar un proyecto de SAP. Para ello se deberá de analizar y proponer una mejora con el fin de acortar los tiempos de implantación, aumentar la satisfacción del cliente, disminuir los costes del proyecto y crear una metodología que sirva para futuros proyectos. Para ello primero debemos de identificar la metodología propuesta por la consultora y las características de la misma.

A la hora de identificar los aspectos a mejorar, encontramos que la metodología que se va a seguir para implantar una solución SAP es ITIL. Para poder mejorarla, primero debemos de entender cómo funciona y si es la mejor opción para implantar una solución de SAP. La figura 7 muestra gráficamente el ciclo de evolución de dicha metodología.

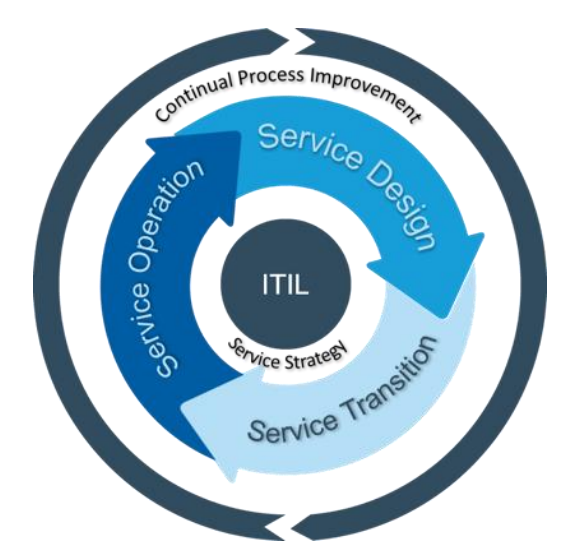

*Figura 7: Esquema funcionamiento ITIL*

### <span id="page-22-1"></span>**3.1 ITIL**

La finalidad de esta metodología es otorgar un servicio de calidad y un desarrollo eficiente de los procesos. Con este objetivo, ITIL da unas pautas a seguir que son una lista de verificaciones, procedimientos y responsabilidades que deben de adaptarse a la organización.

Para lograr un cambio con éxito, ITIL define siete niveles de etapas que hay que superar para llevar a cabo el proceso de cambio. Por esto, si fuéramos a seguir dicha metodología deberíamos de tener en cuenta estas etapas para facilitar el paso las mismas:

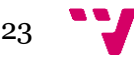

**Nivel 1.** Falta de claridad e incertidumbre.

Tras establecer la ruta para llevar a cambo el cambio. Muchos de los principales implicados tendrán inseguridades en lo que pasará debido a incertidumbre y falta de clarificación en algunos aspectos.

**Nivel 2.** Negación.

Los implicados cuestionarán la eficacia del cambio y presuponiendo que todo terminará en fracaso.

**Nivel 3.** Resistencia.

Tras la negación, se observa resistencia implícita y explícita por parte de los implicados. Esto siempre afecta negativamente en el desempeño.

**Nivel 4.** Beneficios.

Tras un periodo de aceptación la gente empieza a percatarse de los beneficios del cambio. El desempeño empieza a recuperarse.

**Nivel 5.** Equilibrio.

Finalmente se equilibra la balanza entre la parte positiva del cambio y la negativa. Se empieza a hacer efectivo el cambio.

**Nivel 6.** Reflexión y aprendizaje.

Se realiza una reflexión introspectiva sobre todo el proceso y lo aprendido con él.

**Nivel 7.** Autorregulación.

Se prepara a la organización y sus componentes a ver el nuevo escenario como normal.

*Figura 8: Etapas durante el proceso de cambio ITIL*

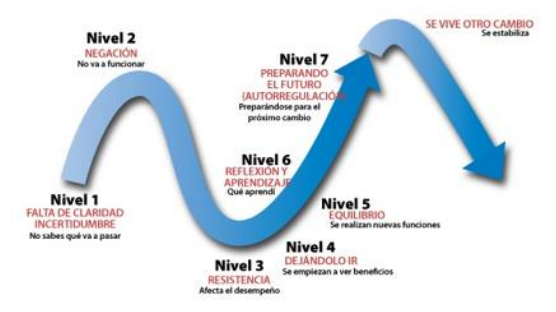

La conclusión que podemos sacar tras el breve análisis es que no es rápida ni barata la adopción de esta metodología, pues lleva varios años llevar a cabo un proyecto con esta

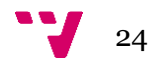

metodología. Además, requerirá un gran esfuerzo por parte de los implicados para llevar a cabo con buen puerto el cambio.

Una vez analizado ITIL y viendo que es no rápido, pero si costoso, se ha decidido seguir investigando la metodología ASAP para una posible implantación SAP.

### <span id="page-24-0"></span>**3.2 ASAP**

Cuando nos referimos a la implantación de la metodología ASAP en un proyecto SAP nos referimos a Accelerated SAP.

Esta metodología utiliza distintas herramientas para llevar a cabo la implantación, así como un roadmap. Todos los elementos son provistos por SAP para asegurar el éxito de de la misma.

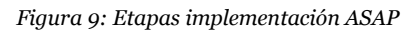

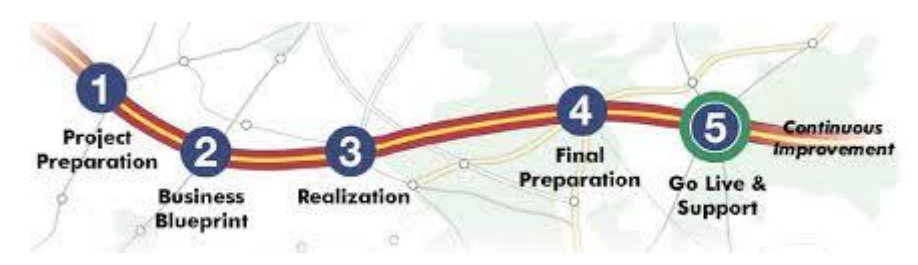

A continuación, se definen las distintas etapas conforme se puede encontrar en la web de SAP:

**Project preparation** es la fase preparatoria del proyecto. El equipo de proyecto debe definir metas, alcance y plan para el proyecto así cómo aprobar una estrategia de implantación. También se deben de esclarecer los roles y responsabilidades de los implicados en el proyecto. Todas las actividades deben quedar documentadas en la carta de proyecto.

**Business Blueprint**, en esta fase de deben de documentar los diseños de negocio, las soluciones y los apartados técnicos en el plan de negocios. Se planifican y ejecutan unos talleres de procesos para llegar a la solución deseada contando con la ayuda de expertos consultores SAP. Todo requisito o problema es registrado en el SAP Solution Manager.

**Realization**, se configura y prueba el sistema SAP. Primero se debe configurar la línea base, que es la configuración básica de la empresa. Para esto, se realiza una serie de ciclos de configuración, desarrollo y finalmente de prueba. El sistema productivo se instala durante esta fase.

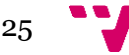

**Final preparation** es dónde se asegura el correcto funcionamiento de los sistemas tras realizar con éxito la prueba de integración. Técnicamente todo problema surgido tras la prueba debe estar resuelto. A su vez, se pone en marcha el soporte al cliente por parte de la organización. También se deben de configurar los transportes y datos de cliente. Con la finalización de esta fase el sistema productivo se pone en marcha.

**Go live & support** es la fase en la que se pasa de un entorno pre productivo a un productivo real. Se debe de asegurar la existencia de una organización de apoyo a los usuarios finales, ya sea para los primeros días críticos como para el resto de vida del servicio.

**Operate**, durante esta fase se utiliza el sistema bajo la ayuda de la plataforma central de operaciones, SAP solution manager. Se debe de asegurar que se alineen los procesos establecidos al inicio de la implantación con las necesidades del proyecto.

### <span id="page-25-0"></span>**3.3 Conclusión**

Con las dos metodologías más utilizadas del mercado estudiadas para este caso, se procederá a adaptar ASAP para la implantación de este proyecto. Esto es debido a varios factores.

Por un lado, se puede apreciar que es más específica a la hora de conseguir y cuantificar objetivos, por lo que nos dará una mejor visión global del estado del proyecto en caso de tener que retrasar fechas de entrega.

Por otro lado, ayudándonos de esta metodología sabemos en que estado del proyecto debemos de solicitar la participación de los expertos sobre SAP.

Cabe destacar que la empresa consultada para la realización de la implantación sigue la metodología ITIL.

# <span id="page-25-1"></span>Desarrollo de la solución

Para el desarrollo de la metodología se procederá a ampliar o intentar mejorar los apartados de la metodología ASAP. Con esta finalidad, se pretende separar en distintas etapas los hitos, o entregables, que tendrá el proyecto a lo largo de su vida.

A su vez, también se intentará detallar de manera superficial los costes de una implantación. Esto es debido a que cada cliente suele tener un coste distinto ya que, la

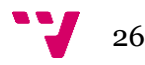

capacidad de negociación y el tamaño del proyecto influyen en los precios unitarios finales.

Pero antes, se procede a poner en contexto cual es la empresa objetivo a la que se le pretende adaptar la herramienta. Esto facilitará la selección de módulos que harán falta en la implantación para adaptar el sistema a las necesidades de dicha empresa.

### <span id="page-26-0"></span>**4.1 Empresa objetivo**

En el caso que atañe a este proyecto, la empresa objetivo es una empresa minorista del sector de la distribución. Esto quiere decir que sus puntos fuertes son la logística y la gestión de los recursos. Por otro lado, no tienen producción, ya que compra los productos una vez ya producidos y sólo gestiona la venta a los clientes finales. Si tuviéramos que hacer énfasis en la cadena de valor de Porter en los aspectos en los que trabaja la empresa de las actividades primarias, estas serían la logística externa, marketing y ventas y el servicio post venta.

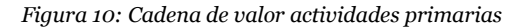

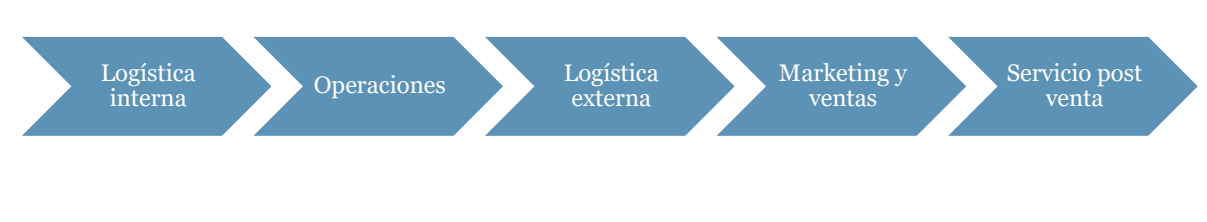

1. Logística interna

Todas las actividades que tienen que ver con la recepción, almacenamiento y redistribución de las materias primas con la finalidad de elaborar un producto. Estos procesos son realizados por otras empresas a las que se les compra el producto final directamente para su venta al consumidor

2. Operaciones

Estas actividades son las que producen el producto final, es decir, es el procesamiento de toda la materia prima. Como el apartado anterior, este proceso es elaborado por otras empresas.

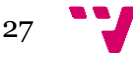

### 3. Logística externa

Aquí se trata del almacenamiento del producto final y su distribución. Es la fase en la que el producto sale a producción. Por lo tanto, está fase de logística tiene importancia para la empresa a tratar.

4. Marketing y ventas

Son las actividades por las que el producto se da a conocer al consumidor y posteriormente se vende. Se debe de tener en cuenta los gastos de publicidad. Por el tipo de productos que son, la parte de marketing no es una etapa muy importante, pero se debe de tener en cuenta. Por el contrario, si que se debe de tener en cuenta la parte de ventas, ya que es el pilar central de la empresa.

5. Servicio post venta

Son los servicios de post-venta o de mantenimiento. Esta actividad comprende la instalación, soporte al cliente y resolución de quejas . Si que tienen algo de importancia debido a dar un buen servicio a los clientes y resolver las posibles reclamaciones que se interpongan, pero nuevamente, por el tipo de producto que se vende, no hay que darle más importancia que a ventas o logística.

Por último, sólo queda revisar las actividades de soporte de la cadena de valor de Porter. En este caso, sólo se va a explicar las actividades relevantes para la empresa en cuestión.

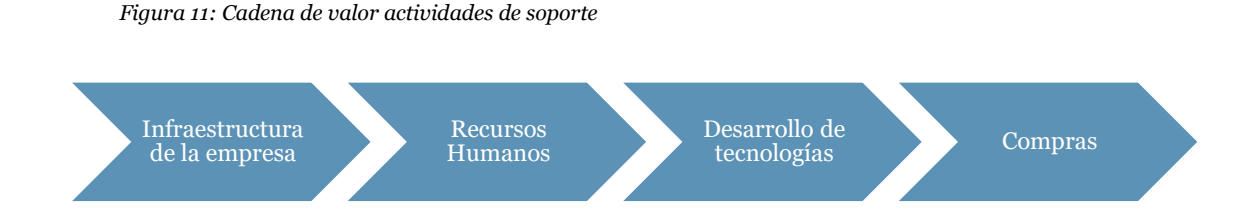

De las actividades de soporte nos debemos de centrar en la gestión de los recursos humanos. La mayoría de las ventas se siguen realizando de manera presencial, por lo que la captación de personal a si como la gestión de los mismos es muy importante.

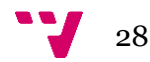

### <span id="page-28-0"></span>**4.2 Etapas**

### <span id="page-28-1"></span>**4.2.1 Recopilación de datos y planificación**

Para poder comenzar al desarrollo del plan de implantación se deben de realizar reuniones con el cliente con el fin de dejar definido el alcance de la primera etapa, también llamada **Project preparation** en la metodología ASAP.

En esta etapa, siguiendo la metodología ASAP habría que hacer énfasis en dejar bien definidas las metas y el alcance con el equipo encargado de la implementación. En muchas ocasiones se suele dejar al cliente de lado, por lo que se propone implicar al cliente para que participe en el alcance. Con esto, al escuchar no sólo el alcance y las fechas que son decididas por el equipo, si no por los expertos de SAP, se le da más validez a la ruta escogida.

También es muy importante conocer el estado actual del cliente y que pretende obtener. Esto persigue la finalidad de detectar todos los posibles escenarios que pueden aparecer que dificulten la entrega del proyecto o la realización de este. Puede darse el caso que la infraestructura hardware que tiene actualmente sea insuficiente, por lo que podría suponer un sobrecoste para el cliente o una cancelación del contrato. También podría solicitar el cliente mantener su estructura de datos a nivel de base de datos, por lo que tendría que tenerse en cuenta para futuras fases y que no penalice los tiempos. Para ello, deberán hacerse todas las reuniones necesarias hasta dejar el plan de proyecto establecido de manera general.

Así pues, resumiendo, la primera etapa esta es de planificación de tiempos y de desarrollo del plan general del proyecto. Habrá que tener en cuenta al cliente y hacer tantas reuniones como sea posible. Al finalizar esta etapa se debe de tener preparado el plan general del proyecto.

#### <span id="page-28-2"></span>**4.2.2 Guion o anteproyecto**

Una vez que el plan general del proyecto ya ha sido desplegado, el director del proyecto deberá de seguir en contacto con el cliente para la recopilación de datos junto a los team leaders de los distintos equipos implicados en el proyecto. Los equipos estarán agrupados en función del módulo o área que son responsables.

En esta fase lo que se pretende es alcanzar una comprensión del negocio para poder conocer cómo quiere utilizar el cliente la herramienta en el futuro.

Es en este apartado en el que se confeccionarán los equipos de trabajo en función de las áreas implicadas en el desarrollo del proyecto. Dichos equipos tendrán que tener en cuenta las funcionalidades que se daba al anterior software.

Para el caso a tratar, entenderemos que harán falta los módulos de ventas y distribución (**SD**), gestión del personal (**HR**) y el módulo de gestión de materiales (**MM**). Esto se debe a que son los módulos básicos para una empresa de esta categoría. La elección de estos módulos persigue cubrir los siguientes aspectos:

- **Ventas y distribución (SD):** Dentro de este módulo podemos encontrar los paquetes de datos maestros, gestión de ventas, condiciones de precio, gestión de expediciones, facturación e intercambio electrónico de datos. Una vez vistos los paquetes, se puede deducir que, para cualquier empresa, independientemente del sector al que pertenezca, el intercambio electrónico de datos es necesario para estar al día con la agencia tributaria. A su vez, los paquetes de gestión de ventas y condiciones de precio tendrán un gran valor añadido al software, ya que permitirá un mayor control sobre el negocio.
- **Gestión del personal (HR):** El módulo de HR se explica por si mismo. Gracias a este módulo tendremos acceso a un control de las nóminas, gastos de viajes, gestión de formación, selección y desarrollo del personal y los datos maestros del mismo. Este módulo es imprescindible para una compañía de gran envergadura y que pretenda centralizar todos los procesos en una misma herramienta.
- **Gestión de materiales (MM):** Es el último módulo necesario para una empresa de estas características. Este módulo facilita la gestión de las compras y los inventarios, así como la de los almacenes. A su vez permite la verificación de facturas como la gestión de lotes y sistemas de clasificación.

Teniendo en cuenta que hay que realizar una implantación de SAP con los tres módulos explicados anteriormente. Se pretende involucrar a cuatro equipos de analistas. Por un lado, el analista de infraestructura y el de Basis están presentes en todos los proyectos. El primero dará una visión de la infraestructura necesaria para desarrollar la implantación con éxito y prepara las máquinas para el despliegue. El segundo analista es el encargado del despliegue de todo el software y su configuración. Estos serán los primeros equipos que deberán de trabajar en el despliegue del software.

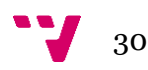

Por otra parte, para el desarrollo de la parte funcional se va a contar con dos equipos de analistas funcionales encargados de la configuración de los distintos módulos, así como de la adaptación de estos al cliente y de la formación a los usuarios finales. Al tratarse de tres módulos, se ha decidido implicar a dos analistas por módulo, esto facilitará el proceso y se tendrá en cuenta la distinta experiencia de cada persona para asignar el trabajo. Del reparto de la carga estará encargado el Team Leader (TL) de cada equipo.

Por último, tendremos en cuenta a un desarrollador ABAP para la fase final del despliegue, es importante que esté al corriente de todo el proyecto para que tenga una visión global y sepa cuando debe de entrar en acción. Su función será la de solucionar posibles errores de código que aparezcan en la fase de adaptación del equipo funcional.

### <span id="page-30-0"></span>**4.2.3 Implantación**

Teniendo en mente todos los recursos implicados en el proyecto, hay que planificar el trabajo de todo el personal para llevar a cabo la fase más larga del proyecto en el menor tiempo posible.

Hay que tener en mente que los distintos módulos conllevan tiempos de instalación distintos. Esto es debido a la complejidad que conllevan y el tamaño. A continuación, se muestra una tabla con los principales módulos de SAP y el esfuerzo necesario para realizar su instalación. Estos datos son extraídos a través de la experiencia ay deben de servir sólo como orientación ya que, desarrollos a medida o la complejidad de los procesos de negocio de cada empresa varían.

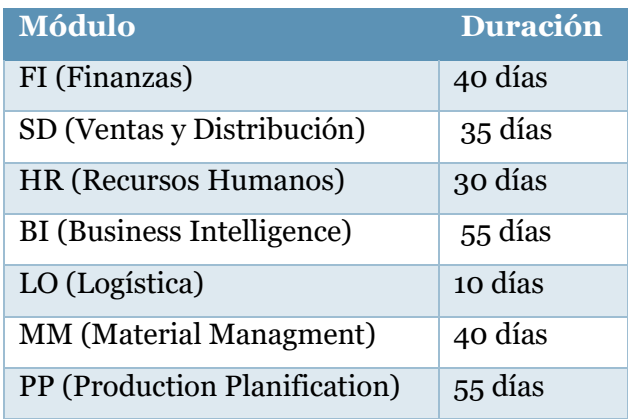

*Figura 12: Esfuerzo de implantación por módulos*

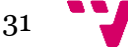

### <span id="page-31-0"></span>**4.2.4 Pre-salida**

Durante esta etapa hay que realizar la formación a usuarios finales. La formación debe de ser exhaustiva y completa ya que, estos usuarios son los que deberán de formar al resto de la plantilla.

Para la estimación del esfuerzo necesario para la realización de dichas formaciones, se han tomado datos de otros proyectos, con lo que se puede hacer una estimación del tiempo necesario.

| <b>Módulo</b>                  | Duración |
|--------------------------------|----------|
| FI (Finanzas)                  | 15 días  |
| SD (Ventas y Distribución)     | 16 días  |
| HR (Recursos Humanos)          | 12 días  |
| BI (Business Intelligence)     | 20 días  |
| LO (Logística)                 | 10 días  |
| <b>MM</b> (Material Managment) | 15 días  |
| PP (Production Planification)  | 20 días  |

*Figura 13: Esfuerzo de formación por módulos*

Hay que tener en mente que esto es orientativo. La edad del usuario, así como su formación o su experiencia en el sector pueden influir en estos tiempos. También hay que tener en cuenta la disponibilidad que tendrá para recibir la formación y la antigüedad dentro de la empresa. Este último punto es importante, ya que nos podemos enfrentar a un problema de adaptación debido a que el empleado ya estaba acostumbrado al antiguo sistema, por lo que se tendrá que actuar como agente de gestión del cambio para facilitar el aprendizaje.

Por último, antes de avanzar a la puesta en marcha del sistema a un entorno productivo, habrá que actualizar los datos. Esto se realizará mediante la propia herramienta de SAP. En este aspecto, la envergadura del proyecto no influye.

Hay que tener distintos aspectos a tener en cuenta a la hora de realizar la migración. Primero tendremos que asegurarnos de la complejidad de los datos para ser migrados, puede que la nueva base de datos varíe mucho en su estructura, por lo que en función de la complejidad habrá que dedicar más esfuerzo o no. También se debe de cerciorar que los datos estén completos. Todo esto se hace con la finalidad de asegurarnos que la nueva

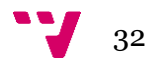

base de datos sea consistente. Este apartado es conocido por todo equipo de proyecto, ya que no suele variar.

### <span id="page-32-0"></span>**4.2.5 Go-live**

Está etapa del proyecto es la que puede marcar un punto de inflexión. Todo el trabajo realizado hasta el momento se pondrá a prueba ya que el sistema pasa de estar en un estado de pruebas a un estado de producción.

El Go-live es cuando el sistema debe de estar preparado para su salida a producción, pese a que no debería de ser el caso, pueden aparecer errores. Esto es debido a que los usuarios finales, pese a ya haber validado en la fase anterior el sistema, pueden ejercer mucha carga sobre el sistema debido al consumo de recursos o a un mal uso del mismo. El mal uso de los usuarios es debido a que, pese a que ya se les debe de haber formado en el uso de la herramienta, no se han tenido que ver frente a problemas reales. Esto es causa, en parte, a que a los equipos de calidad se les suele pasar algún posible escenario. Es fundamental que, pese a cualquier incidente que pueda ocurrir, se pueda dar una solución rápida al cliente. De lo contrario, el contento de este podría verse afectado ya que, actualmente, es el negocio entero el que está siendo afectado.

Es justo antes del Go-live cuando los datos deben de ser actualizados para que la organización trabaje con los datos lo más actualizados posibles. Pero esto también puede acarrear problemas. Pueden aparecer datos incompletos o corruptos. Por lo que se debe de estar alerta de la consistencia de la base de datos.

En definitiva, esta etapa es una de las más complicadas. Su proximidad suele acarrear estrés en los equipos y durante su duración, la cantidad de errores que aparecen y la exigencia de rápida solución es un problema a tratar. Es la etapa más importante del proyecto.

#### <span id="page-32-1"></span>**4.2.6 Soporte y mantenimiento**

Una vez que el sistema ya está en marcha sólo quedar dar soporte a los usuarios ante cualquier error que pueda aparecer, así como la realización de un mantenimiento preventivo para evitar posibles futuros errores. Esto se debe de realizar con la finalidad de ejecutar de manera correcta todas las funcionalidades empresariales que ofrecen los sistemas SAP.

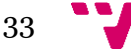

Análisis implantación de SAP ERP. El caso de implantación en una empresa minorista del sector de la distribución.

Por un lado, mientras se tengan licencias activas, se puede contar con el soporte de SAP. El coste de mantenimiento por parte de SAP puede variar entre un 17% del coste total de las licencias y un 22%. El mantenimiento de SAP conlleva soporte ante cualquier problema que pueda surgir en las distintas herramientas, así como la apertura de notas y la conexión directa de sus consultores a los sistemas cliente para la resolución de las incidencias. Es un coste anual.

También existe el mantenimiento preventivo de los sistemas. Estás tareas suelen realizarlas un equipo de consultores BASIS. Conlleva con una serie de comprobaciones diarias, semanas y/o mensuales para la verificación del correcto funcionamiento del sistema. A continuación, se muestra un ejemplo.

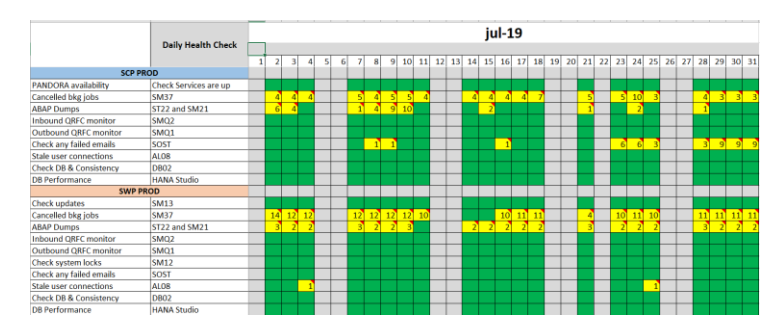

*Figura 14: Comprobaciones diarias*

Como se puede observar en la imagen, consisten en la comprobación de distintas transacciones en las que se puede evaluar el estado del sistema para evitar fallos de rendimiento de manera diaria. El documento se debe de realizar a lo largo de todo el mes y, en caso de que el cliente lo solicite, mandárselo. Se debe de anotar cualquier estado anómalo que aparezca en el sistema. Es un mantenimiento proactivo.

### <span id="page-33-0"></span>**4.2.7 Conclusiones**

La metodología ASAP en la teoría es una metodología que se adapta perfectamente al despliegue de proyectos SAP. En la práctica, por parte de las consultoras, se dejan de lado algunos aspectos que, en el caso de que el proyecto no avance según lo planificado, puede generar problemas. Según lo visto con anterioridad podemos elaborar una gráfica de Gantt con la planificación de los tiempos del proyecto.

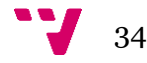

*Figura 15: Duración de proyecto.*

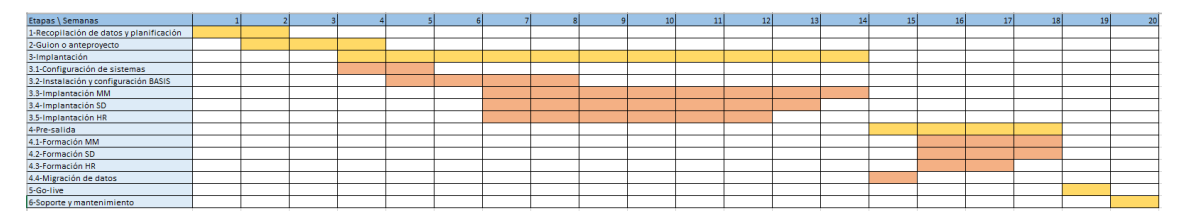

Durante la mayoría de las etapas se puede realizar una paralelización de los procesos, con la excepción de las dos fases finales, pero se puede observar que hasta que no termina la última fase de implantación en la semana catorce, no se puede iniciar la etapa de presalida. Esto es debido a que se debe de esperar a que todos los módulos estén ajustados antes de realizar una migración de datos. Se persigue con esto garantizar una consistencia en los datos y evitar errores.

También se elabora una gráfica de Gantt para una correcta gestión de los recursos en las distintas fases del proyecto.

*Figura 16: Recursos necesarios.*

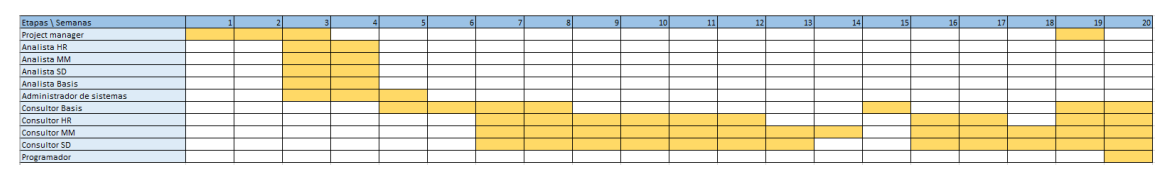

Hay que tener en cuenta que, pese a que en las dos últimas fases del proyecto estén asignados todos los consultores, realmente es la disponibilidad de los mismos. Esto quiere decir que por ejemplo, en el Go-live, el único recurso que realmente está asignado totalmente es el Project manager, el resto del equipo se debe de tener en cuenta para poder subsanar cualquier incidente que aparezca.

### <span id="page-34-0"></span>**4.3 Datos económicos**

### <span id="page-34-1"></span>**4.3.1 Licencias**

Las licencias en SAP son de tipo nominal. Esto quiere decir que se licencian los usuarios que van a utilizar la herramienta. Los precios son fijados por SAP y ninguna consultora puede especular con ellos. En función de la envergadura del proyecto y el número de usuarios el coste por licencia variará ya que se compran por paquetes.

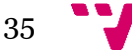

Actualmente en SAP existen cuatro tipos de licencias que son:

- **Usuario Desarrollo**: Como su nombre indica, los usuarios con dicha licencia tienen acceso a las herramientas de desarrollo de SAP. Estos usuarios tienen el software licenciado para poder realizar modificaciones en el sistema a nivel de código ya sean en objetos o en transacciones.
- **Usuario Profesional:** Es la licencia que se le otorga a los usuarios con roles de administración del sistema.
- **Usuario Profesional limitado:** Este usuario puede realizar cualquier tarea en los sistemas menos las tareas de administración, es decir, puede realizar las tareas operativas. Se especifica en el acuerdo de la licencia los derechos y las limitaciones de dicho usuario.
- **Usuario empleado:** El usuario empleado es tiene exclusivamente permitido realizar funciones con fines propios, es decir, que sólo impliquen al individuo. Puede hacer uso de los distintos informes así cómo distintos complementos del ERP como pueden ser los planificadores de viajes o servicios de contratación.

Cómo se ha comentado con anterioridad, la fijación de los precios es competencia exclusiva de SAP pero, teniendo en cuenta otros proyectos que se han licenciado en otras consultoras, podemos sacar una estimación de costes.

| Tipo de licencia     | Coste $(\epsilon)$ |
|----------------------|--------------------|
| Desarrollo           | 6000               |
| Profesional          | 3200               |
| Profesional Limitada | 1300               |
| Empleado             |                    |

*Figura 17: Precio licencias unitarias*

Finalmente, al coste de las licencias hay que añadir el coste de licenciar la base de datos. Este coste suele ser un porcentaje y varía en función de la base de datos que se va a utilizar. Esto quiere decir que si utilizamos una base de datos Oracle el precio será distinto a si utilizamos una base de datos HANA. Este precio es variable, pero se debe de intentar tener en cuenta.

Así pues, a falta del coste de la licencia de la base de datos, y conforme lo estimado que el cliente necesitaría por la envergadura de la empresa, el coste de licenciar aparece detallado a continuación.

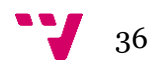
#### *Figura 18: Precio licencia total usuarios*

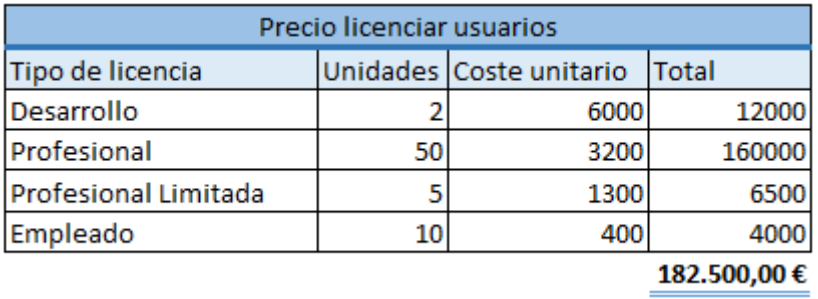

Pese no ser un coste propio de las licencias, como se ha visto con anterioridad, el mantenimiento de SAP supone entre el 17 % y el 21% del valor las licencias. Por lo que tendríamos que sumárselo en este caso para hacernos una idea más aproximada. En este caso, nos pondremos en el escenario que el coste de mantenimiento es el máximo posible.

*Figura 19: Precio licencia total final*

| Precio licenciar usuarios |    |                         |                |
|---------------------------|----|-------------------------|----------------|
| Tipo de licencia          |    | Unidades Coste unitario | Total por tipo |
| Desarrollo                |    | 6000                    | 12000          |
| Profesional               | 50 | 3200                    | 160000         |
| Profesional Limitada      | 5  | 1300                    | 6500           |
| Empleado                  | 10 | 400                     | 4000           |
| Coste total               |    |                         | 182.500,00€    |
| Mantenimiento (21%)       |    |                         | 38.325,00€     |
| Coste final               |    |                         | 220.825,00€    |

#### **4.3.2 Consultores**

El coste de contratación de las distintas consultoras suele ser homogéneo en el mercado, pero es cierto que como se ha comentado con anterioridad, el tamaño del proyecto y el número de recursos que van a ser necesarios puede influir en el coste final. Así pues, con los datos recogidos de proyectos similares se ha confeccionado la siguiente tabla.

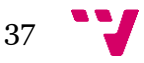

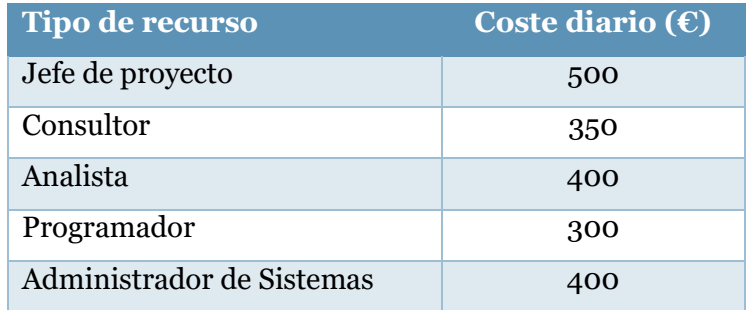

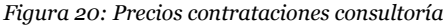

Finalmente se puede realizar una estimación con el coste que debería de suponer realizar una implantación de este tipo con los recursos vistos en otro apartado. Este coste, se deberá de añadir al de las licencias, visto ya con anterioridad. Este valor será una estimación debido a que, como se ha comentado con anterioridad, hay factores que no se pueden tener en cuenta sin la participación de SAP.

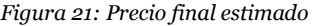

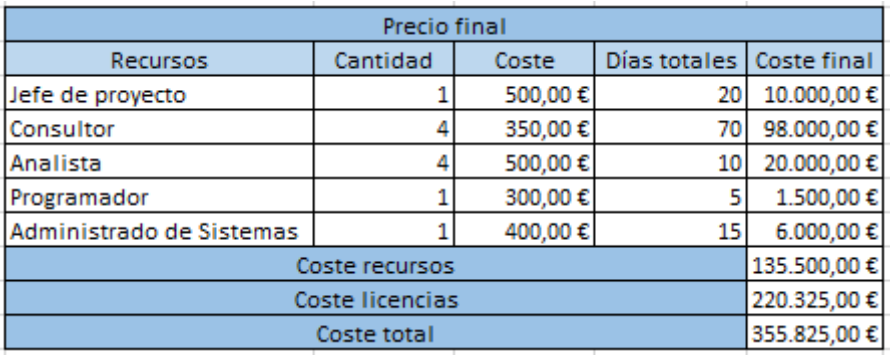

Cabe de destacar que la etapa de mantenimiento no se ha tenido en cuenta para la realización de esta estimación. Esto es debido a que el mantenimiento se debe de contratar a parte. También hay que clarificar que son costes de recursos por entorno.

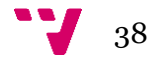

### 5 Conclusión

Cómo se ha pretendido demostrar al comienzo del proyecto, en la era actual es imprescindible para una empresa mediana o grande poseer un ERP para poder tener un control total sobre todos los aspectos que la componen.

La primera parte de implantación de un sistema es realizar una búsqueda de la firma que ofrece el mejor software que se pueda ajustar a la empresa. Es una tarea tediosa debido a la necesidad de realizar un análisis de todos los aspectos que debe de cubrir el software elegido.

En este proyecto primero se ha realizado un estudio sobre las distintas herramientas en el mercado que puedan cubrir las necesidades de una empresa, así como de las metodologías disponibles con mayor aceptación a la hora de realizar una implantación. Con los resultados obtenidos se ha elegido la herramienta SAP así como la metodología ASAP.

Se ha desarrollado y mejorado la metodología elegida, así como también se han dado directrices de como abordar las distintas etapas y que se debe de cubrir en cada una de ellas. También se han elaborado, mediante gráficas Gantt, planificaciones de duración de las distintas etapas, así como de los recursos implicados en cada una de ellas.

Finalmente se ha procedido a la elaboración de un breve estudio económico para tener una estimación a la baja del coste del proyecto.

Para la realización del proyecto ha sido necesario tener un conocimiento más avanzado de la herramienta y la metodología que la aprendida a lo largo de la carrera. Para ello se ha tenido que estudiar distintos manuales, así como documentación con la finalidad de poder avanzar. También se ha contado con la ayuda de los distintos miembros del equipo del que formo parte en la empresa.

Para la planificación y contenido del proyecto, me gustaría agradecer a los compañeros que se han prestado a otorgar la información pese a la carga de trabajo. Actualmente, debido a las funciones que desempeño dentro de la empresa, me veo obligado a trabajar muchas horas con un horario difícil, por lo que no he tenido el tiempo deseado para desarrollar o profundizar en algunos aspectos tanto como habría sido lo deseado.

39

Como apreciación personal, me gustaría añadir que el proyecto ha supuesto una oportunidad de enfocar el campo de la consultoría informática de un apartado más técnico, qué es el que había conocido hasta el momento, a un campo más de gestión, lo que valoro muy positivamente. También he podido aprender en profundidad algunos aspectos de SAP que desconocía ya sean de gestión de proyectos o aspectos técnicos como los pasos para realizar una implantación de un sistema. Con todo esto me he dado cuenta de que este campo es más enfocado a la investigación que al desarrollo, ya que varias jornadas eran prácticamente para poder investigar el cómo avanzar con la implantación.

También destacar que las competencias transversales que se han dado a lo largo de toda la carrera, las que más han influido con diferencia son:

- **Capacidad de autoaprendizaje**. Esta me acompañará a lo largo de toda la vida laboral. Debido al sector en el que he decidido especializarme, hay que renovarse constantemente con certificaciones. Por lo que nunca se para de aprender nuevas tecnologías o profundizar en algunas ya conocidas.
- **Capacidad de comunicación**. Al tratarse de un proyecto que ha involucrado a una empresa privada, las ganas de conocer el estado del proyecto por parte del cliente han sido constantes. Gracias a la cantidad de trabajos con exposición realizados a lo largo de la vida universitaria comunicarse con el cliente no ha supuesto nunca un impedimento.
- **Comunicación en equipo**. Todos los proyectos se realizan en equipo, y los de está envergadura hacen que equipos de distintas áreas tengan que estar en contacto. Gracias al proyecto he podido reforzar esta cualidad que, pese a llevarla bien, me ha hecho darme cuenta que, las cosas cuanto más sencillas, mayor es la capacidad de entendimiento entre equipos de distintos campos profesionales.

### **5.1 Relación del trabajo con los estudios cursados**

La relación de los estudios cursados con el proyecto es variada. Es cierto que está más enfocado en la especialización cursada de Gestión de la información. De dicha especialización se puede observar relación con las asignaturas Comportamiento Organizativo y gestión del cambio, Gestión de Proyectos (dicha asignatura es común a todas las especializaciones), Sistemas integrados de información en las organizaciones y Diseño y gestión de bases de datos. También ha sido de utilidad la materia cursadas en

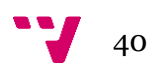

Fundamentos de Sistemas Operativos. A continuación, se detalla el conocimiento extraído de cada asignatura que ha sido de utilidad para la realización del proyecto.

- **Comportamiento Organizativo y gestión del cambio:** Gracias a esta asignatura ha sido posible saber como poder afrontar un cambio de cara al usuario final de manera que provoque el menor rechazo posible.
- **Gestión de Proyectos:** Es la que más ha influido. Me ha permitido tener una visión global de un proyecto, saber las fases que hay que tener en cuenta y saber gestionarlos distintos recursos en un proyecto para que sean lo más eficientes posibles.
- **Sistemas integrados de información en las organizaciones:** Ha influido en el conocimiento de los sistemas SAP como primer contacto. También ha aportado el conocimiento de la importancia de los ERPs en la industria actual, así como distintos conocimientos como el EDI y la estructura y complejidad organizativa que existe actualmente.
- **Diseño y gestión de bases de datos:** Todos los sistemas conllevan la implicación de bases de datos. Conocer el funcionamiento y estructuras de estas ha sido indispensable para la fase final del proyecto en la que hay que gestionar distintos tipos de salvado de datos como backups o checkpoints. Si que es cierto que no se han utilizado herramientas vistas a lo largo de los distintos cursos, pero teniendo los conocimientos teóricos se ha podido comprender otras herramientas como ASE o HANA.
- **Fundamentos de Sistemas Operativos:** Más que en la realización del proyecto como tal. Sin esta asignatura habría sido imposible realizar el día a día en la empresa, por eso he decidido incluirla ya que, sin ella, no podría haber realizado el anexo II. Esto es debido a que las mayorías de las empresas utilizan sistemas operativos basados en UNIX o RHEL (Red Hat Enterprise Linux) y, entre otras cosas, en las prácticas de dicha asignatura se enseñaban de una manera un poco más avanzada al manejo de dichos sistemas operativos.

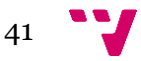

# 6 Trabajos futuros

Como aspectos para tener en cuenta cabe destacar que no he podido estar presente en toda la fase de implantación del proyecto en el que se me había asignado. Esto fue debido a falta de recursos en otro proyecto de manera urgente, por lo que tuve que realizar un traspaso a un compañero. En el Anexo II se puede observar el punto en el que tuve que salir del proyecto. A fecha de la realización de este documento sigo ayudando de manera esporádica a la configuración del sistema.

También me habría gustado estar en toda la fase del proyecto, es cierto que se me facilitó toda la documentación que se trató a lo largo de las negociaciones, pero ser parte del equipo de toma de requisitos habría sido una experiencia enriquecedora.

Debido a falta de tiempo, tampoco ha sido posible adaptar un plan de mantenimiento para el cliente, por lo que escogí el que más se adaptaba para el uso que le iban a dar al sistema. Personalmente, de haber tenido tiempo, me habría gustado poder adaptar o crear un plan de mantenimiento propio para el cliente, esto es debido a que gran parte del trabajo que se realizará a futuro será poco útil y que se monitorizaran cosas que realmente no son utilizadas.

Como trabajo futuro, el sistema implementado en el cliente tiene una opción de alertas muy intuitiva y precisa. Me gustaría poder participar en el equipo encargado de configurar la herramienta y ponerla en marcha. Está decisión no está en manos de la empresa, es el cliente el que debe de solicitar ponerla en funcionamiento ya que su configuración y puesta en marcha es un proyecto de un par de semanas de duración.

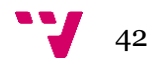

# 7 Referencias

AprendeSAP (2016). Información sobre módulos. Disponible en: [https://aprendeSAP.com/blog/modulos-de-SAP-erp-mm-sd-fi-pp-pm/](https://aprendesap.com/blog/modulos-de-sap-erp-mm-sd-fi-pp-pm/)

Chung, S. H. and C. A. Synder (1999). ERP initiation - a historical perspective. 5th Americas Conference on Information Systems, August 13-15, Milwaukee, WI.

Ciogestion (2011). Información más sobre módulos. Disponible: [https://ciogestion.com/SAP/](https://ciogestion.com/sap/) Subapartado de Módulos y submódulos.

F. Robert Jacobs, F.C. "Ted" Weston Jr. (2006). Enterprise resource planning (ERP) – A brief history.

Gatner (2019). IT Glossary. Disponible en: [https://www.gartner.com/it](https://www.gartner.com/it-glossary/enterprise-resource-planning-erp/)[glossary/enterprise-resource-planning-erp/](https://www.gartner.com/it-glossary/enterprise-resource-planning-erp/)

Guru99 (2019). Guías variadas necesarias para la creación del fichero de mantenimiento, así como el anexo II. Disponible en: [https://www.guru99.com/SAP-basis-training-tutorials.html](https://www.guru99.com/sap-basis-training-tutorials.html)

Joaquín Delgado, Fernando Marín (2000). Evolución den los sitemas de gestion empresarial. Del MRP al ERP.

Metodología ASAP (2014). Fases y roadmaps. Disponible en: [https://archive.SAP.com/documents/docs/DOC-8032](https://archive.sap.com/documents/docs/DOC-8032)

Mohammad A. Rashid, Liaquat Hossain & Jon David Patrick (2002). The evolution of ERP Systems: A historical Perspective.

Pía Ramírez Bravo, Felipe Donoso Jaurès & Sr. Raúl Suárez O. (2006). Metodología ITIL – Descripción, funcionamiento y aplicaciones.

SAP (2019). Biblioteca de ayuda. Disponible en: [www.support.SAP.com](file:///C:/Users/agomezbl/Downloads/www.support.sap.com)

SAP (2019). Definición de ERP. Disponible en: <https://www.sap.com/spain/products/what-is-erp.html#overview>

SAP blogs (2019). Información variada sobre SAP y resolución de dudas. Disponible en[: www.blogs.SAP.com](file:///C:/Users/agomezbl/Downloads/www.blogs.sap.com)

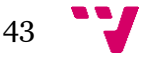

## Agradecimientos

Arturo Sanz (SAP Basis Consultant en Capgemini S.A.). Informe sobre requisitos sistemas operativos y mantenimiento SAP. Su ayuda en cuestiones de sistemas es inestimable.

Luis Diego Perez (SAP Basis Senior Consultant en Capgemini S.A.). Información sobre implantaciones SAP. Es mi actual team leader, sus conocimientos me han facilitado el proyecto.

Jordi Oller (SAP Senior Consultant en Capgemini S.A.). Información sobre licenciamiento SAP. Por su ayuda en momentos puntuales del proyecto y clarificación de dudas.

Ricardo Galdón (SAP Senior Manager en Capgemini S.A.). Información sobre ofertas realizadas por Capgemini S.A. Es el Senior Manager del departamento, la persona que me ha facilitado documentación interna para obtener ciertos datos.

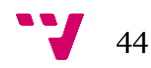

### Anexo I: Módulos SAP

Los módulos SAP son, dicho de una manera superficial, las distintas áreas funcionales que tiene una empresa y en la que se puede enfocar el software. Cada módulo tiene transacciones totalmente distintas del resto pero comparten los datos entre si.

Hacer una explicación detallada sobre todos los módulos podría alagar en demasía el documento por esto, a continuación, se procede a enumerar los distintos módulos y submódulos en los que se puede dividir SAP. Con esto se pretende de intentar dar una imagen del tamaño del software.

Primero, hay que destacar que existen 4 grandes bloques dentro de SAP que son: Logística, Recursos humanos, Finanzas y Funciones Multiaplicables. Estos bloques a su vez se dividen en submódulos como se detallará más adelante.

El módulo de Logística se puede englobar principalmente en el MM (Materials Management). Es el encargado de los procesos de entrada de materiales, gestión de stocks, planificación y verificación de facturas. Es un módulo esencial para todas las empresas que tengan una parte logística. Este módulo tiene también el SD (Sales & Distribution) que engloba los procesos de ventas y entregas de envíos a clientes. Es el segundo módulo de logística.

Recursos humanos está englobado únicamente en el HR (Human Resources). Es el encargado de la gestión del personal y las nóminas.

El tercer pilar de SAP es el módulo de finanzas (FI). En este se integran todos los procesos que tienen que ver con la contabilidad. Este módulo permite realizar el balance y la cuenta de resultados. Es el pilar principal del ERP sin el que no existiría SAP debido a que todos los procesos acaban teniendo un asiento contable.

#### **Logística**

- **SD:** Ventas y distribución
	- o **MD:** Datos maestros
	- o **SLS:** Gestión de ventas
	- o **GF:** Gestión tarifas y condiciones de precio
	- o **SHP:** Gestión de expediciones
	- o **BIL:** Facturación

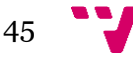

- o **IS:** Sistemas de información
- o **EDI:** Intercambio electrónico de datos
- **MM:** Gestión de materiales
	- o **MRP:** Planificación de necesidades materiales
	- o **PUR:** Gestión de compras
	- o **IM:** Gestión de inventarios
	- o **WM:** Gestión de almacenes
	- o **IV:** Verificación de información
	- o **IS:** Sistema de información
	- o **EDI:** Intercambio electrónico de datos
- **PP:** Planificación de Producción
	- o **BD:** Datos básicos
	- o **SOP:** Gestión de la demanda
	- o **MP:** Plan maestro
	- o **CRP:** Plan de capacidades
	- o **MRP:** Plan de materiales
	- o **SFC:** Órdenes de fabricación
	- o **PC:** Costes de producto
	- o **IS:** Sistema de información
	- o **PI:** Industria de procesos
	- o **CFG:** Configuración del producto
- **QM:** Gestión de calidad
	- o **PT:** Herramientas de planificación
	- o **IM:** Proceso de inspección
	- o **QC:** Control de calidad
	- o **CA:** Certificados de Calidad
	- o **QN:** Notificaciones de Calidad
- **PM:** Plan de mantenimiento

#### **Recursos humanos**

- **HR:** Recursos humanos
	- o **EMP:** Datos maestros del personal
	- o **PAY:** Nóminas
	- o **TRV:** Gastos de viajes
	- o **OM:** Organización y planificación
	- o **PD:** Desarrollo del personal
	- o **SCM:** Gestión de la formación

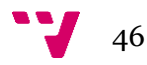

- o **APP:** Selección del personal
- o **TIM:** Gestión de tiempos

#### **Finanzas**

- **FI:** Finanzas
	- o **GL:** Cuentas de mayor
	- o **LC:** Consolidación de sociedades
	- o **AR:** Cuentas a cobrar
	- o **AP:** Cuentas a pagar
	- o **AA:** Gestión de activos
	- o **SL:** Special Ledger
- **CO:** Controlling
	- o **CCA:** Contabilidad por centros de coste
	- o **PC:** Control de costes del producto
	- o **PA:** Análisis de rentabilidad
	- o **OPA:** Órdenes internas
	- o **ABC:** Costes basados en actividades
- **AM:** Gestión de evaluación fija
- **PS:** Sistema de proyectos

#### **Funciones Multiaplicables**

- **IS:** Soluciones sectoriales
- **WF:** Workflow

*Figura X: Módulos SAP.*

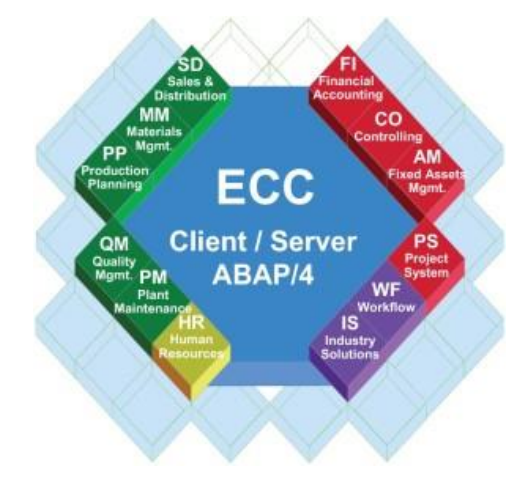

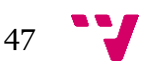

# Anexo II: Implantación Sistema SAP Solution Manager 7.2

Cómo parte de mi experiencia actual, he tenido la oportunidad de realizar la instalación de un sistema SAP para un cliente del sector de seguros. A continuación, se detallarán los pasos a seguir en la primera fase de la instalación, pues debido a un cambio del servicio, tuve que traspasar el proyecto. A fecha de la realización de este documento no ha sido finalizada la instalación.

La instalación de un sistema sencillo como puede ser un Solution Manager, está comprendido en cinco semanas. Hay que tener en cuenta que este sistema no tiene módulos añadidos, simplemente se utiliza para monitorizar otros sistemas con módulos extras. Por lo tanto, la instalación de este sistema es mucho más sencilla.

### **Preinstalación**

En esta fase, se realizan la comprobación de los requisitos del sistema. De esta manera nos aseguramos del cumplimiento de las recomendaciones antes de realizar la instalación.

Para iniciar la instalación, primer se deben de descargar los paquetes correspondientes. Para ello, se debe de utilizar la herramienta SAP Downloader Manager. Esta herramienta nos permite descargar multitud de paquetes del Marketplace de SAP simultáneamente.

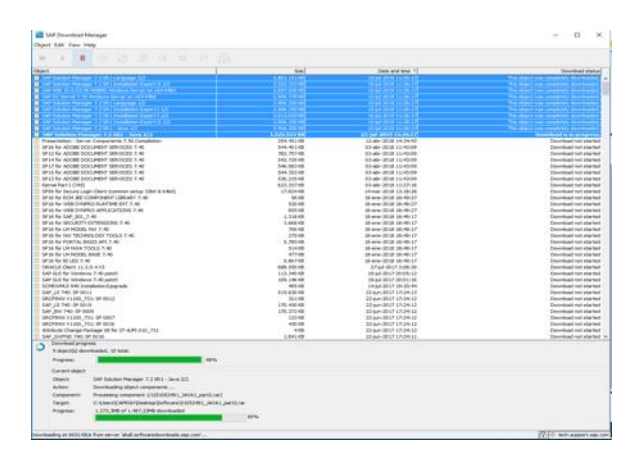

Una vez descargados, se deben de descomprimir con la herramienta SAPCAR, esto es debido a que SAP utiliza un formato propio de compresión. Para ello, se realiza mediante código de la siguiente manera.

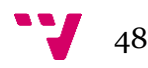

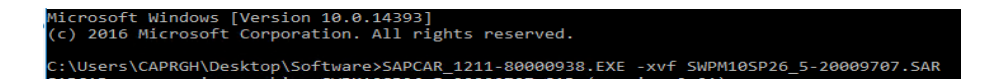

Una vez descomprimido, debemos de lanzar el ejecutable que se puede encontrar dentro del directorio.

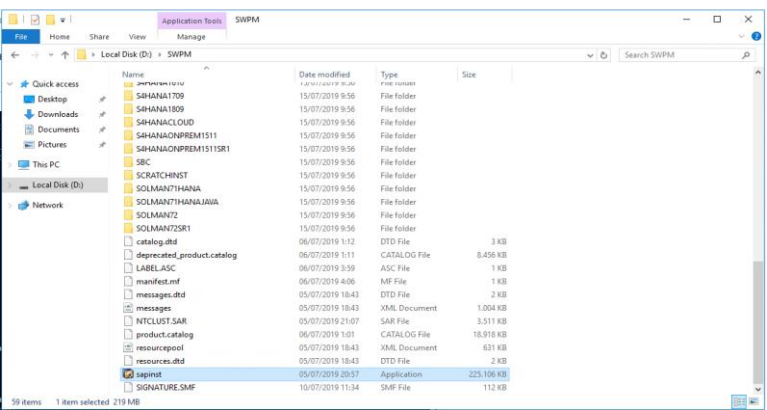

Cómo se ha comentado con anterioridad, se debe de seleccionar la opción de comprobación de prerrequisitos.

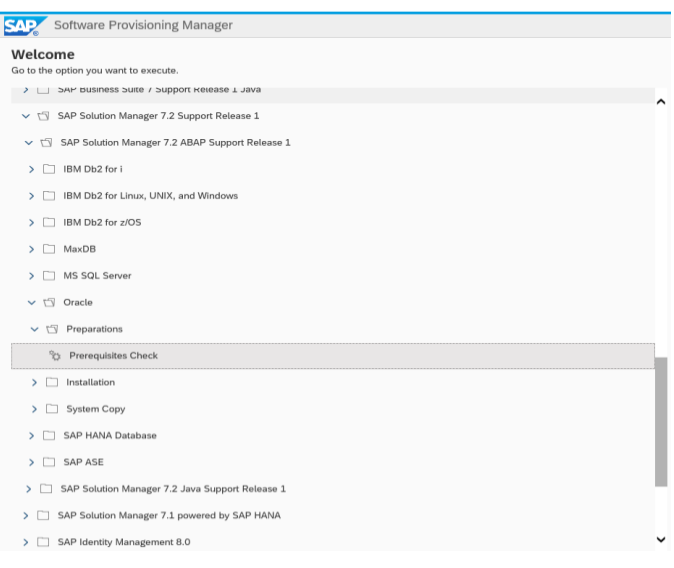

Conforme se inicie la comprobación, irán apareciendo multitud de pantallas en las que se solicita el software que se necesitará posteriormente en la instalación. Esto es debido a que los distintos sistemas que se pueden instalar necesitan distintas configuraciones del sistema operativo destino. Basta con especificar la ruta destino en la que se encuentra el fichero solicitado.

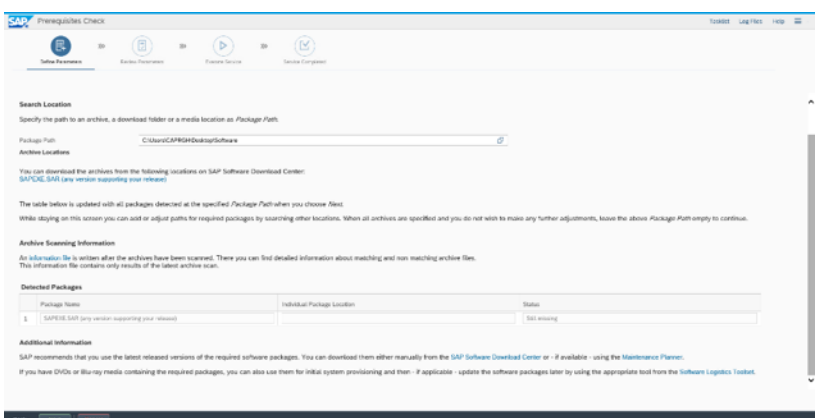

Suele darse el caso que el instalador no detecte correctamente los ficheros o que la versión no sea la correcta. En caso de error hay que acceder al desplegable "Log Files", situado en la esquina derecha superior de la pantalla, y seleccionar el "*SAPinst.log*".

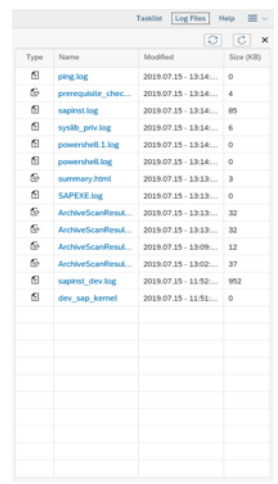

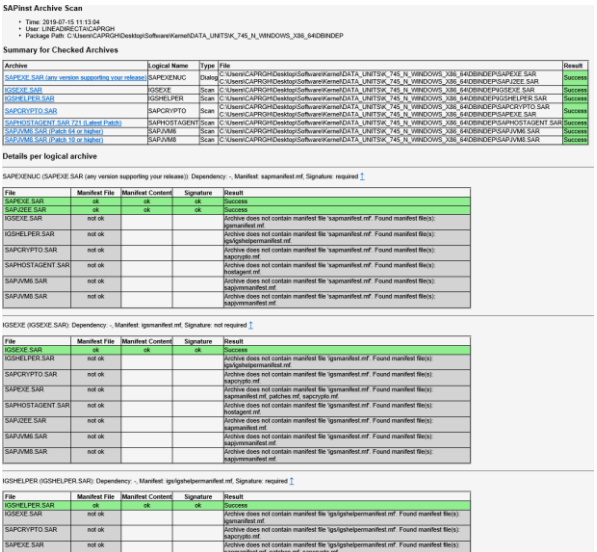

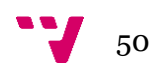

En este caso, todos los ficheros han sido leídos correctamente por el instalador. Por lo que a continuación aparece los requisitos que hay que cumplir a nivel de Sistema Operativo antes de continuar con la instalación.

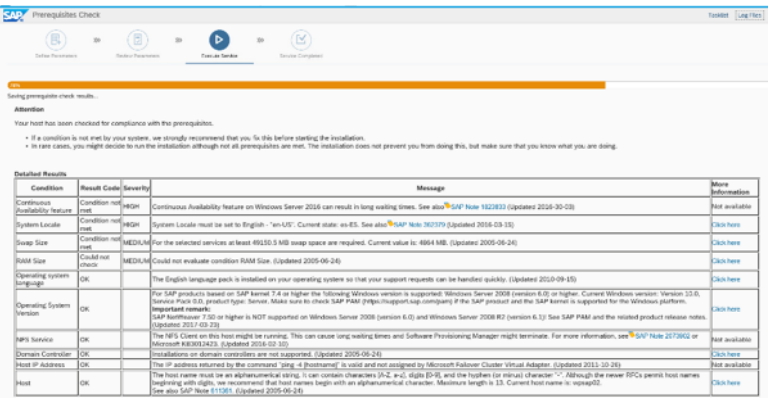

Por lo tanto, antes de realizar la instalación, hay que modificar el idioma del sistema, la memoria Swap y revisar la memoria RAM disponible.

La memoria RAM es asignada por el cliente en sus máquinas, por lo que simplemente se le notifica para que realice los cambios. A continuación, se tratan las recomendaciones que si que tenemos que tener en cuenta.

#### **Memoria Swap**

Para solucionar el problema con la memoria Swap, se decide asignar una de las particiones del disco a este tipo de memoria. Para realizar eso, hay que acceder a través del panel de control a la información del sistema.

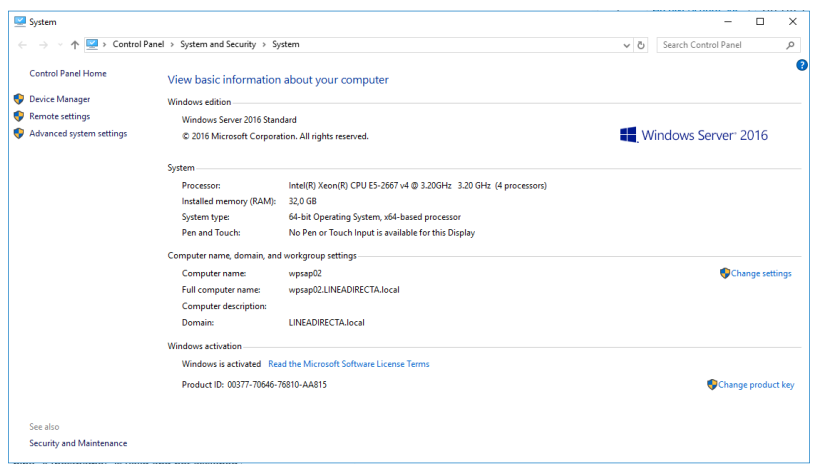

Y una vez en esta pantalla, seleccionamos la opción de "Change settings" ubicada en el lado derecho. En la siguiente pantalla tendremos que acceder a la pestaña de "Advanced".

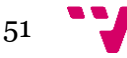

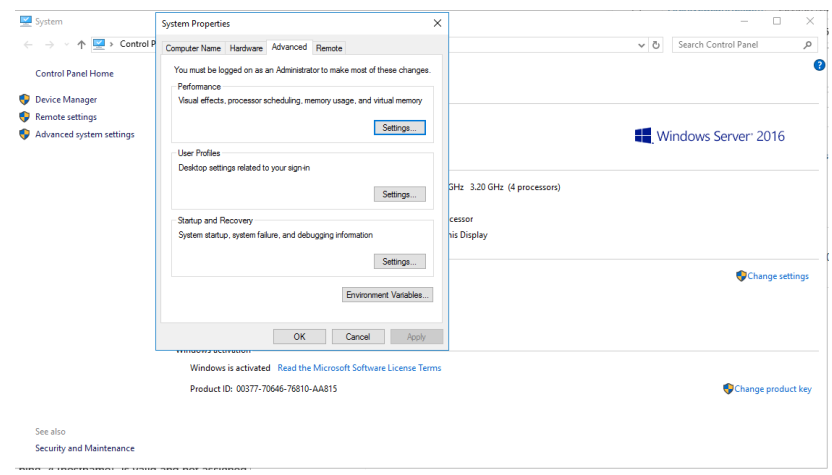

Se accede a las "Settings" del apartado de "Performance" e introducimos el valor que nos aparecían en las recomendaciones.

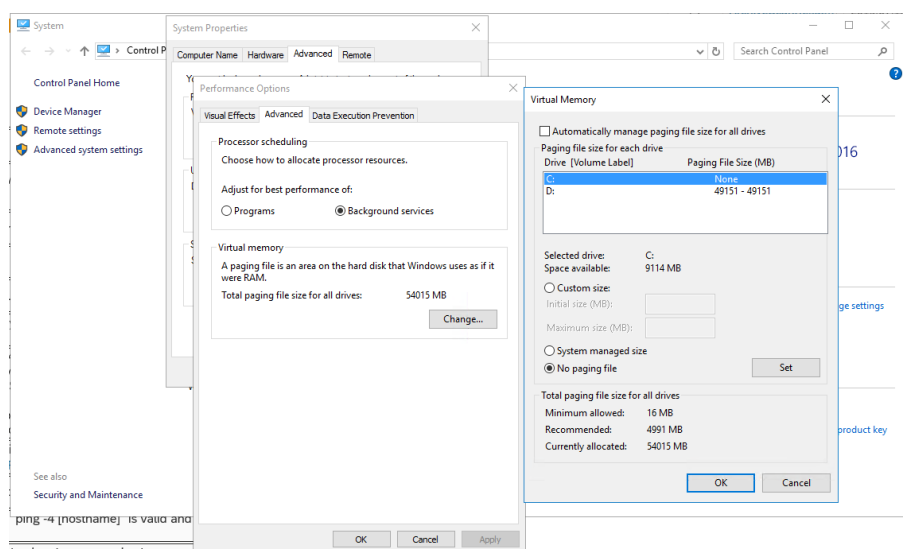

Con esto ya tendríamos el primero de los prerrequisitos cubierto.

#### **System Locale**

SAP recomienda cambiar esta opción debido al idioma con el que SAP está programado. De no estar con el idioma correcto, no encontraría las rutas y encontraríamos multitud de fallos durante la instalación.

Para realizar el cambio debemos de acceder al panel de control y acceder al menú "Clock, Language and Region".

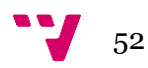

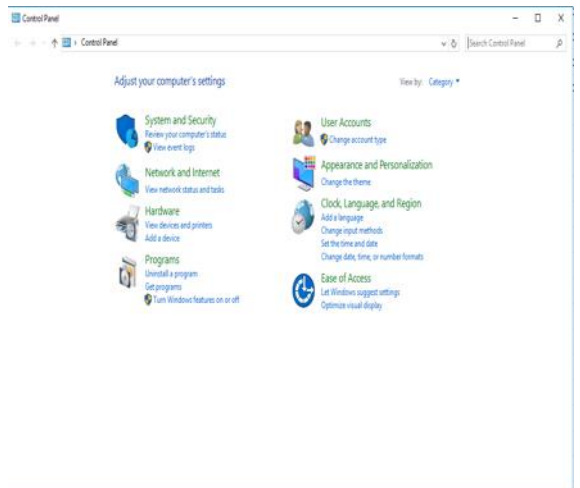

Una vez en dicha pantalla, tendremos que acceder a "Region".

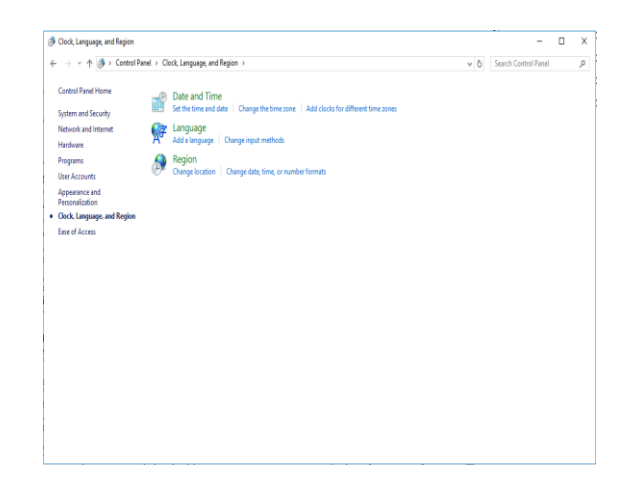

Accedemos a la pestaña "Administrative" y seleccionamos la opción de "Change system locale".

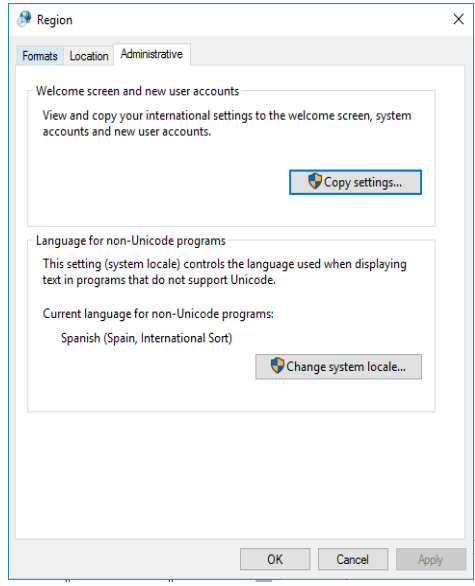

Seleccionamos el idioma indicado en las recomendaciones de SAP.

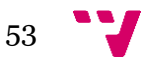

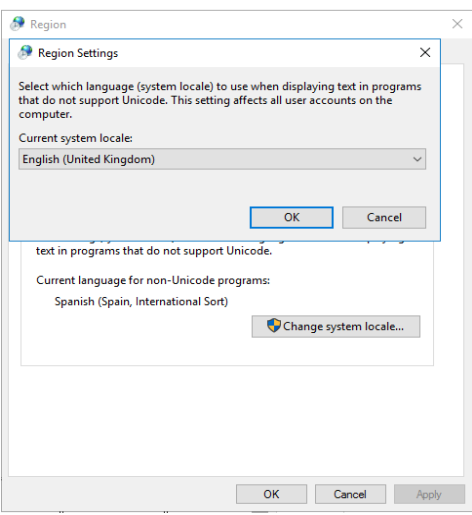

Finalmente se reinicia el sistema para tener los cambios aplicados. Una vez hecho esto, volvemos a acceder a la comprobación de requisitos y debido a un log que genera la herramienta nos lleva directamente al último estado visitado. Simplemente tendremos que continuar para terminar con esta fase.

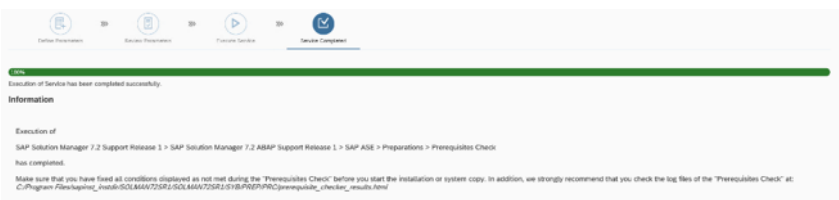

#### **Instalación pila ABAP**

El sistema Solution Manager de SAP cuenta con dos pilas o instancias. Esto es debido a que tiene una parte soportada en ABAP y la otra en Java. El primer paso para la instalación de este sistema es la instalación de la pila ABAP con su correspondiente base de datos. Para ello, en vez de seleccionar la comprobación de componentes seleccionaremos la instalación de la pila ABAP una vez ejecutado el instalador.

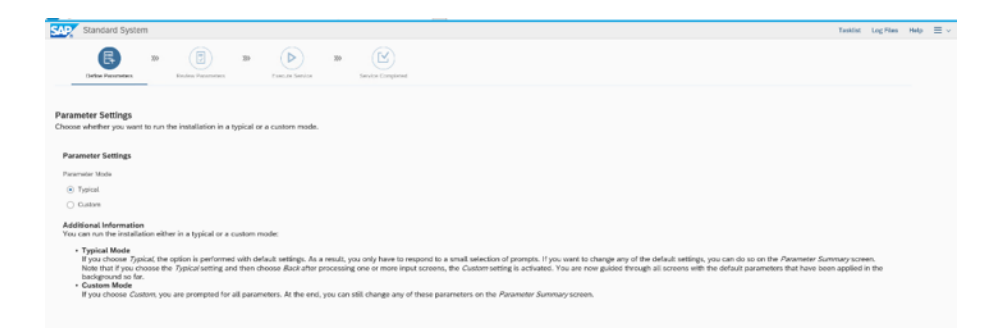

En este caso se seleccionó la opción "typical". Es recomendable hacerlo siempre en custom para poder modificar el número de cores y memoria que utilizará el sistema, así como el nombre de los usuarios de este. Una vez que le damos a continuar se nos indica

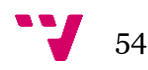

en este caso de que debemos de desloguearnos. Esto no es ningún impedimento debido a que el instalador guarda un log de eventos, por lo que cuando volvamos a iniciar el instalador se nos indicará si queremos continuar desde el último punto o empezar de cero.

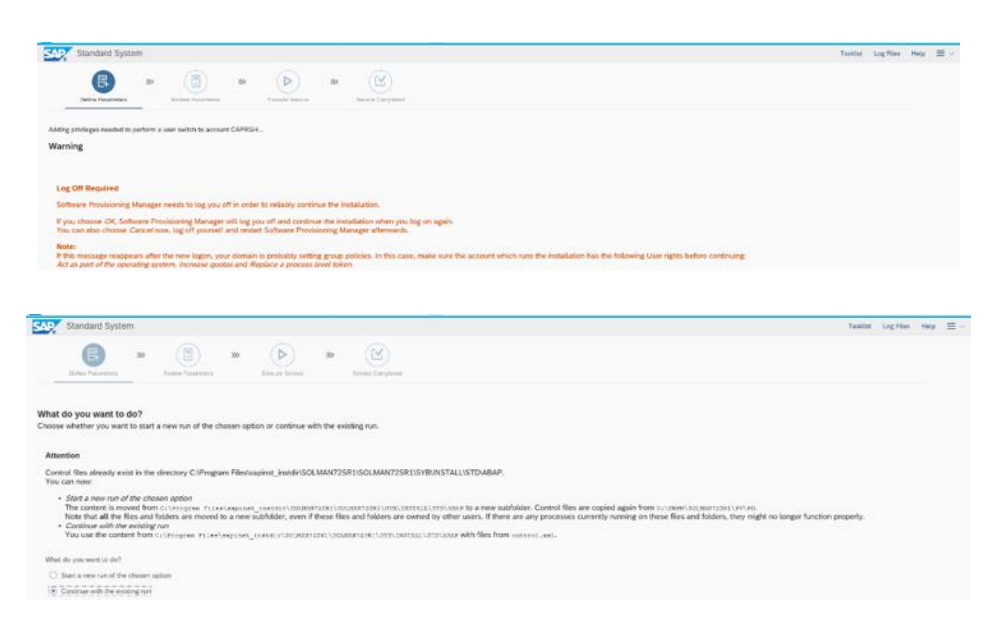

Una vez que proseguimos la instalación, se nos indica que ID le queremos dar, así como el disco en el que debe de instalarse.

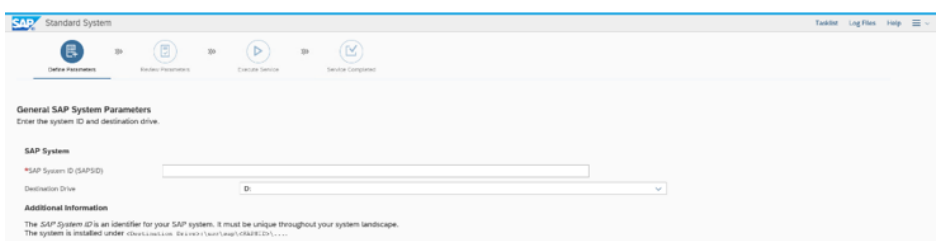

Posteriormente, al haber indicado con anterioridad la opción de "typical" se nos indica una contraseña que será común a todos los usuarios. Es importante registrar todos los usuarios y las contraseñas que introduzcamos para en un futuro no olvidarse. En este caso se registran todos en la herramienta Keepass.

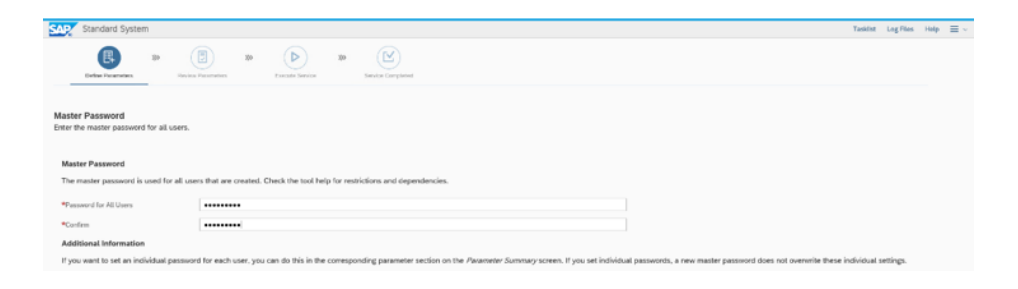

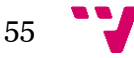

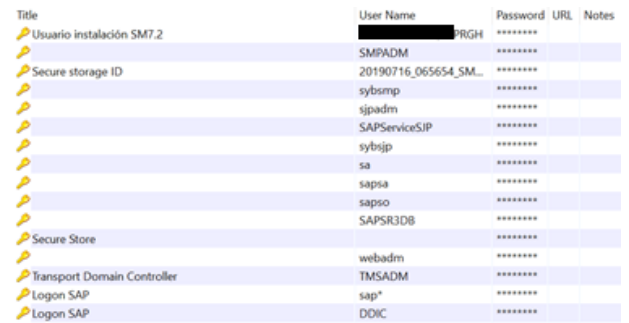

Una vez introducida la contraseña, se nos solicitará los paquetes de la pila ABAP y de la Base de Datos. Para esta instalación se elegido la base de datos de ASE a petición del cliente.

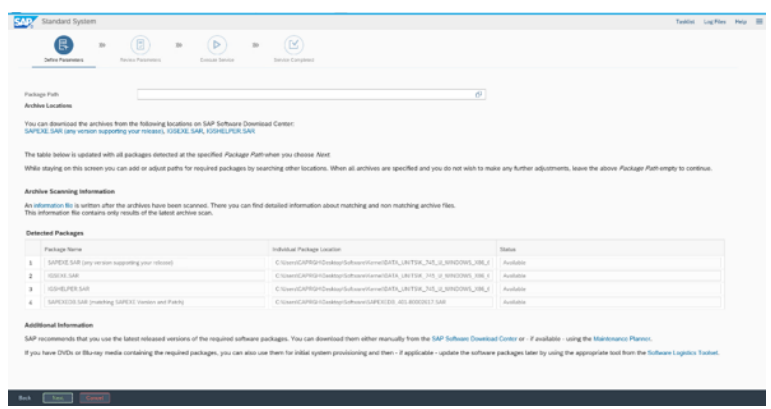

El instalador vuelve a verificar los prerrequisitos y los muestra por pantalla. Al haber hecho ya este paso con anterioridad aparece que está todo correcto.

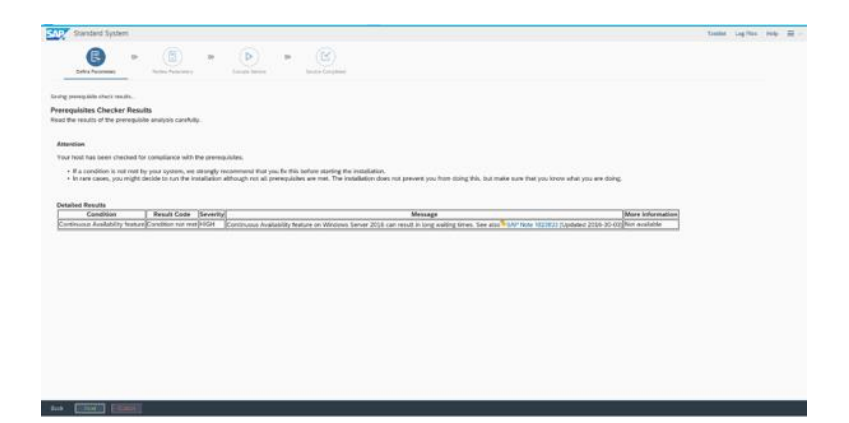

El siguiente paso es pasarle el paquete de la herramienta SAP Host Agent. Esta herramienta es la encargada de distintas tareas de mantenimiento como como monitorizar las bases de datos, monitorización del sistema operativo y de las instancias de los sistemas. Se introduce la ruta dónde hemos descargado previamente el software.

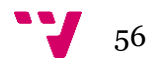

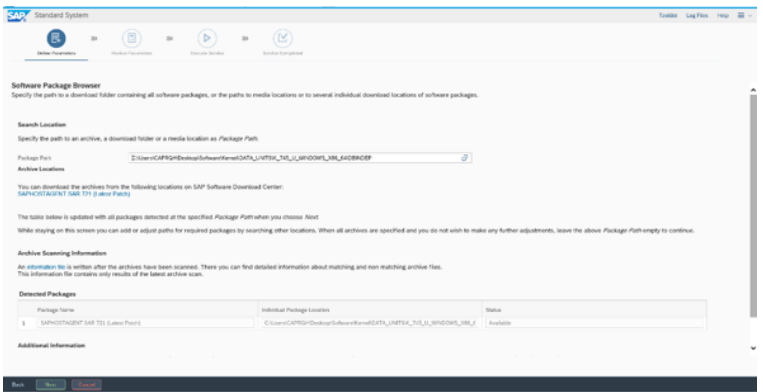

Se le sigue pasando todo el software que solicita como se ven en las siguientes imágenes. Primero solicitará el software completo de ASE DB.

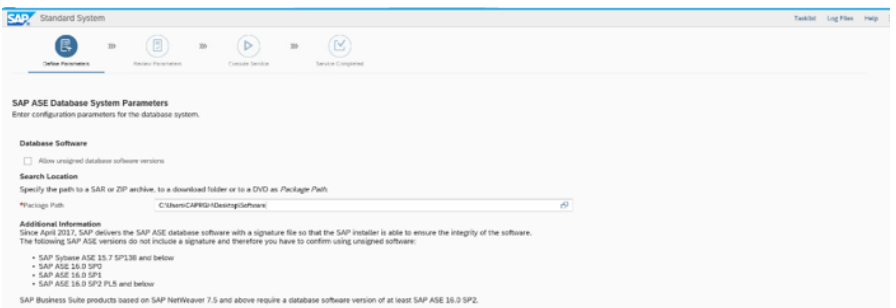

Posteriormente nos solicitará un paquete llamado export. Este paquete es el encargado de cargar la configuración básica para poder realizar la instalación. Para ello primero debemos de descargar el fichero y ejecutar la primera parte que es de tipo "Application".

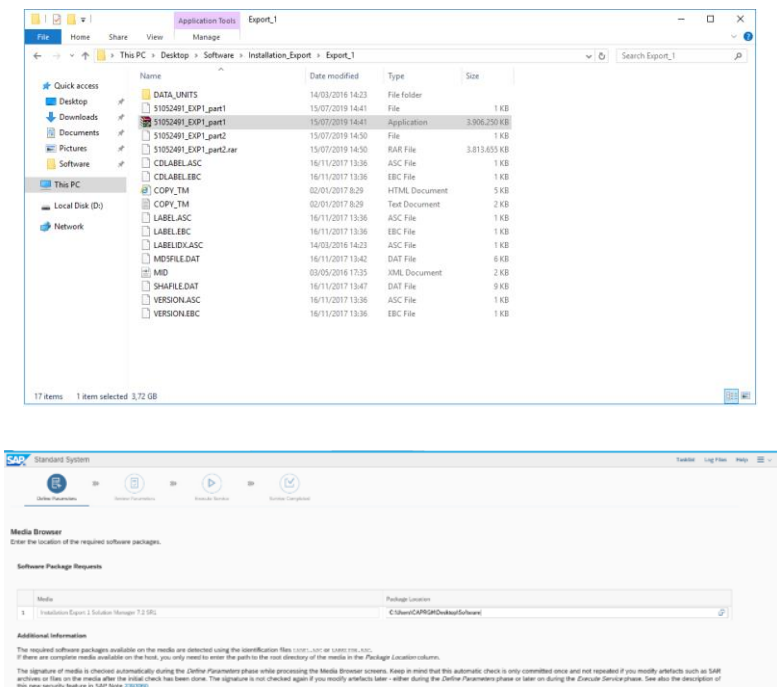

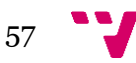

Con el software de la base de datos subido, se solicita la configuración física de la base de datos. Se ha decidido en este caso configurar la base de datos con esta configuración debido al hardware aportado por el cliente y los requisitos mínimos que sugiere SAP por sistema. Así pues, al tener el Solution Manager un stack ABAP y otro Java, se ha procedido a colocar 4 cores de procesador y 7 GB de memoria física.

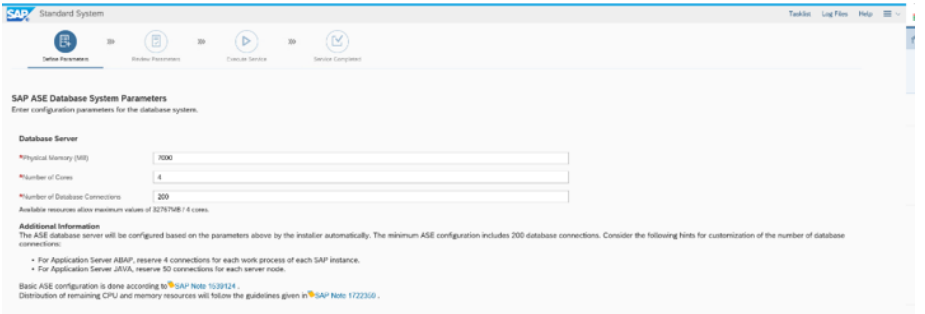

Posteriormente aparecen un par de interfaces que, al no mostrar información útil en esta instalación se pasan sin darle más importancia.

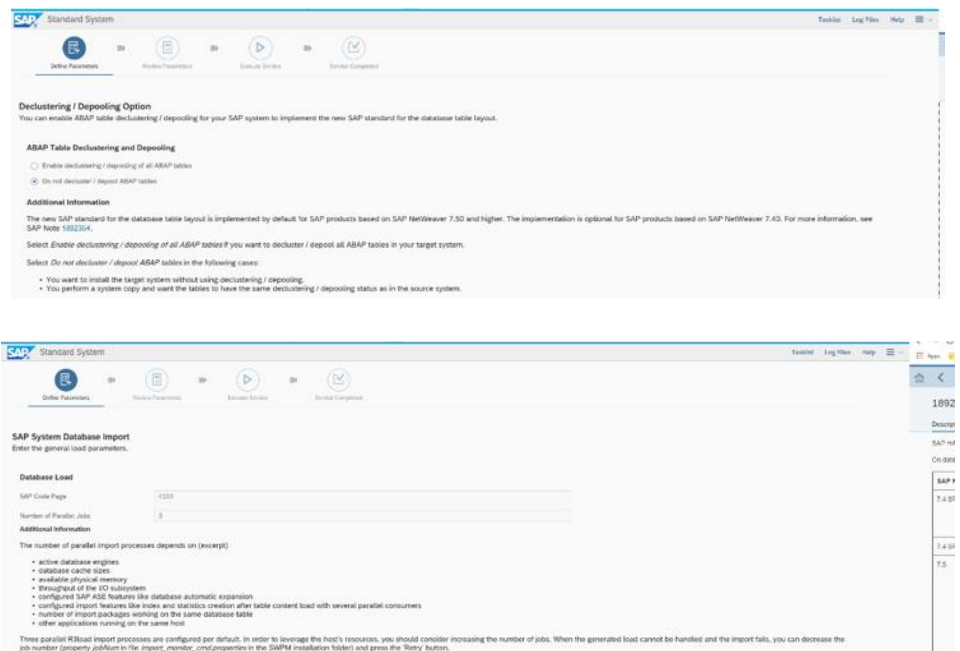

La siguiente pantalla se nos indica introducir valores como el host de la instancia y los números de instancia. A excepción del host, las instancias siempre se suelen configurar con la misma numeración para facilitar el trabajo a los consultores.

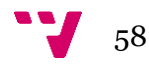

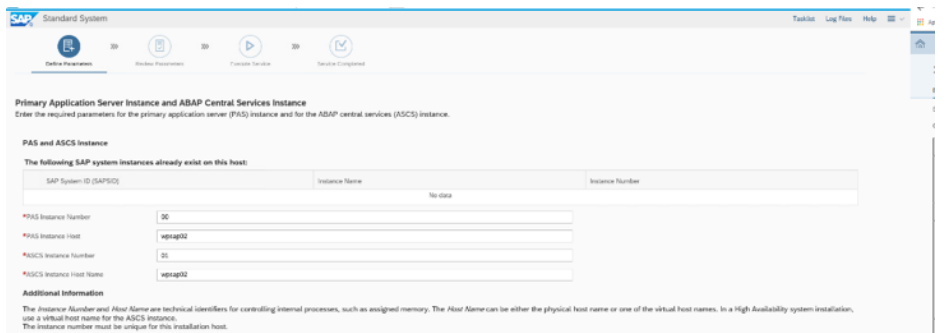

Tras esto, se solicita introducir el puesto por que el que escuchará. SAP, en función de la herramienta y/o servicio, tiene valores asignados que se deben de respetar. Suele ser el primer número y los dos últimos, sirven como identificador para saber qué es lo que está escuchando por ese puerto. El valor central es el número de instancia, así pues, se configura de la siguiente manera.

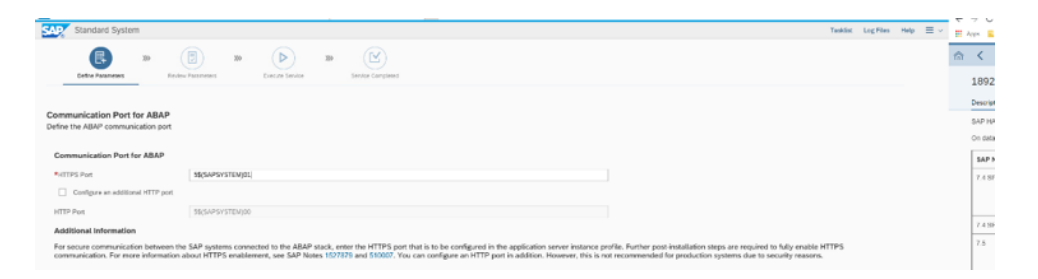

Finalmente, se indica si se quiere crear una clave de seguridad. Esta clave sirve a la hora de hacer refrescos de datos, copias de sistemas o renombres de sistema.

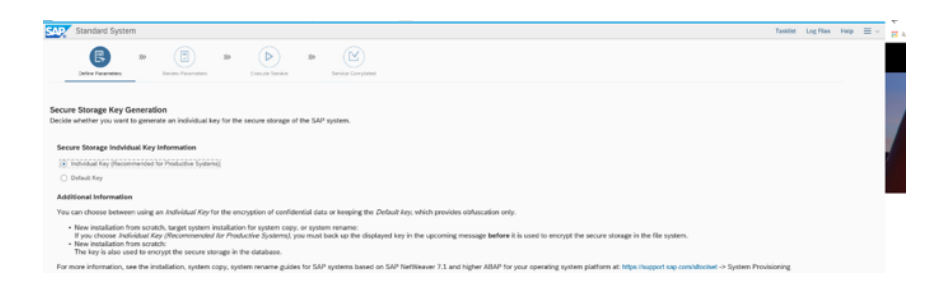

Por cuestiones de seguridad, no se muestran las siguientes pantallas. En ella aparece la clave de seguridad con su respectiva contraseña. Finalmente se llega a la revisión de parámetros. Aquí debemos de cerciorarnos de que esté todo en orden. De ser necesario se podría cambiar cualquier parámetro.

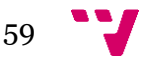

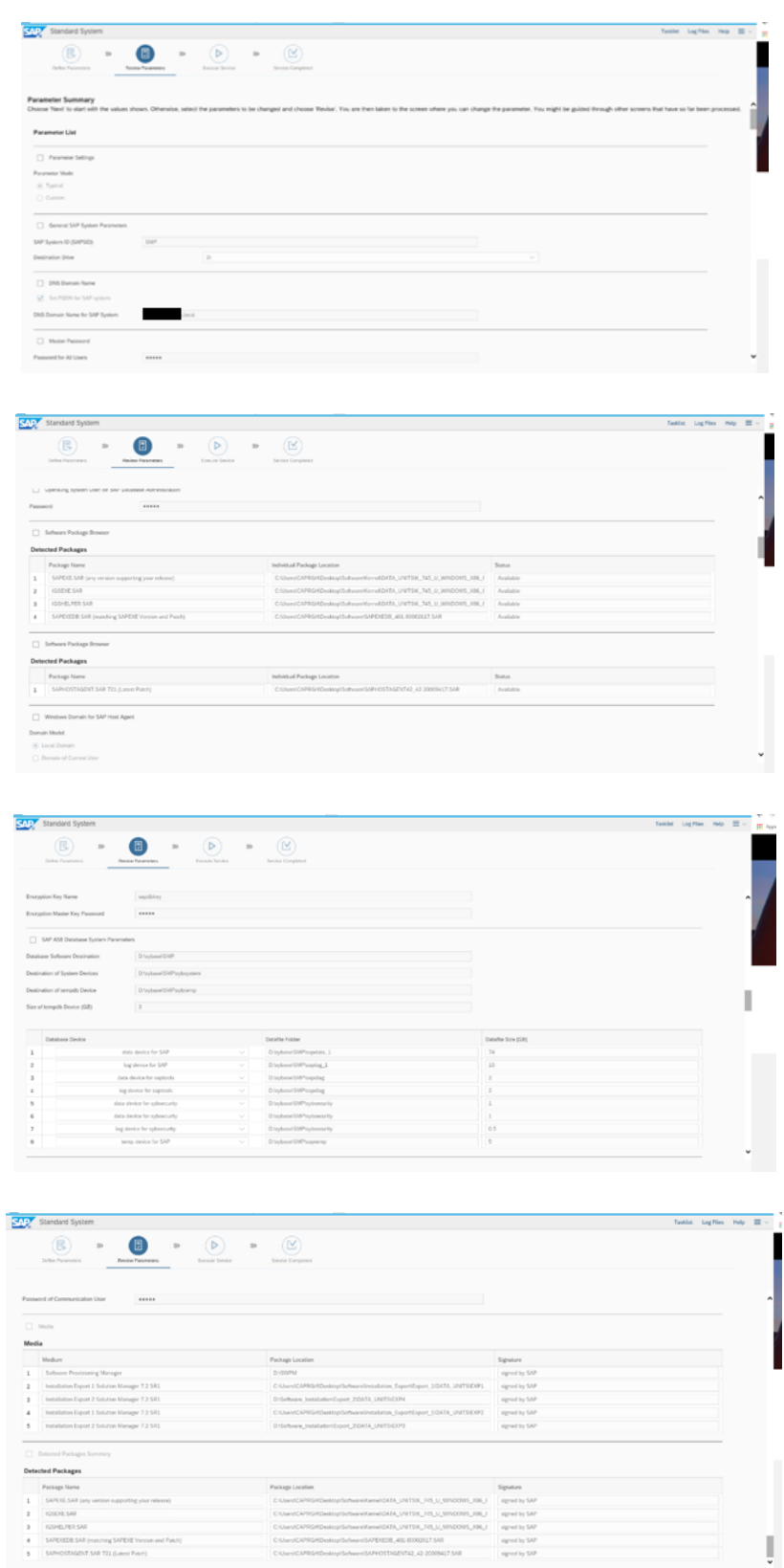

Una vez que todos los parámetros están revisados se avanza a la fase de ejecución de la instalación.

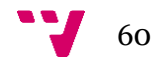

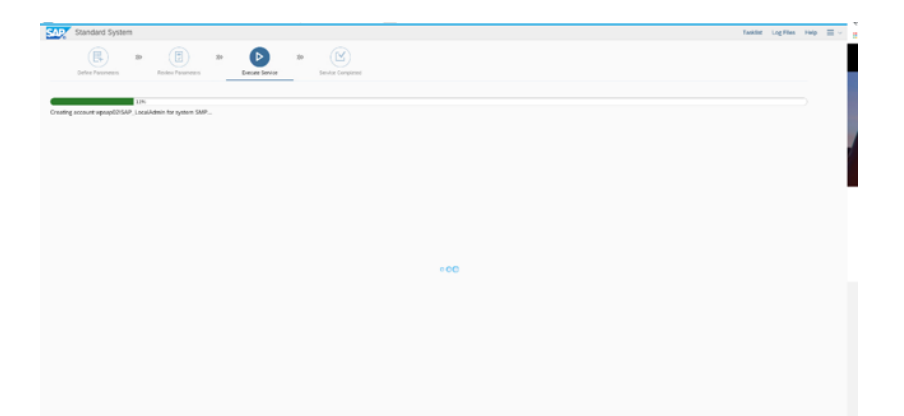

Este es un proceso largo, ya que debe de configurar las conexiones del sistema con la base de datos y los puertos de internet. Suelen aparecer errores que se solucionan sobre la marcha. Una vez que todo se soluciona finalmente se termina la instalación.

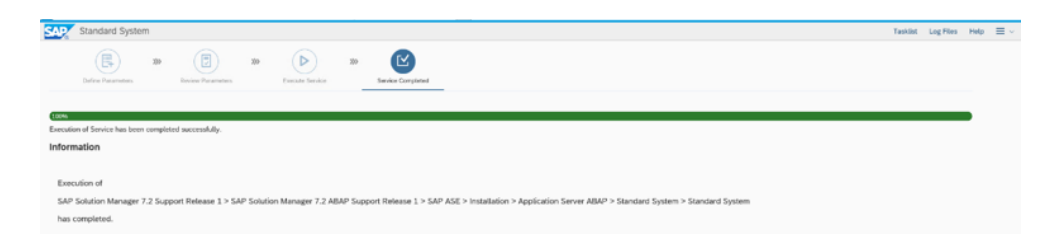

### **Instalación pila Java**

La instalación de la pila Java tiene muchas similitudes con la pila ABAP. Cabe destacar que hay paquetes que, al haberse instalado con la pila ABAP, ya no se vuelven a instalar. Por eso, se procede a colocar las imágenes y, en el caso de tener que explicar algún aspecto nuevo se hará.

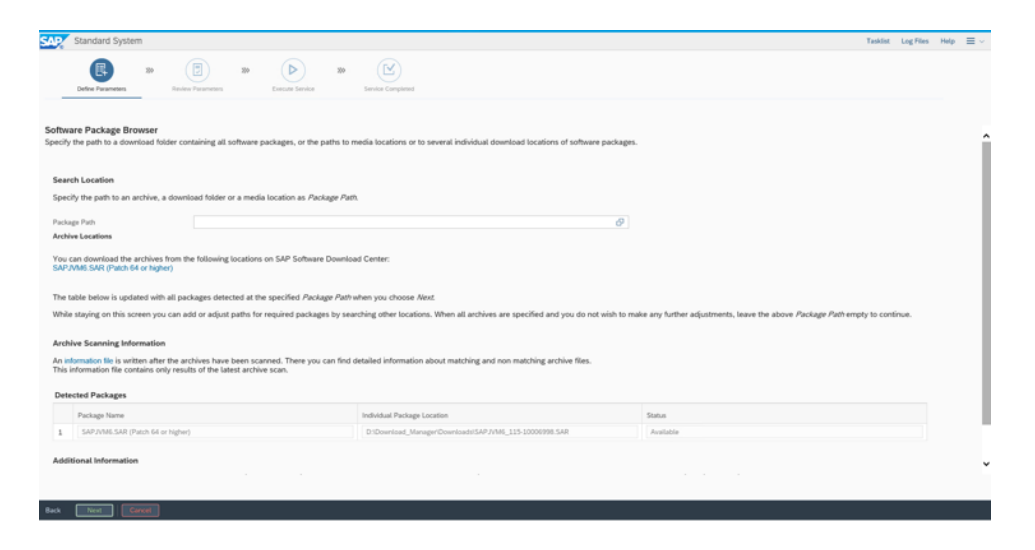

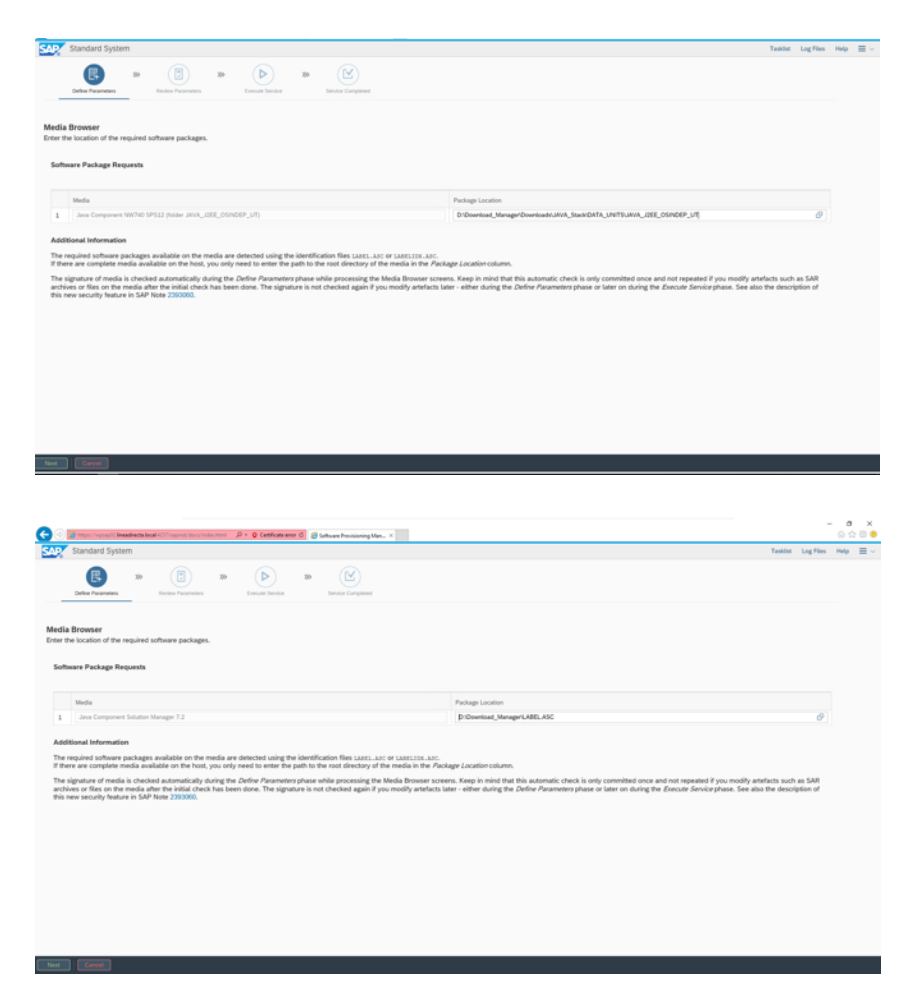

El nombre del ID del sistema se suele respetar para todos los clientes por igual. Por ello se utiliza SMP para el ABAP stack y SJP para el Java. También hay que asegurarse de que estén ubicados en el mismo disco para facilitar la instalación.

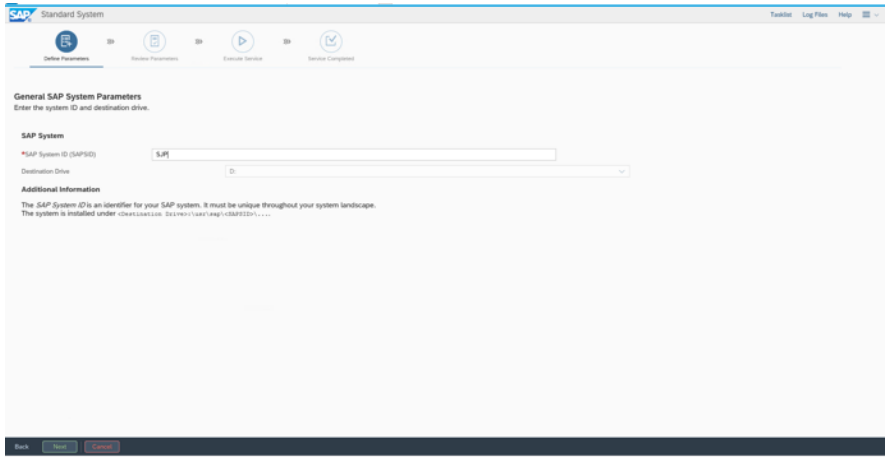

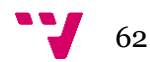

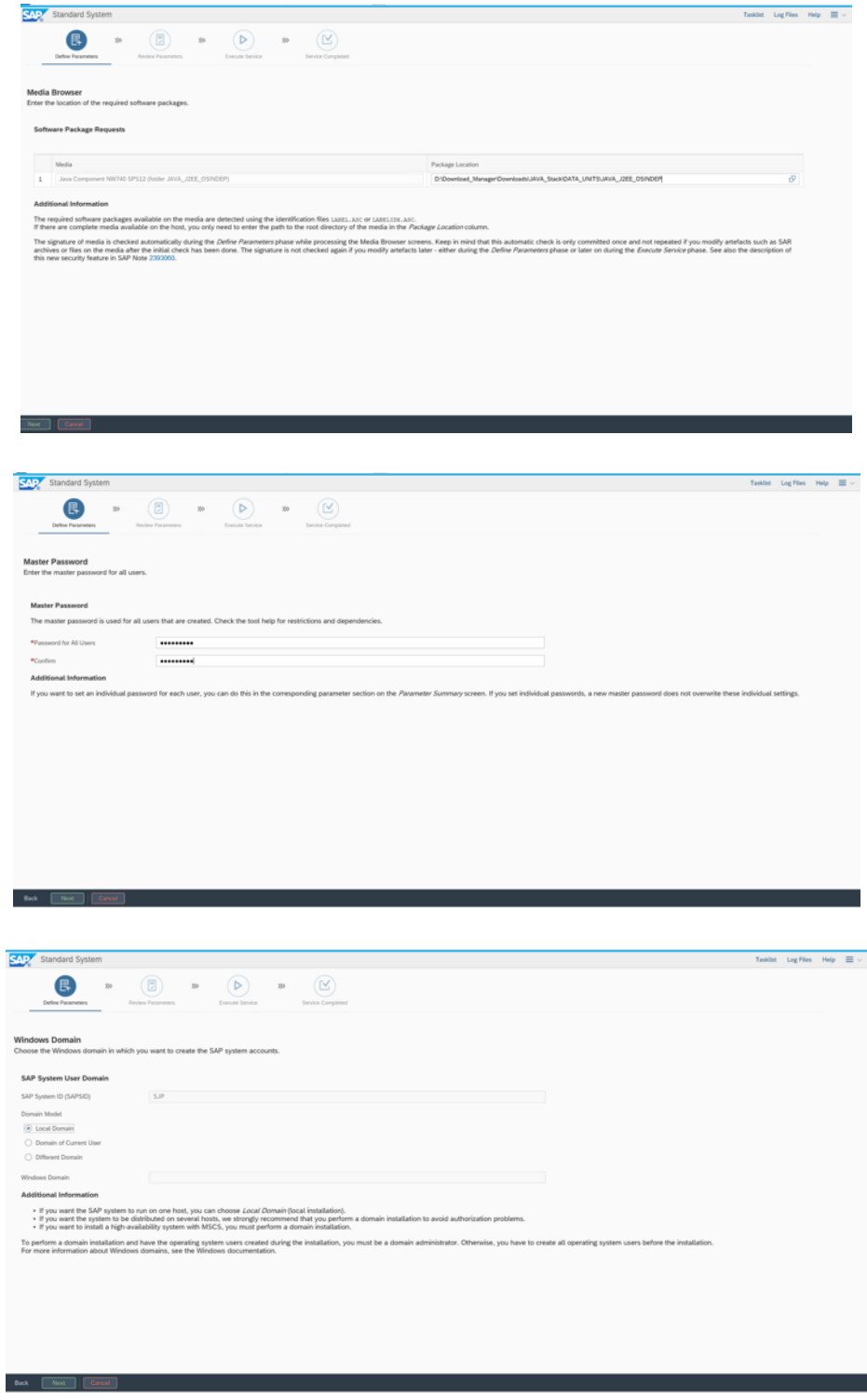

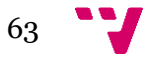

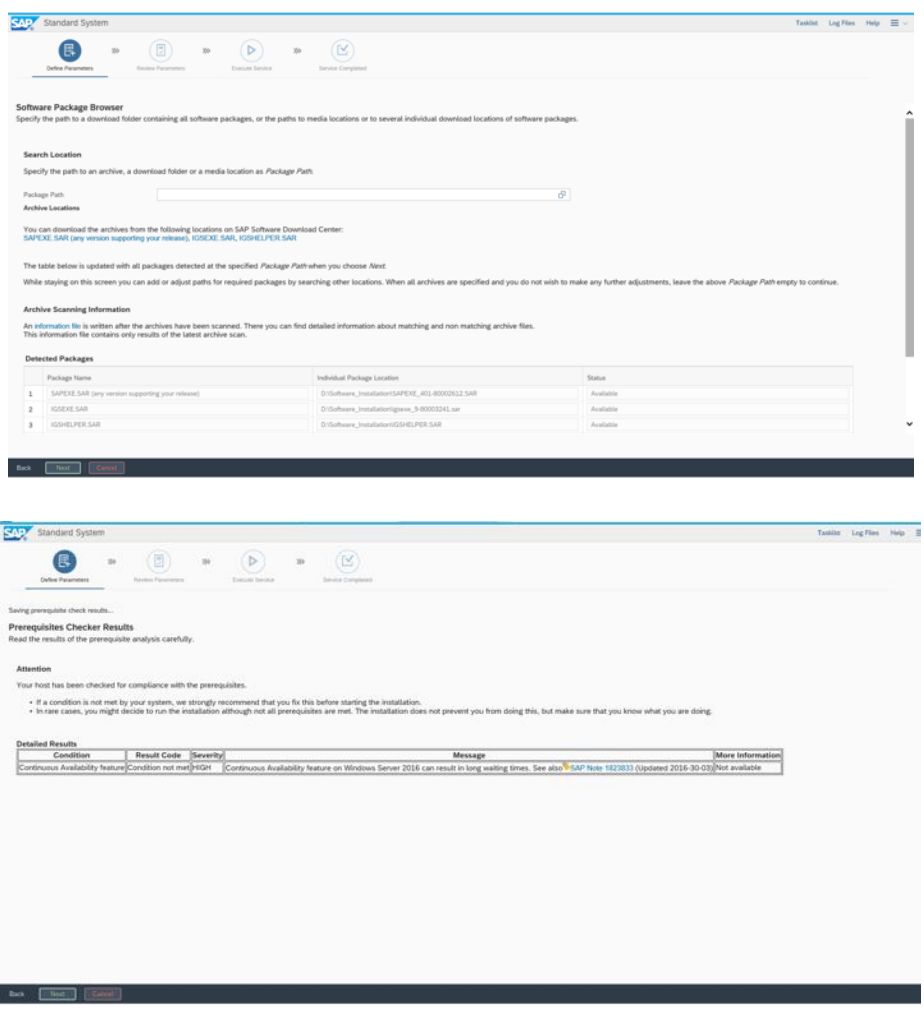

Se indica que se puede realizar un upgrade de la herramienta SAP Host Agent. Esto es debido a que no tiene por que realizarse la instalación de una pila Java en un sistema que no se haya instalado recientemente dicha herramienta. Al haberlo instalado con anterioridad no se marca esta opción.

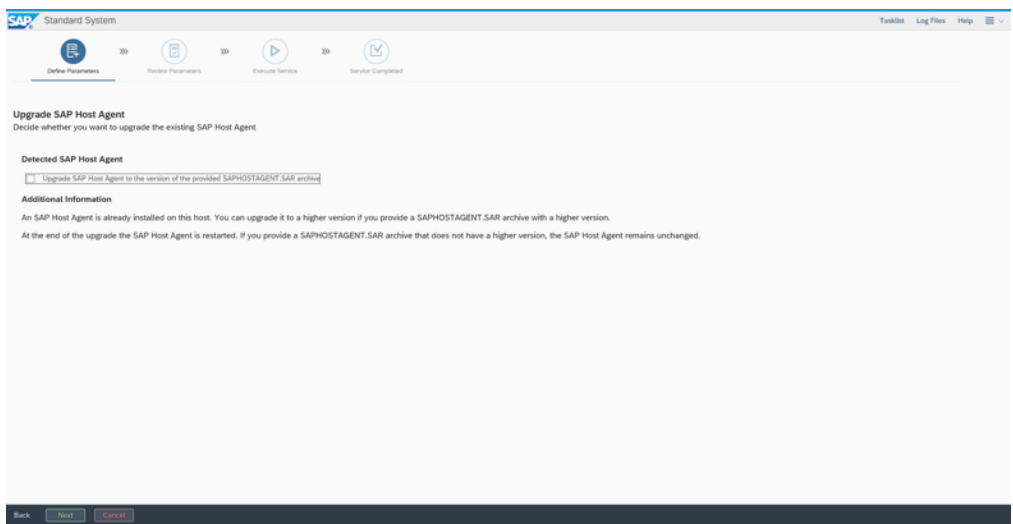

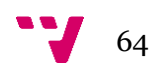

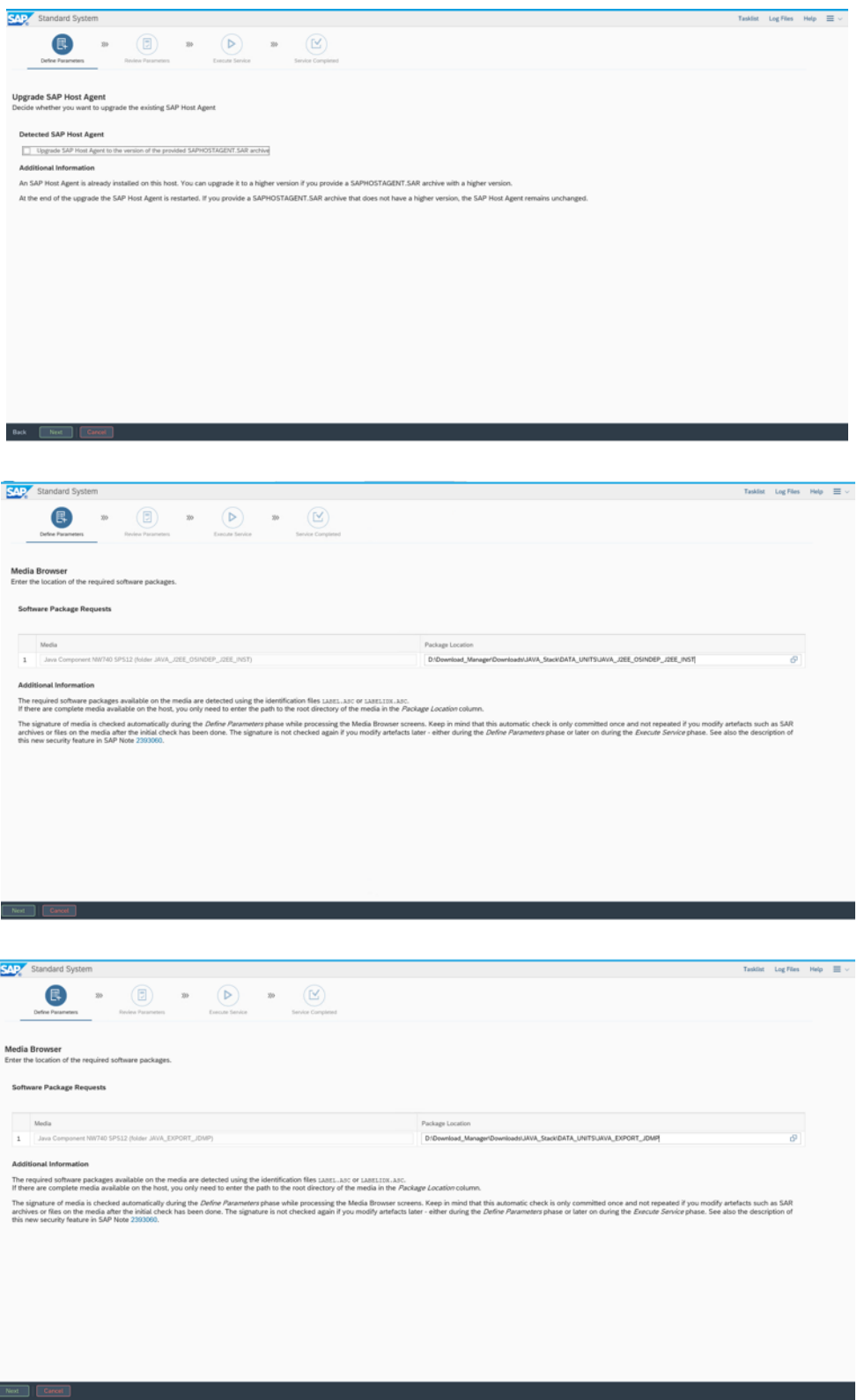

La parte Java permite una mayor configuración de los parámetros de la base de datos. Al tratarse de una base de datos ASE y con los recursos que se disponen, tras realizar un breve análisis en el sistema antiguo del cliente, se decide ajustarlo de la imagen que aparece en la imagen.

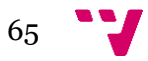

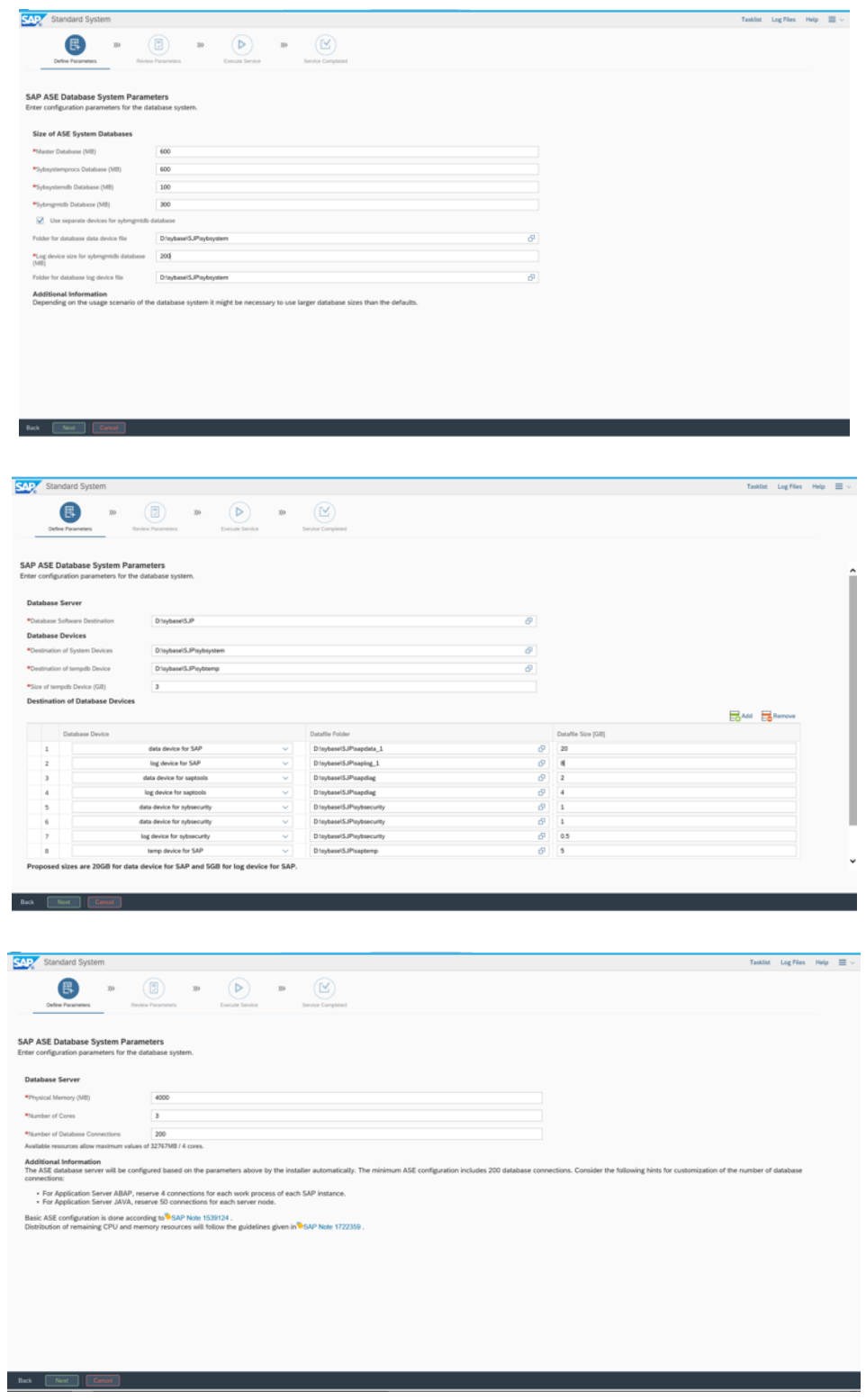

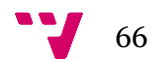

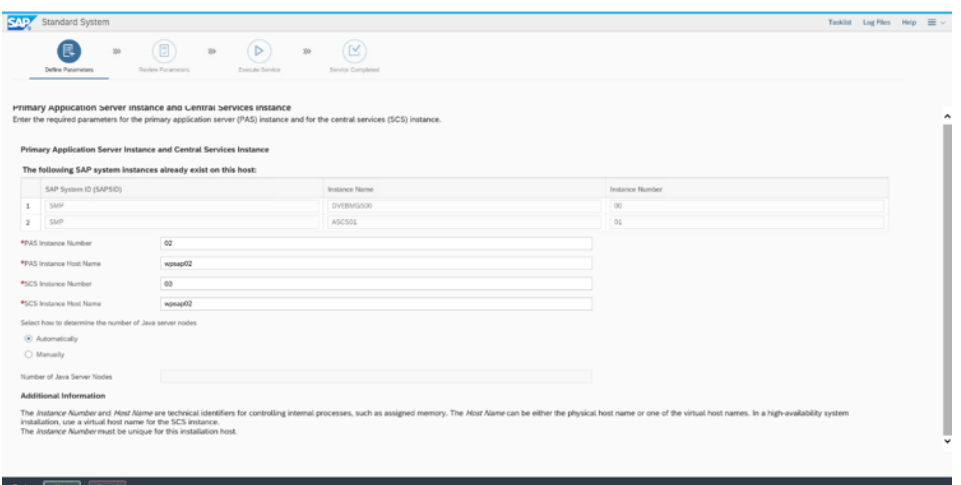

Cómo se puede apreciar en la siguiente imagen, la nomenclatura del puerto cambia para la parte Java. Esto es debido a lo mencionado con anterioridad.

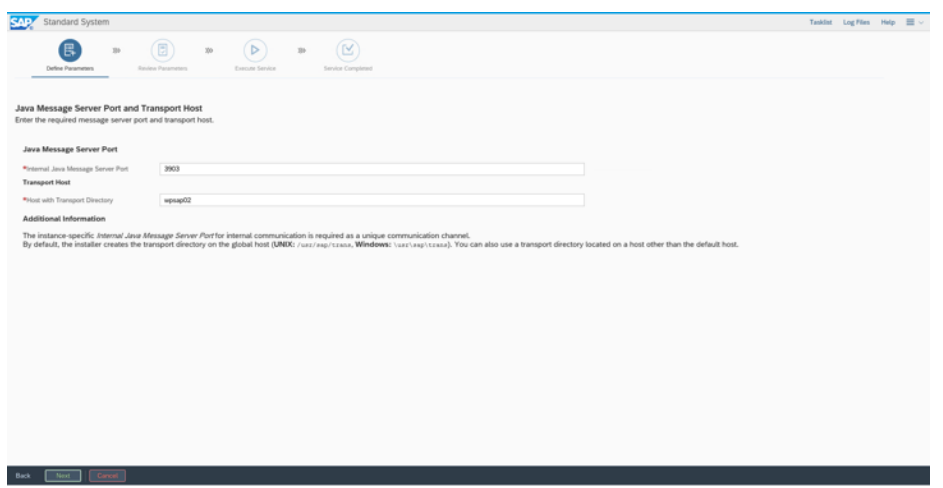

Tras esto, aparece el listado de usuarios que estarán registrados en el sistema. Estos usuarios son genéricos para todos los sistemas.

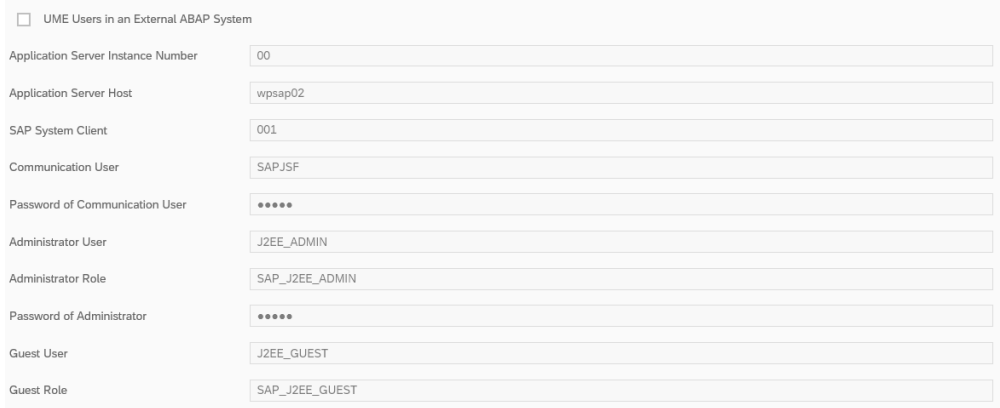

Tras revisar todos los parámetros como se ha hecho en la parte ABAP, se procede a la fase de ejecución de la instalación.

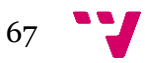

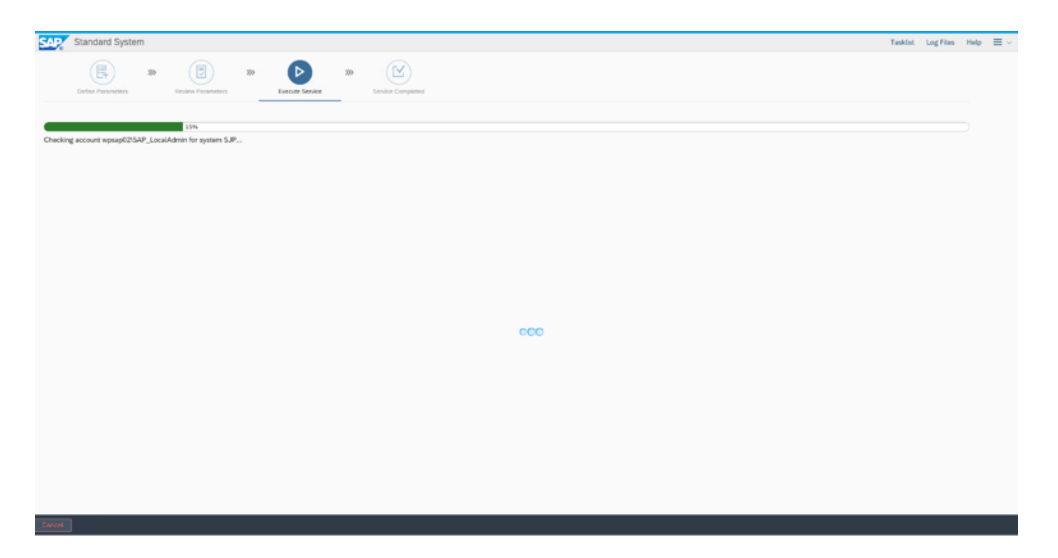

Para ejemplificar los errores que suelen aparecer durante una instalación, se ha hecho capturas de uno de ellos y de su solución. Lo primero que se debe de hacer es ir al log de la instalación, esto nos permitirá ver con claridad que ha sucedido.

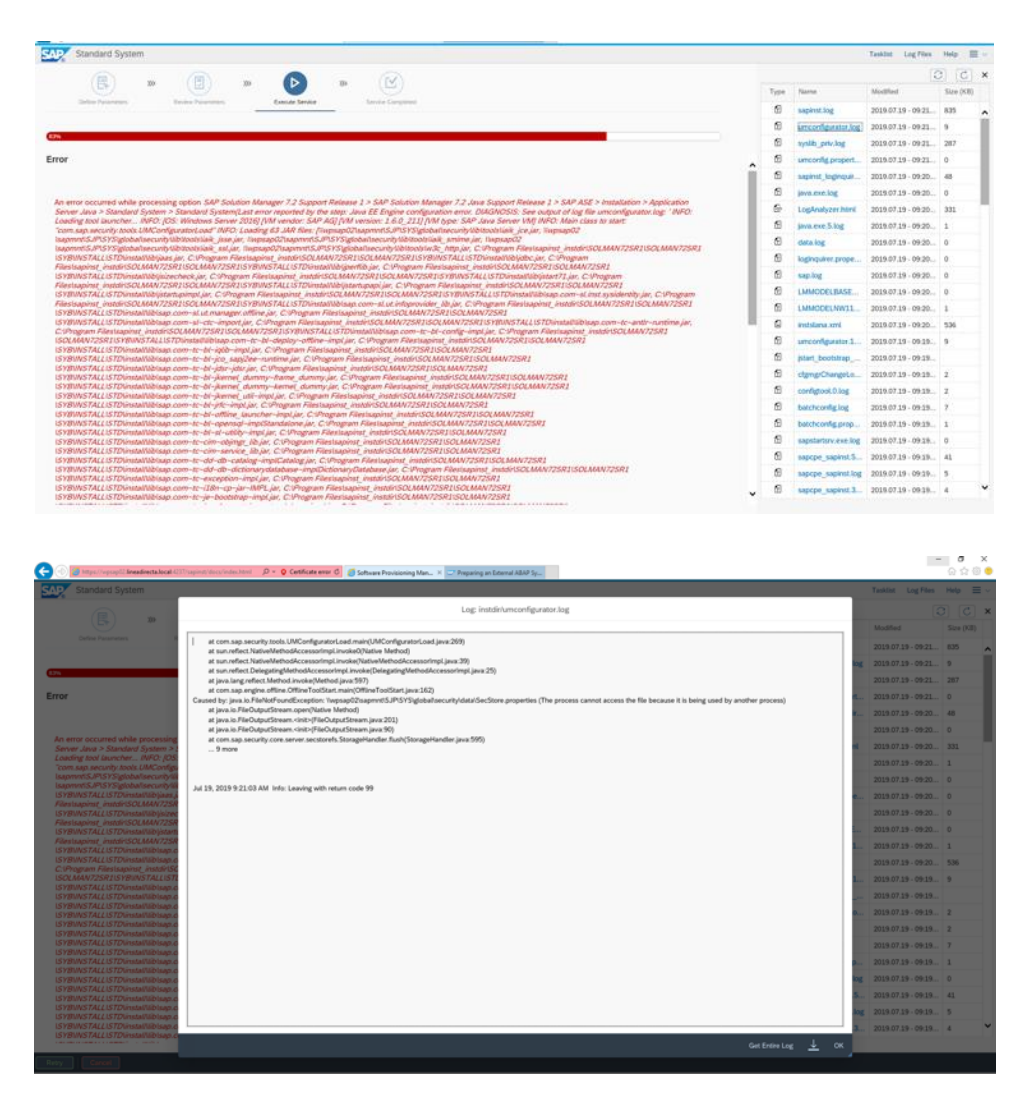

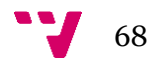

Se intenta acceder al directorio que aparece en el log y en efecto, no tenemos acceso a él.

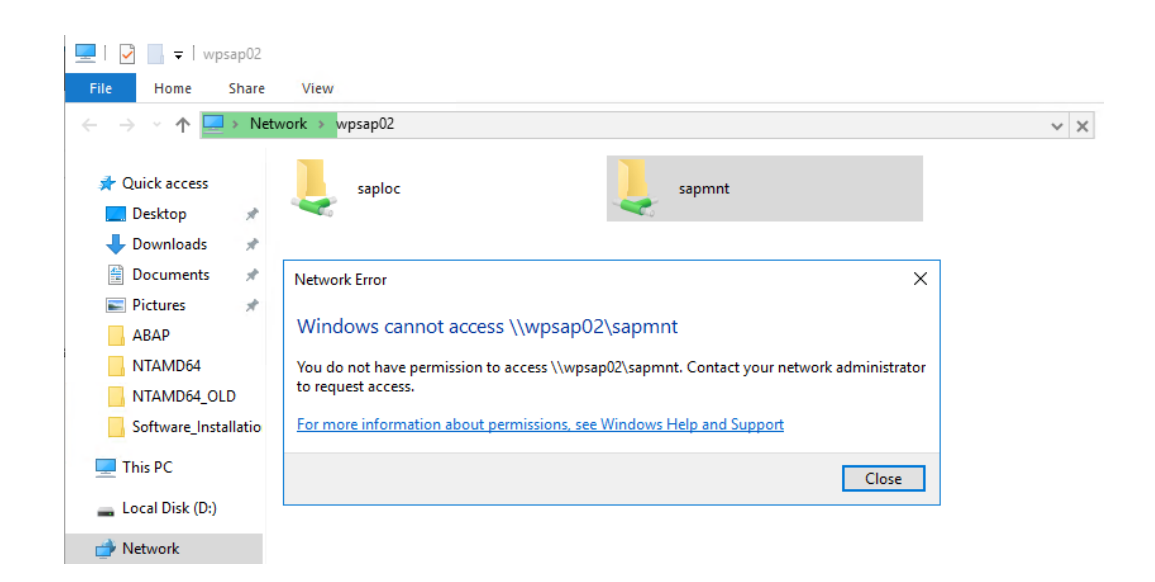

Para solucionarlo, se procede a iniciar la búsqueda de este error en el Marketplace de SAP. Tras horas de investigación, se encuentra la siguiente información que nos ayuda a solucionar el error.

```
1. Open regedit.exe
2. Go to HKEY_LOCAL_MACHINE / SYSTEM / CurrentControlSet / Control / Lsa
3. Create REG_DWORD with name DisableLoopbackCheck and value 1
The issue was that from the local server I could access \\alias_hostname from Windows Explorer. This is why the SAP system couldn't
access this path.
```
Para ello accedemos a la herramienta RegEDIT de Windows e introducimos lo que se nos indica.

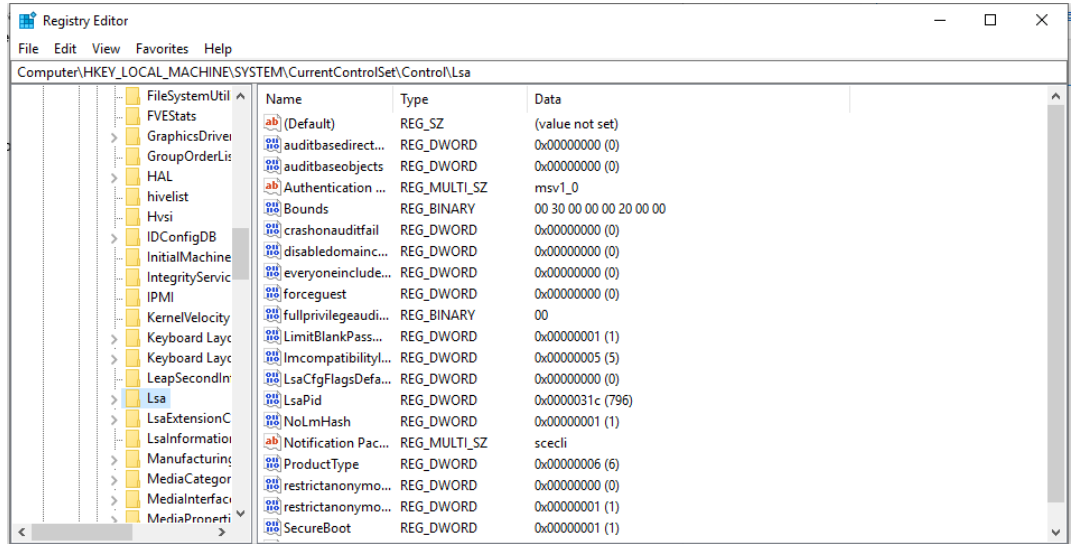

Una vez solucionados todos los problemas, la instalación termina con éxito.

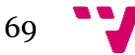

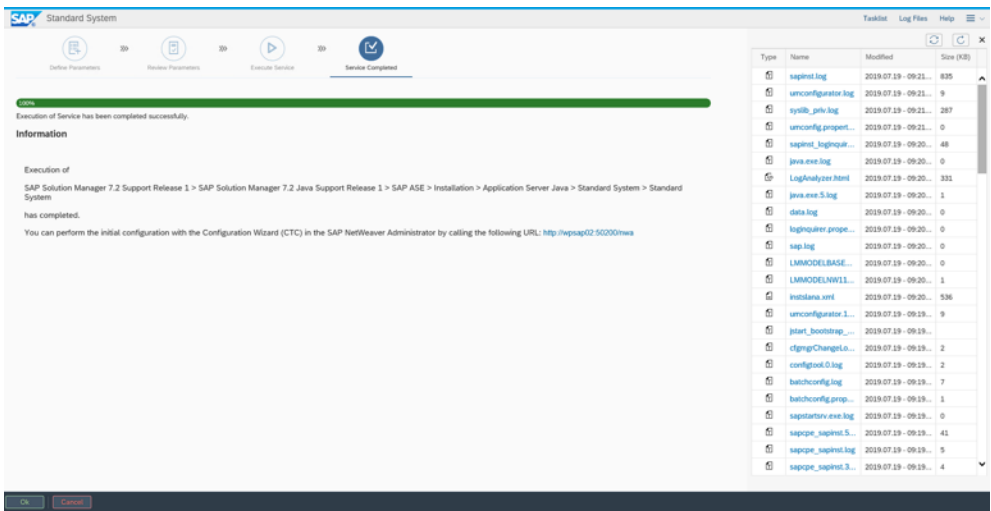

Para asegurarnos de ello, accedemos a la herramienta SAPMMC. Esta herramienta nos permite ver de una manera gráfica si los sistemas están operativos.

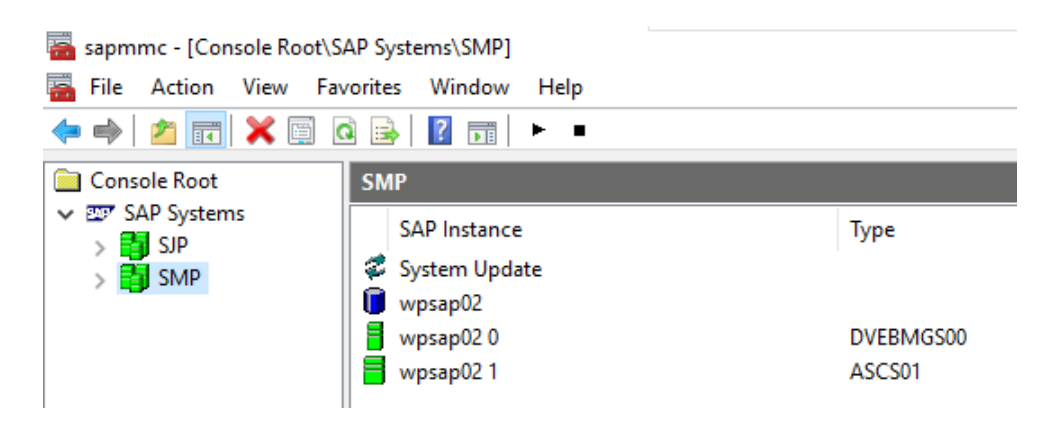

Con esta verificación, termina una etapa que estaba comprendida en dos semanas. Tras la instalación, quedan las tareas más tediosas, que son las de post-instalación.

#### **Post-instalación**

Las tareas de post-instalación son acciones que se deben de realizar en el sistema para dejarlo totalmente operativo. En función del tamaño del sistema y del número de módulos que estén integrados, estas tareas pueden llevar mayor o menor tiempo. Debido a un cambio de proyecto no se pueden poner todas las tareas necesarias en este documento, pero se procede a detallar las que se hicieron a fechar de la realización de este documento.

Todas estas tareas se suelen hacer en el mandante o cliente "000". Esto es debido a que es el mandante de configuración del sistema.

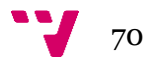

#### **Instalación del paquete de idiomas**

Uno de los primeros aspectos que se nos solicitó, es dejar en con el idioma español la herramienta. Para ello procedemos al despliegue del paquete de idioma. Cómo se ha indicado con anterioridad, se procede a acceder al mandante "000" con el usuario "SAP\*" ya que dicho usuario viene por defecto en el sistema y tiene permisos de administrador.

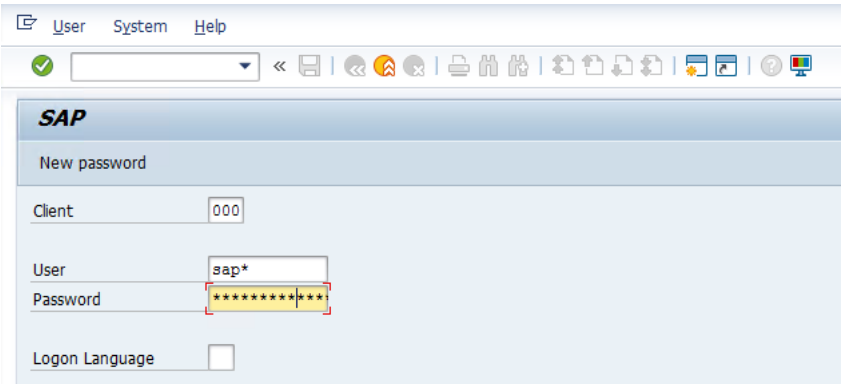

La forma de interactuar con SAP es mediante códigos de transacciones o también llamadas t-codes. Para acceder al administrador de idiomas accedemos al t-code "NSMLT". El explorador de transacciones está ubicado en la esquina superior izquierda. Esto nos permitirá ver que idiomas están en el sistema o si debemos de cargar uno nuevo.

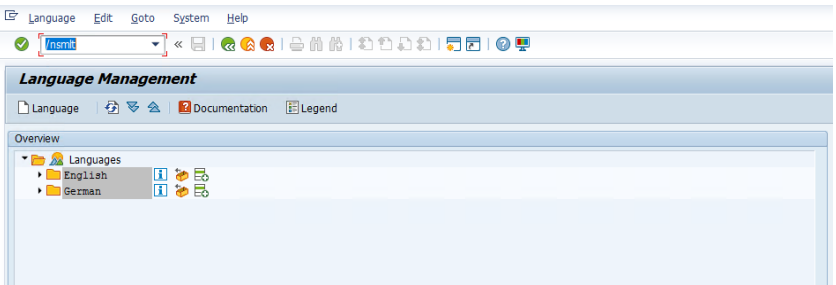

Por defecto, la herramienta viene con los paquetes del idioma inglés y alemán, por lo que se debe de instalar un nuevo paquete. Para ello, accedemos al t-code "I18N" y accedemos al apartado que se muestra en la imagen.

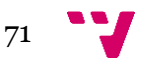

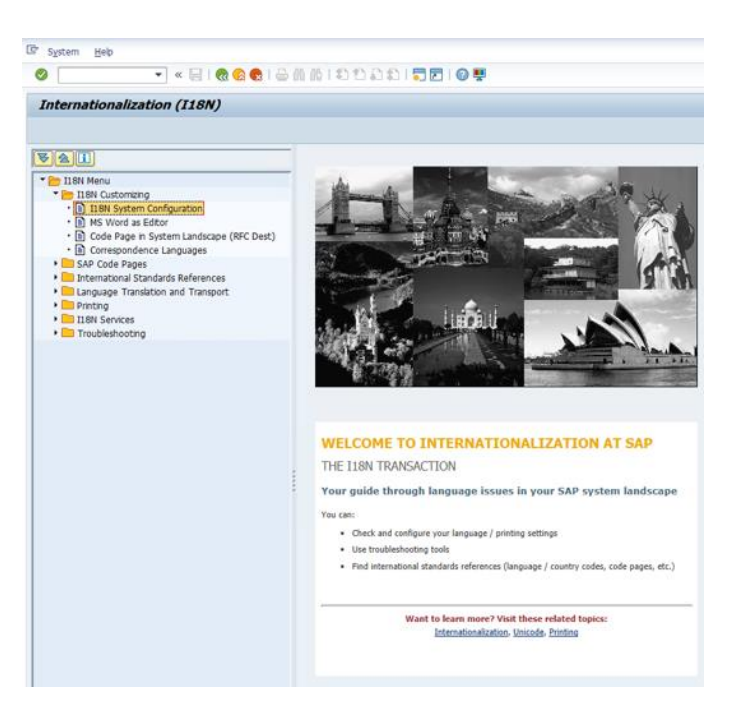

Una vez accedemos, deberemos de introducir el nuevo idioma que deseamos cargar en el sistema.

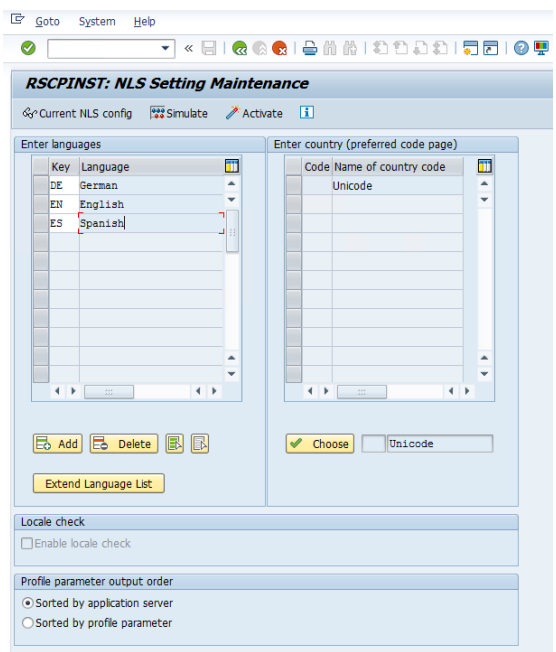

Una vez introducido el idioma, lo activamos con el botón situado en la barra encima de las tablas "Activate".

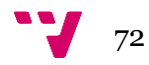
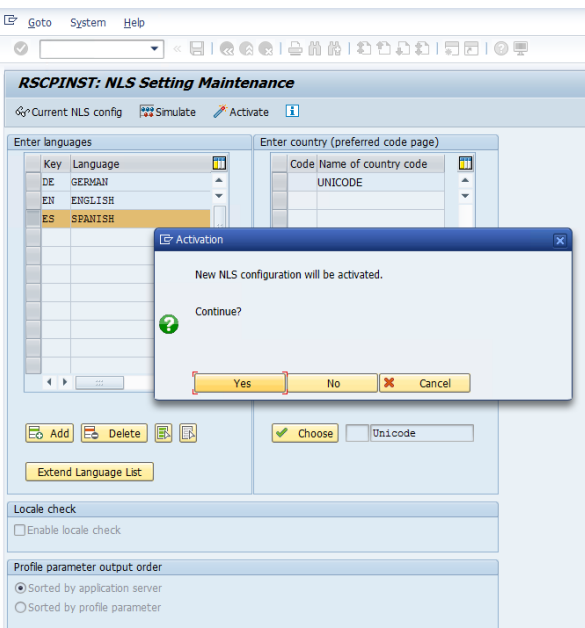

Una vez confirmado nos aparece una pantalla en la que aparece el nuevo código que deberemos de introducir más tarde. En la parte inferior (Tasks), se puede observar el nuevo valor "DES", esto significa que en el sistema están cargados los idiomas Deutch, English y Spanish.

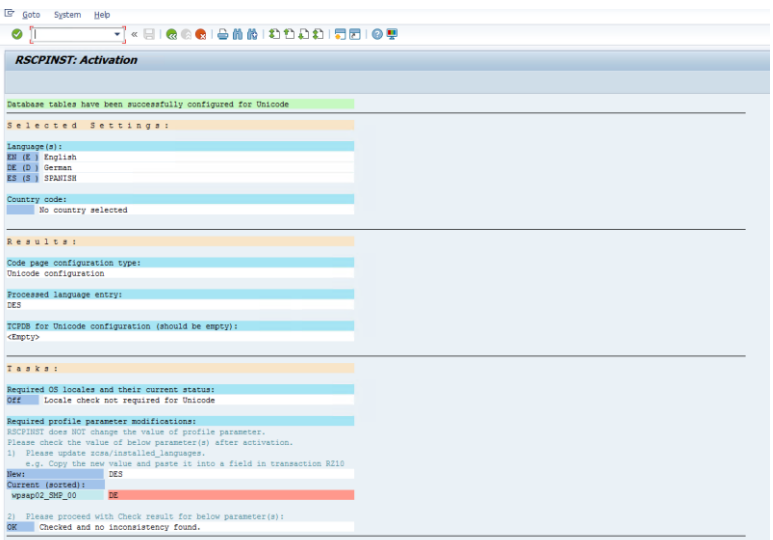

Una vez cargado el idioma, en el sistema, deberemos de importar el paquete ya que, de momento, sólo le hemos indicado al sistema la intención de agregar un nuevo idioma. Para ello accederemos de nuevo a la transacción "NSMLT" y seleccionamos el icono que representa una hoja en blanco llamado "Languaje".

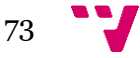

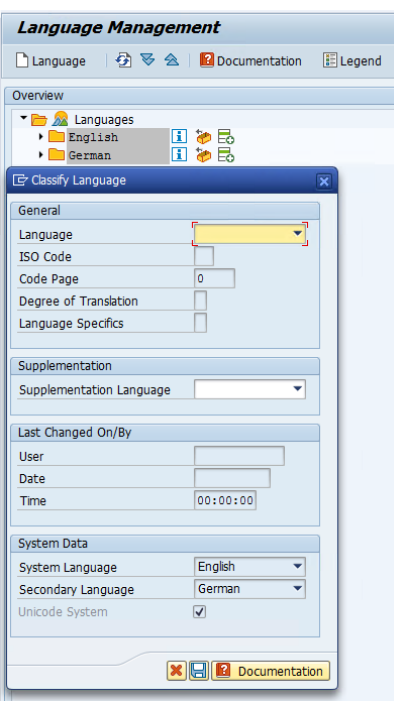

Indicamos el nuevo idioma y agregamos un idioma de suplementación. Esto último es importante ya que, en el caso de encontrar objetos no traducidos, por defecto cogería el alemán, de esta manera le indicamos con que idioma lo queremos.

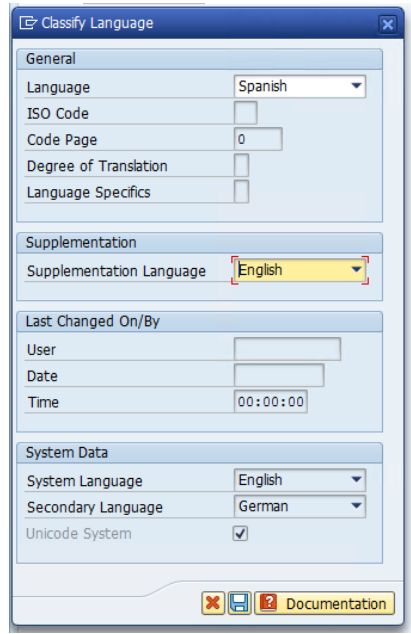

Guardamos la configuración y procedemos a importar el paquete de idioma en el sistema. Para ello accedemos sin dejar esta transacción a "Languaje" y seleccionamos "Import Package".

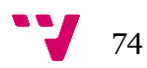

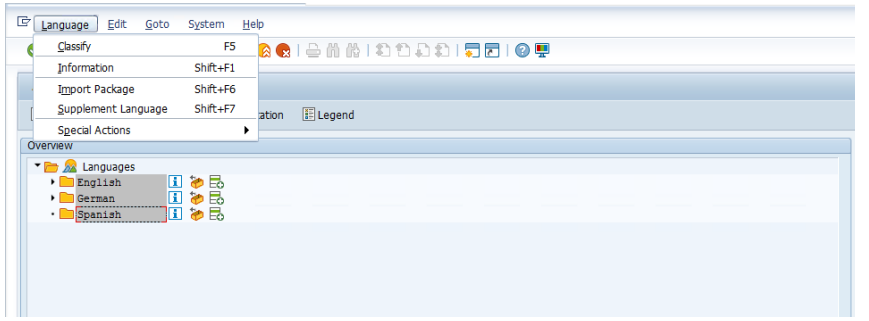

Una vez descargado del Marketplace el paquete, deberemos de volver a ejecutar la parte 1 de los ficheros, como se ha visto en procesos anteriores.

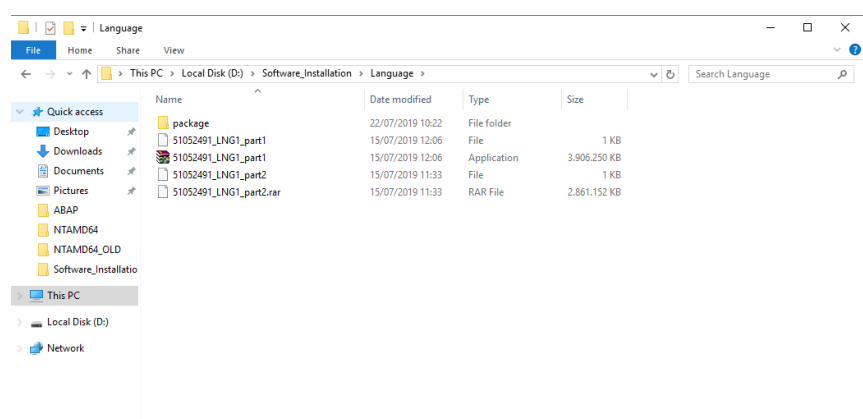

Una vez que lo ejecutemos, accedemos al directorio de "DATA\_UNITS" y tendremos que buscar el dichero "ES" y moverlo a la ruta "/usr/SAP/trans/EPS/in".

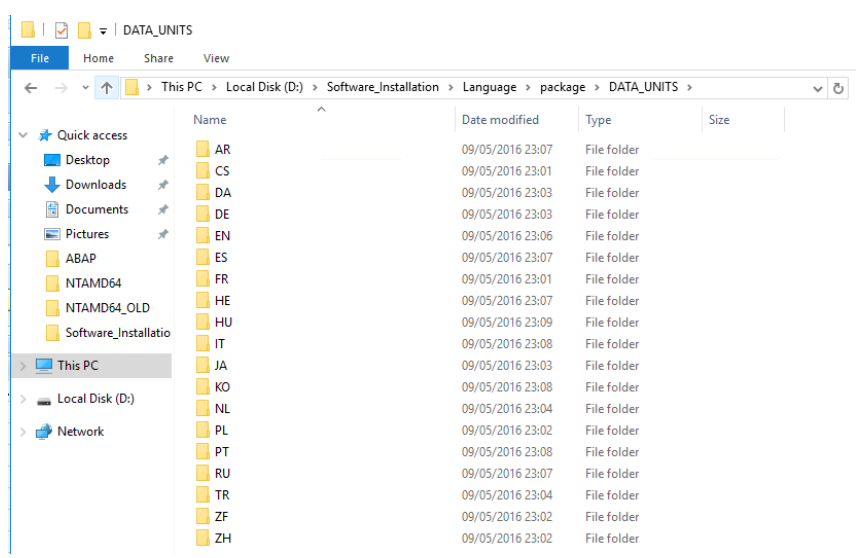

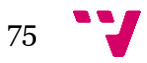

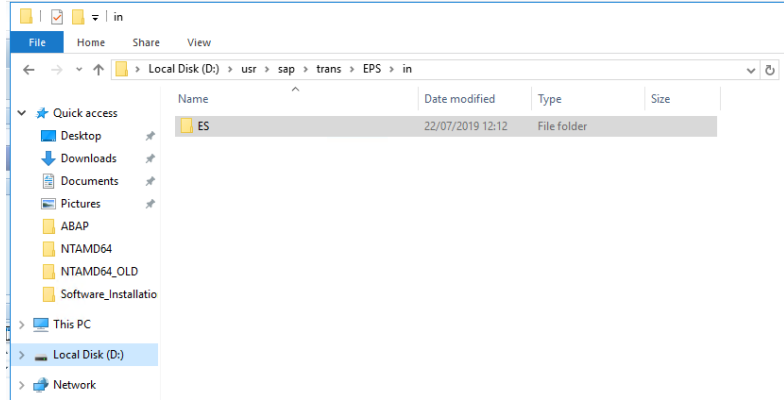

Una vez ubicado el fichero, sólo queda terminar de importarlo en el sistema.

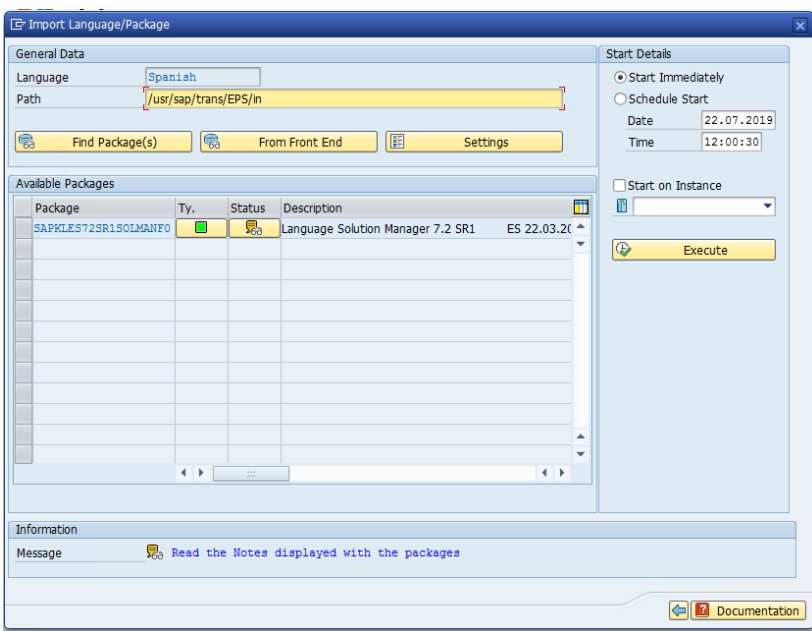

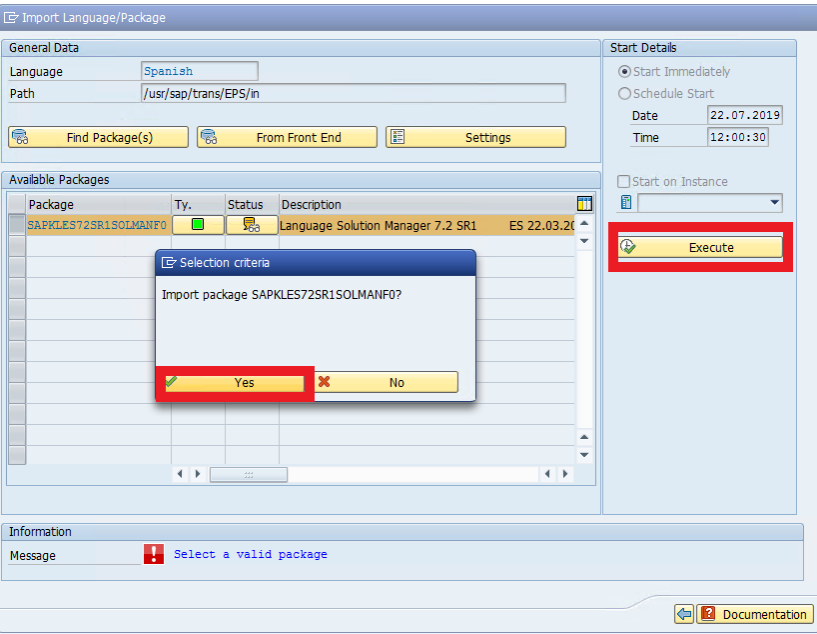

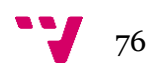

Y con ello, terminamos de desplegar el paquete de idioma.

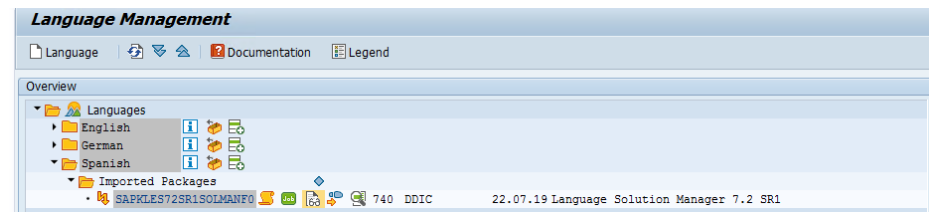

## **Configuración TMS**

Antes de empezar con la configuración del sistema de transportes se va a proceder a explicar qué función tienen. SAP está creado de una manera para que los desarrollos no afecten a la empresa. Con esta finalidad existen distintos sistemas. Todos los desarrollos y/o cambios se realizan en el sistema de desarrollo. Dichos cambios se prueban en el sistema de calidad y, una vez que todo está comprobado, pasan finalmente al sistema de producción de la empresa, que es con el que se trabaja día a día y no se pueden permitir fallos.

Entendiendo la estructura que poseen SAP a "grosso modo", el sistema de transportes tiene la finalidad de mover los cambios entre los distintos sistemas. Una vez que se instala un sistema, se debe de conectar con el resto para entrar en esa cadena.

La particularidad de esta instalación es que el Solution Manager el cliente lo desea tener como un sistema aislado. Pero todos los sistemas deben de tener creado un sistema de transportes, ya que a la hora de realizar cambios o aplicar notas se crea lo que se llama un "transport request" por si se desea enviar, en un futuro, a otro sistema. Con esta finalidad, se ha decidido enlazar este sistema a uno virtual.

Para iniciar con la configuración, primero accederemos a la transacción "STMS".

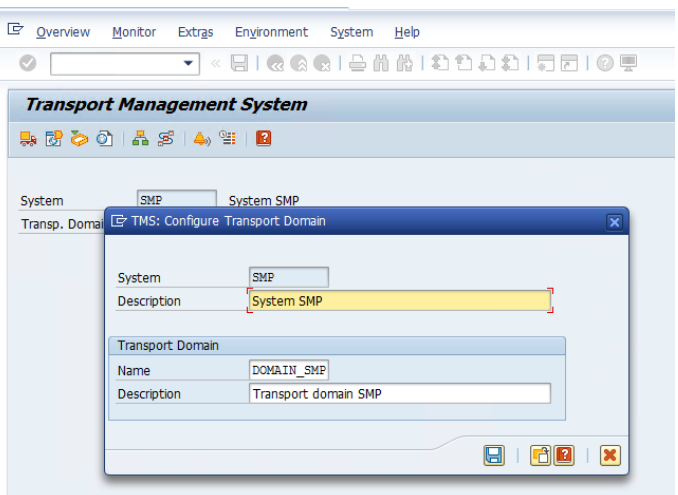

Al no tener configurado nada, dejaremos los valores por defecto, ya que no influirán en el resultado final. En la imagen que se muestra a continuación aparece el número de sistemas que están conectados entre si. Cómo se ha descrito antes, sólo existe el Solution Manager (SMP).

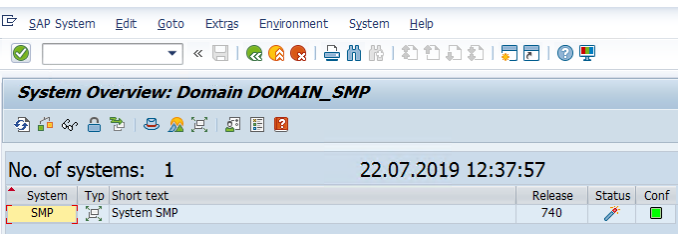

Procedemos a crear un sistema virtual para configurar el sistema de transportes.

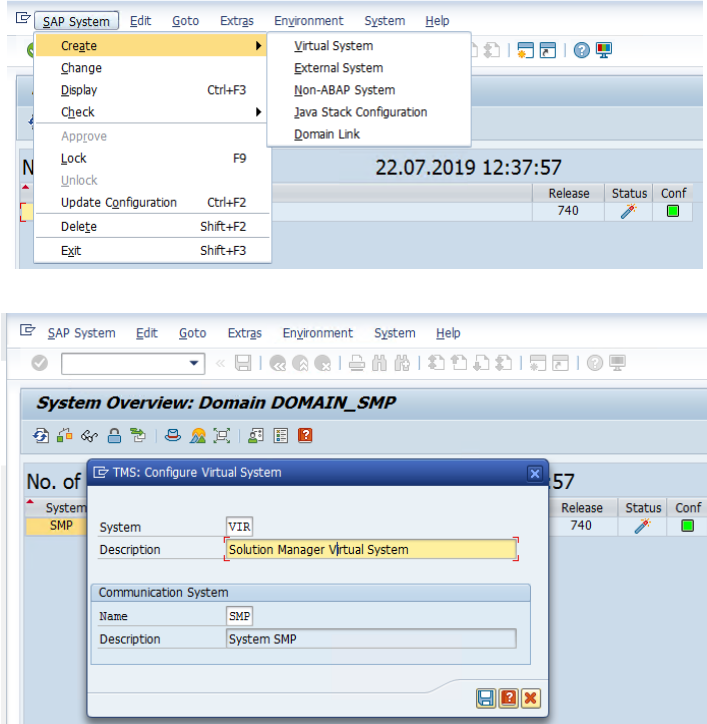

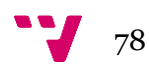

Una vez creado, deberemos de conectar los dos sistemas. Para ello, accedemos al desplegable que hay en el menú "Edit" y en "Transport Route" le damos a crear.

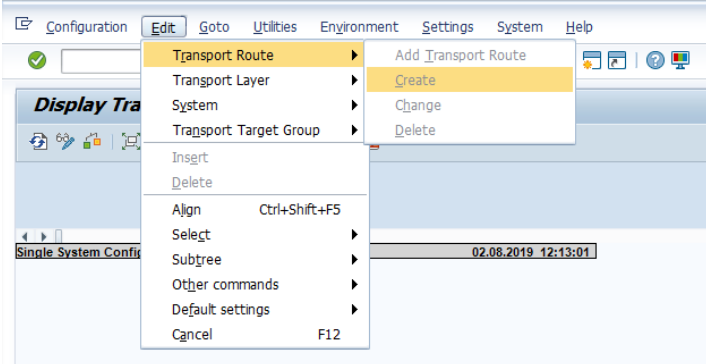

Una vez creada la ruta de transporte, se puede observar el siguiente landscape.

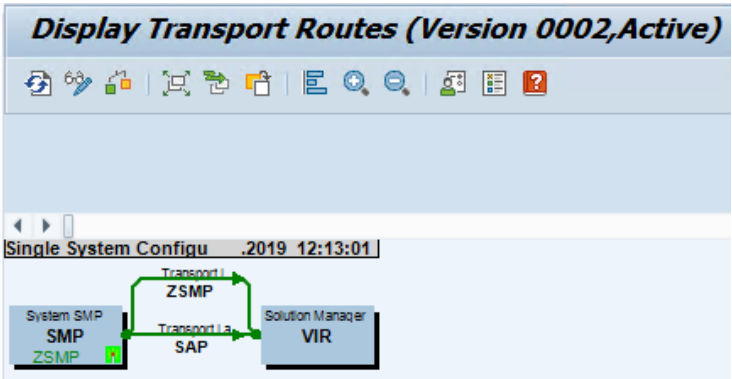

Para comprobar que todo funcione correctamente. Pulsamos el botón resaltado en la siguiente imagen y debería de dar el mensaje que se aprecia en la parte inferior de la imagen. En este caso, el resultado es el esperado, ya que está conectado con un sistema virtual.

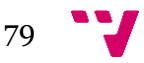

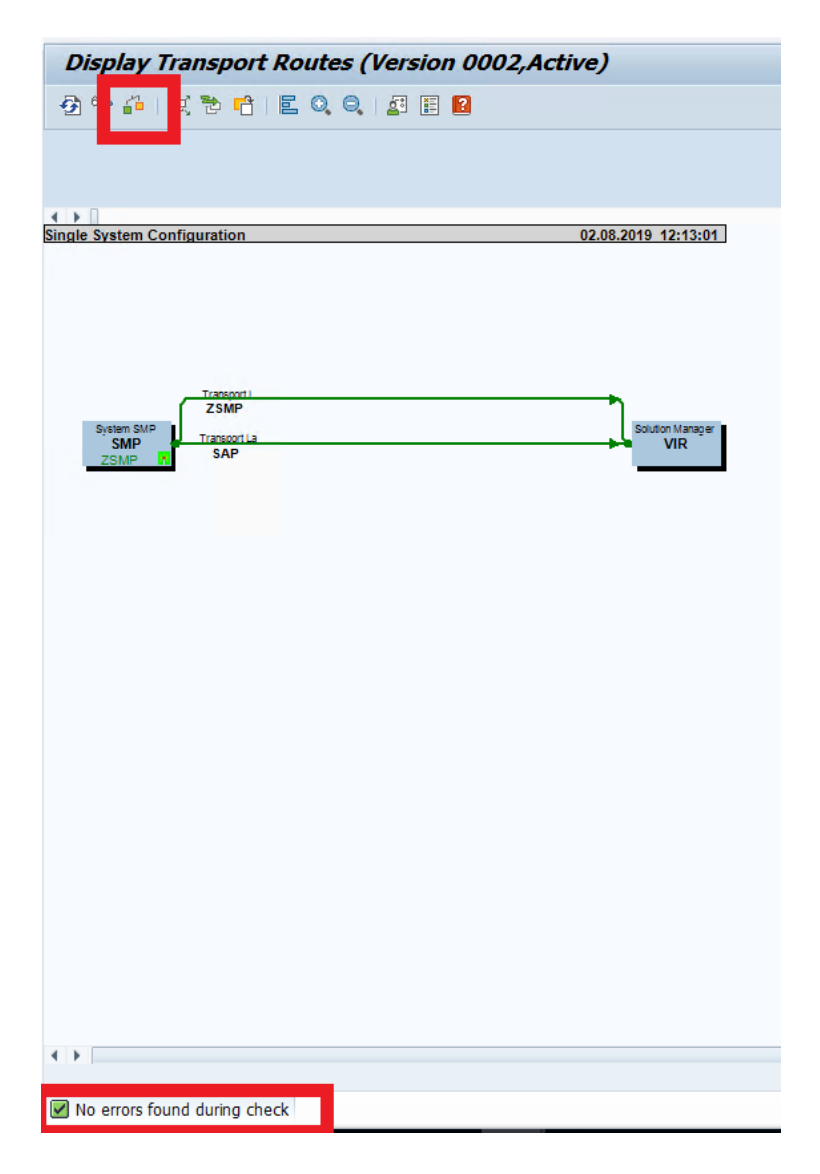

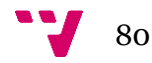

81 - 1